## **Adaptación del estándar ISO/IEC 25012 en el diseño de una plataforma de gestión de los datos generados en una red AMI**

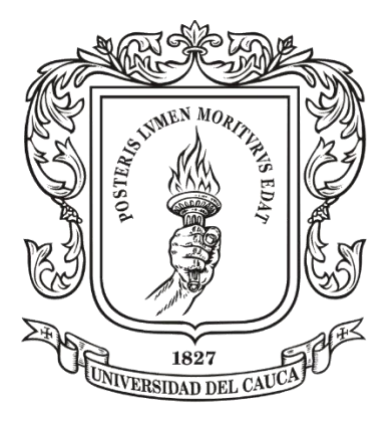

Anexos

### **Wilson Geovanny Carvajal Molina Edwin Alexander Marulanda Gavilán**

Director: Ing. Pablo Augusto Magé Imbachí

Universidad del Cauca Facultad de Ingeniería Electrónica y Telecomunicaciones Departamento de Sistemas Popayán, Julio de 2021

## Tabla de contenido anexos

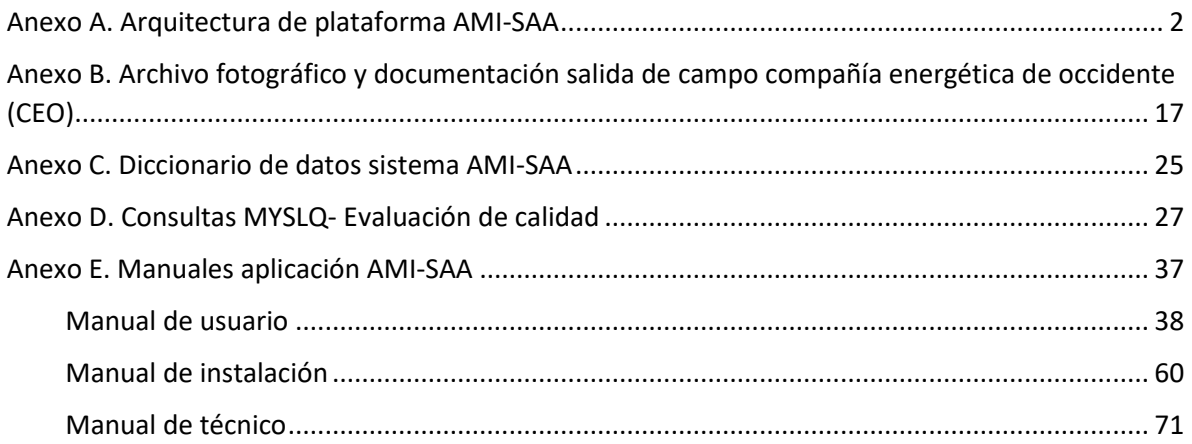

Anexos A

## <span id="page-3-0"></span>Anexo A. Arquitectura de plataforma AMI-SAA

A continuación, se presenta la arquitectura de la plataforma AMI-SAA con base en el modelo por niveles C4 utilizado para el diseño de arquitecturas de software. El enfoque de este modelo es poder mapear el código en varios niveles de detalle similar a los mapas de Google cuando se acerca o se aleja un área de interés.

**Nivel C1.** Este nivel muestra de forma macro la relación entre los dispositivos PLC, los servicios de mensajería SMS usados para el envío de señales en estos dispositivos, y la plataforma, además de la relación entre esta y los brigadistas. Únicos agentes humanos involucrados en este nivel.

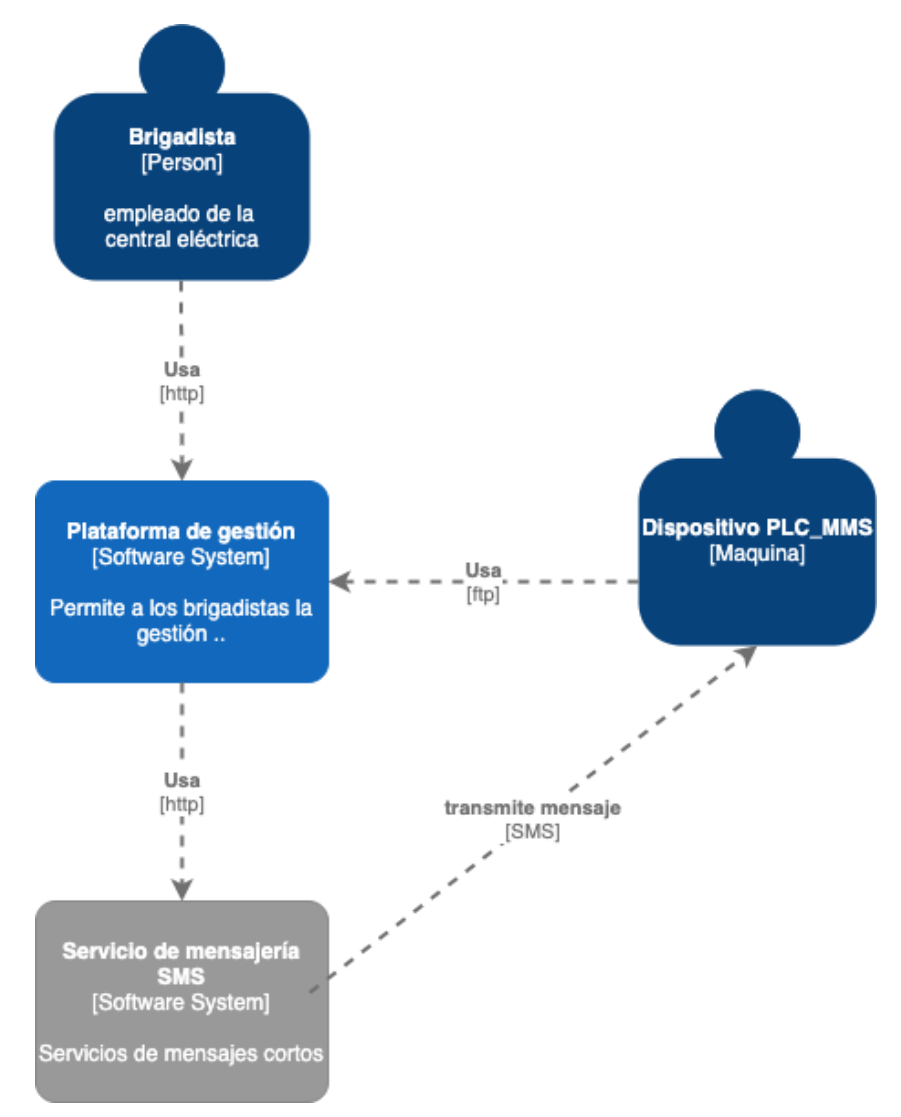

*Ilustración A 1 Nivel C1 Plataforma AMI-SAA. Fuente elaboración propia*

**Nivel C2.** Este nivel profundiza en la *plataforma de gestión* y la muestra de forma más detallada, donde se puede observar de forma general los distintos componentes que la conforman y como se asocian entre ellos.

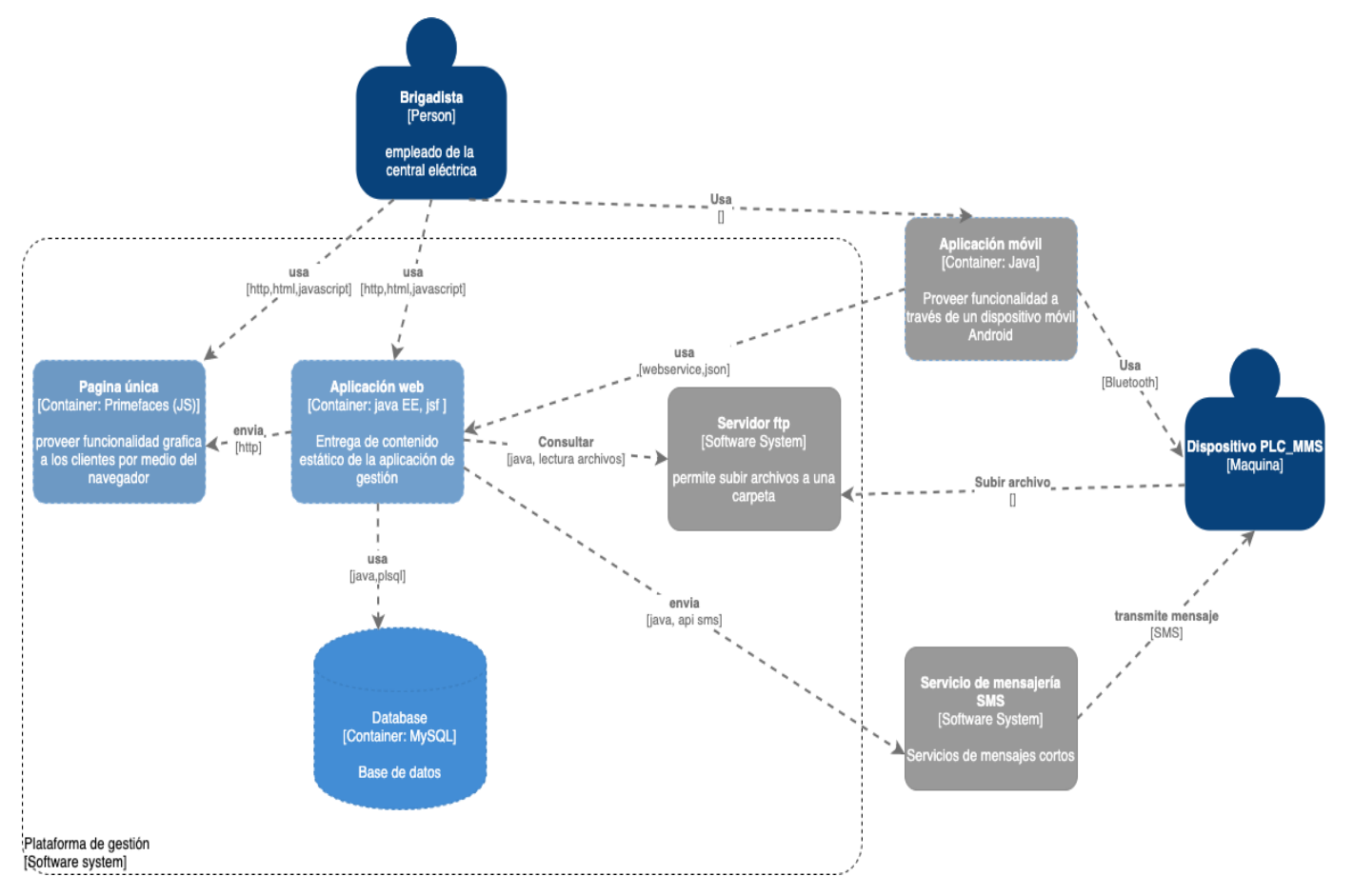

*Ilustración A 2 Nivel C2 Plataforma AMI-SAA. Fuente elaboración propia.*

**Nivel C3.** Este nivel se va profundizar en un componente de la Plataforma de gestión el cual es Aplicación web, se exponen varios modelos dependiendo de la funcionalidad, gestión de consumos, gestión de usuarios, gestión de dispositivos (MMS, PLC-TU etc.)

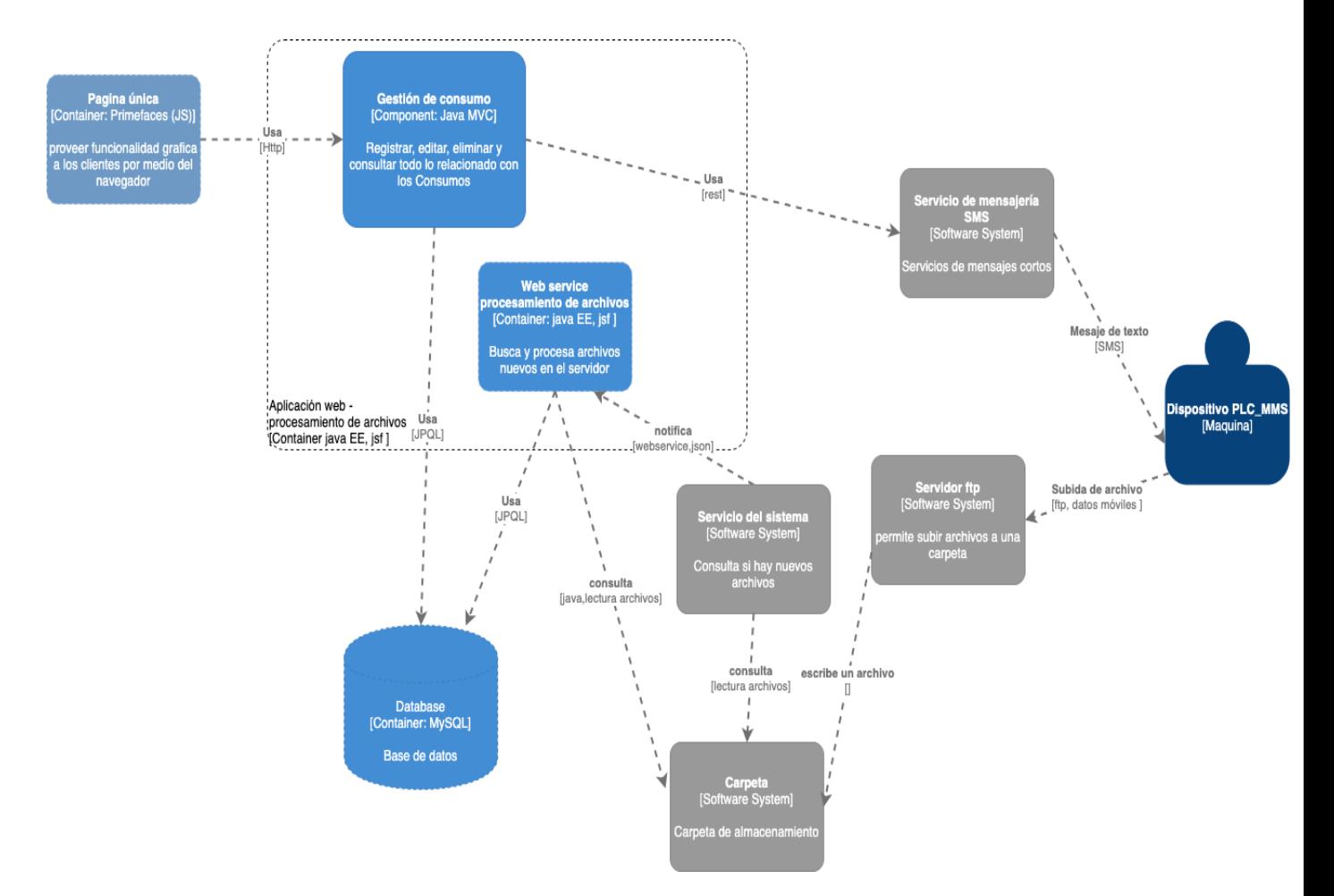

*Ilustración A 3 Nivel C3 Plataforma AMI-SAA (Gestión consumo de energía). Fuente elaboración propia.*

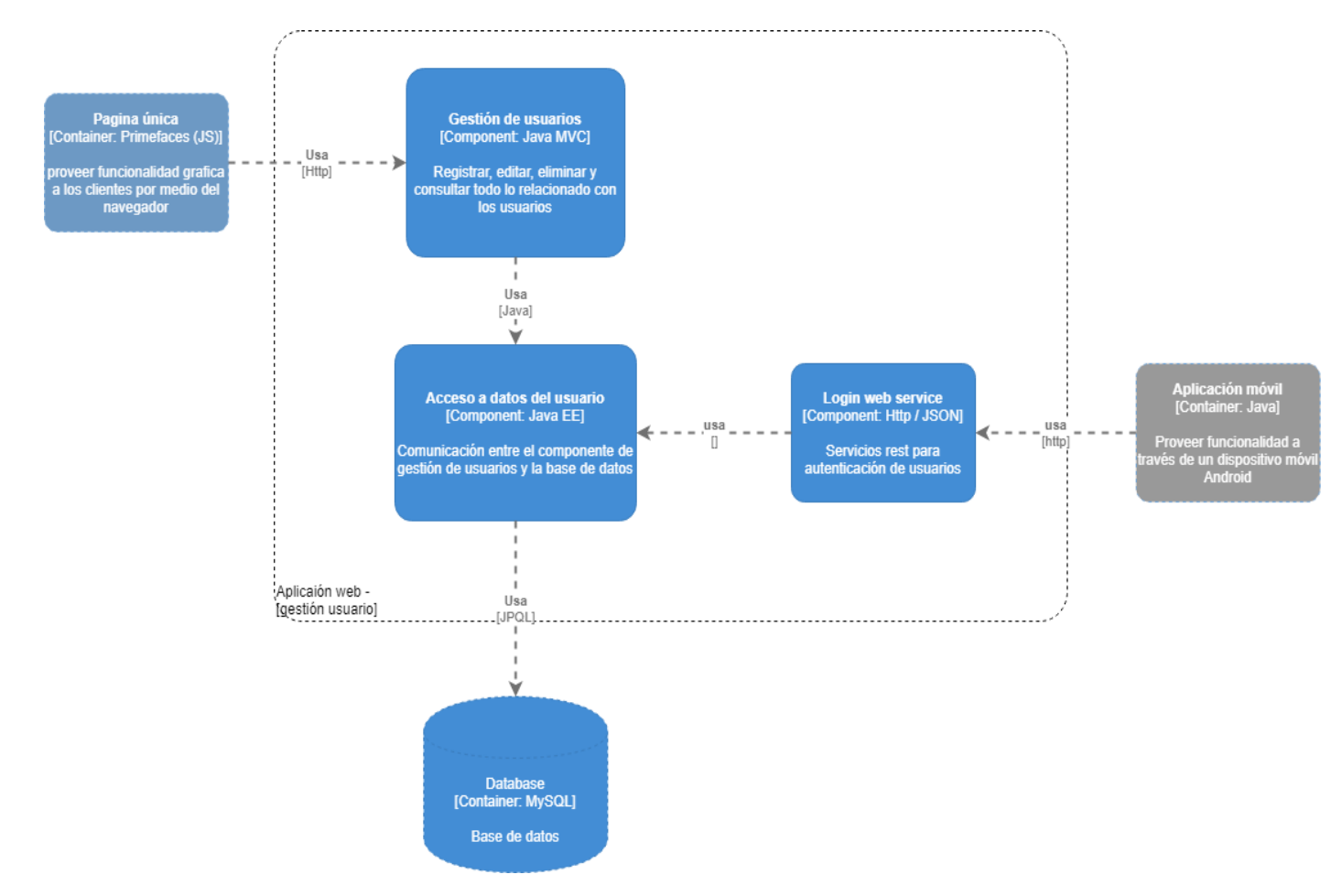

*Ilustración A 4 Nivel C3 Plataforma AMI-SAA (Gestión usuarios). Fuente elaboración propia.*

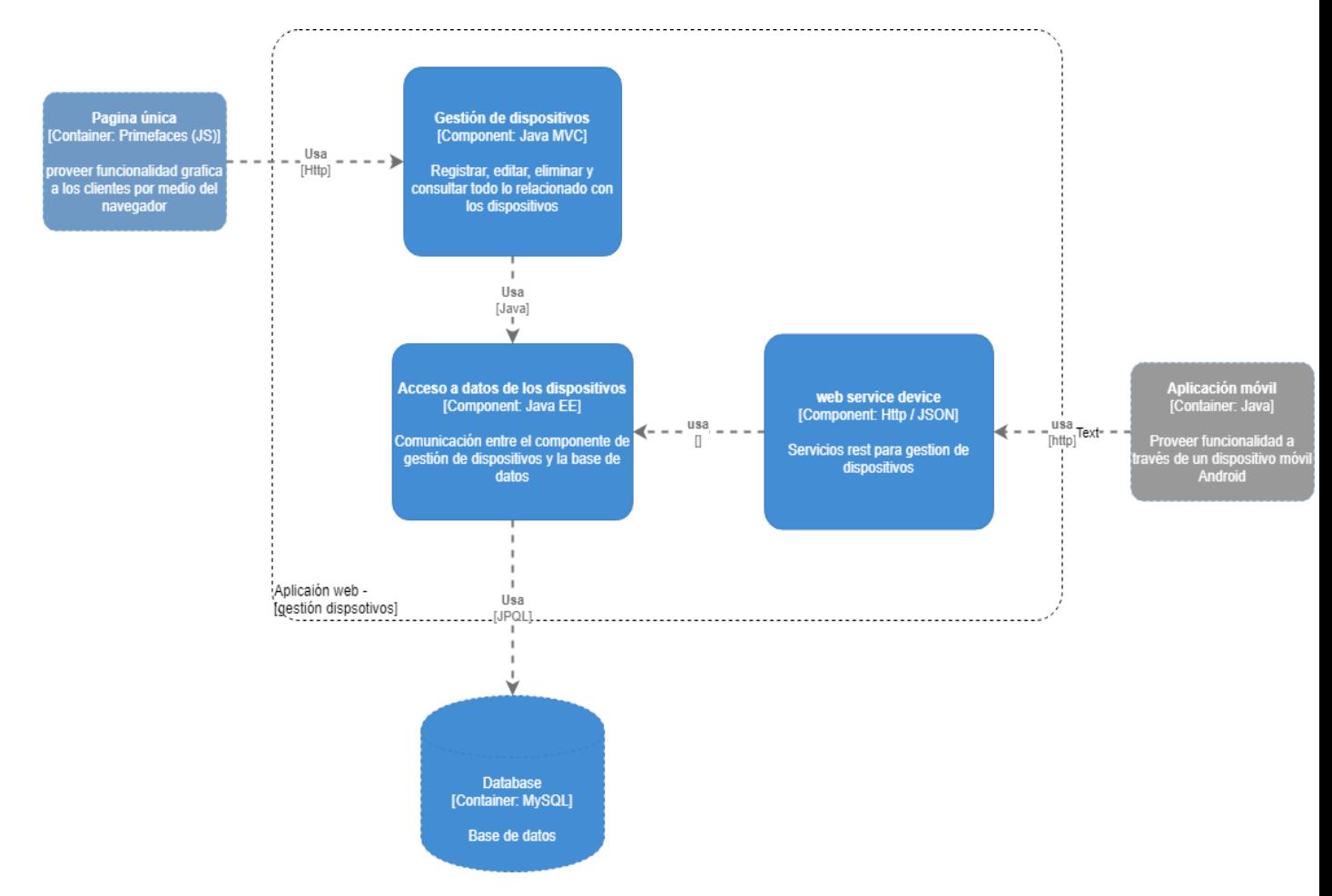

*Ilustración A 5 Nivel C3 Plataforma AMI-SAA (Gestión dispositivos). Fuente elaboración propia.*

**Nivel C4.** En este nivel se puede profundizar sin limite con el fin de exponer en gran detalle la arquitectura de la plataforma. Debido a que este nivel es muy extenso se exponen diagramas muy relevantes como modelo de base de datos y diagramas de clases.

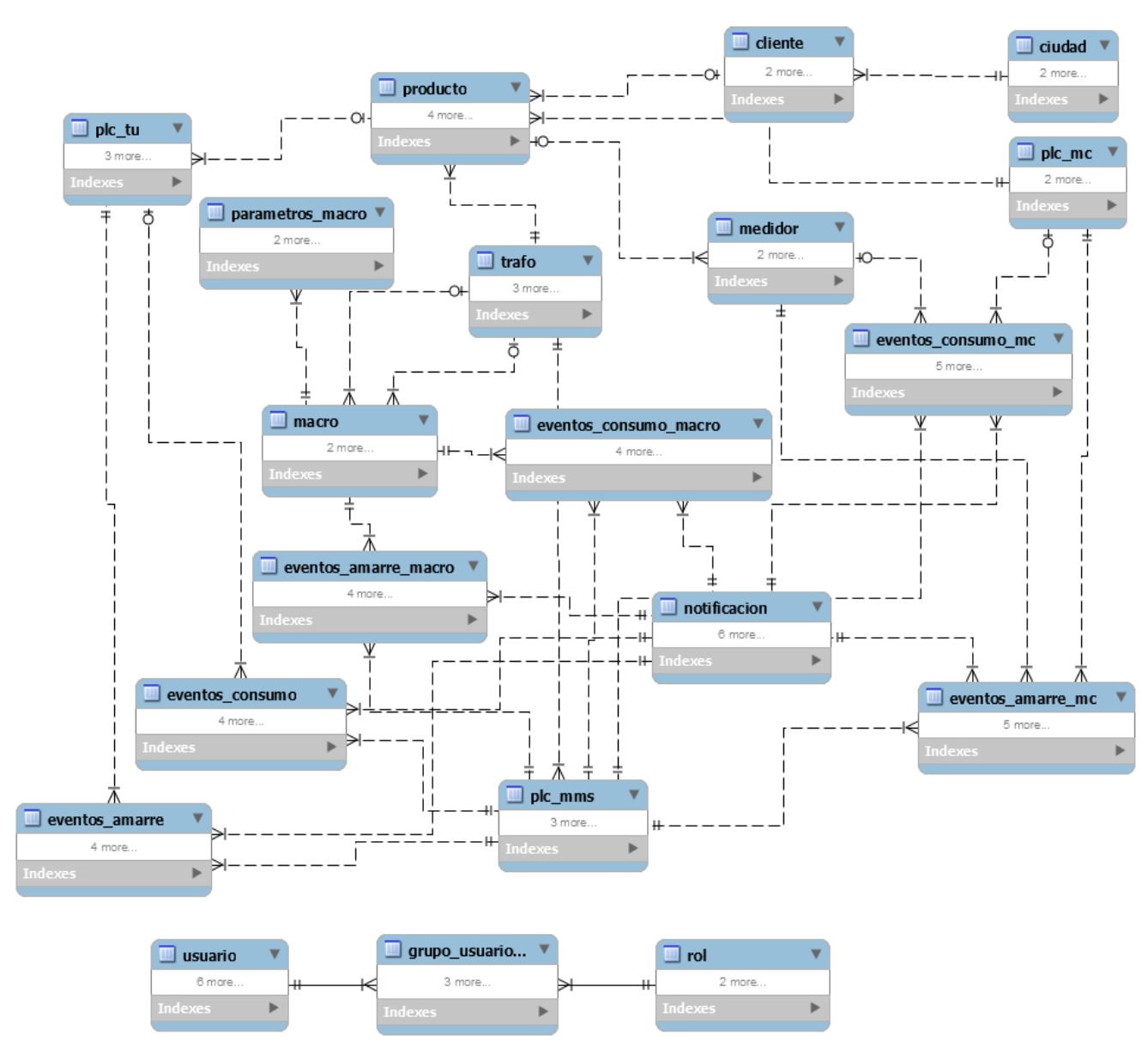

### **Modelo relacional base de datos**

*Ilustración A 6 Nivel C4 modelo relacional Plataforma AMI-SAA. Fuente elaboración propia.*

### **Diagrama de clases:**

Se presenta el diagrama de clases usando el patrón de arquitectura modelo vista controlador (MVC), para representar la arquitectura se usa la separación por paquetes donde el paquete mangebean corresponde a controladores, el paquete entidades correspondería al modelo y se incluye la capa de acceso a datos que sería el paquete sessionBean.

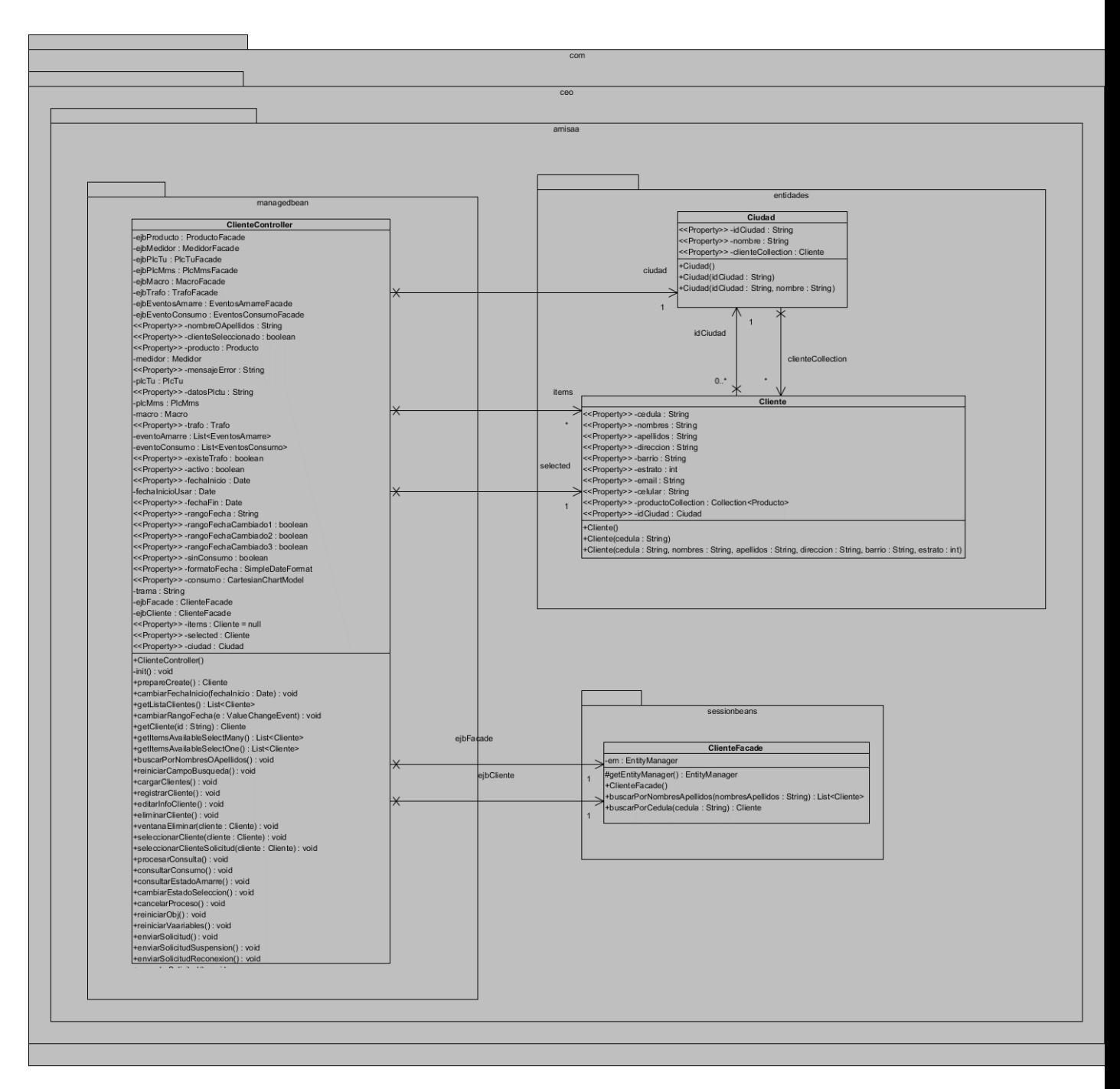

*Ilustración A 7 Nivel C4 diagrama de clases Gestión de clientes*

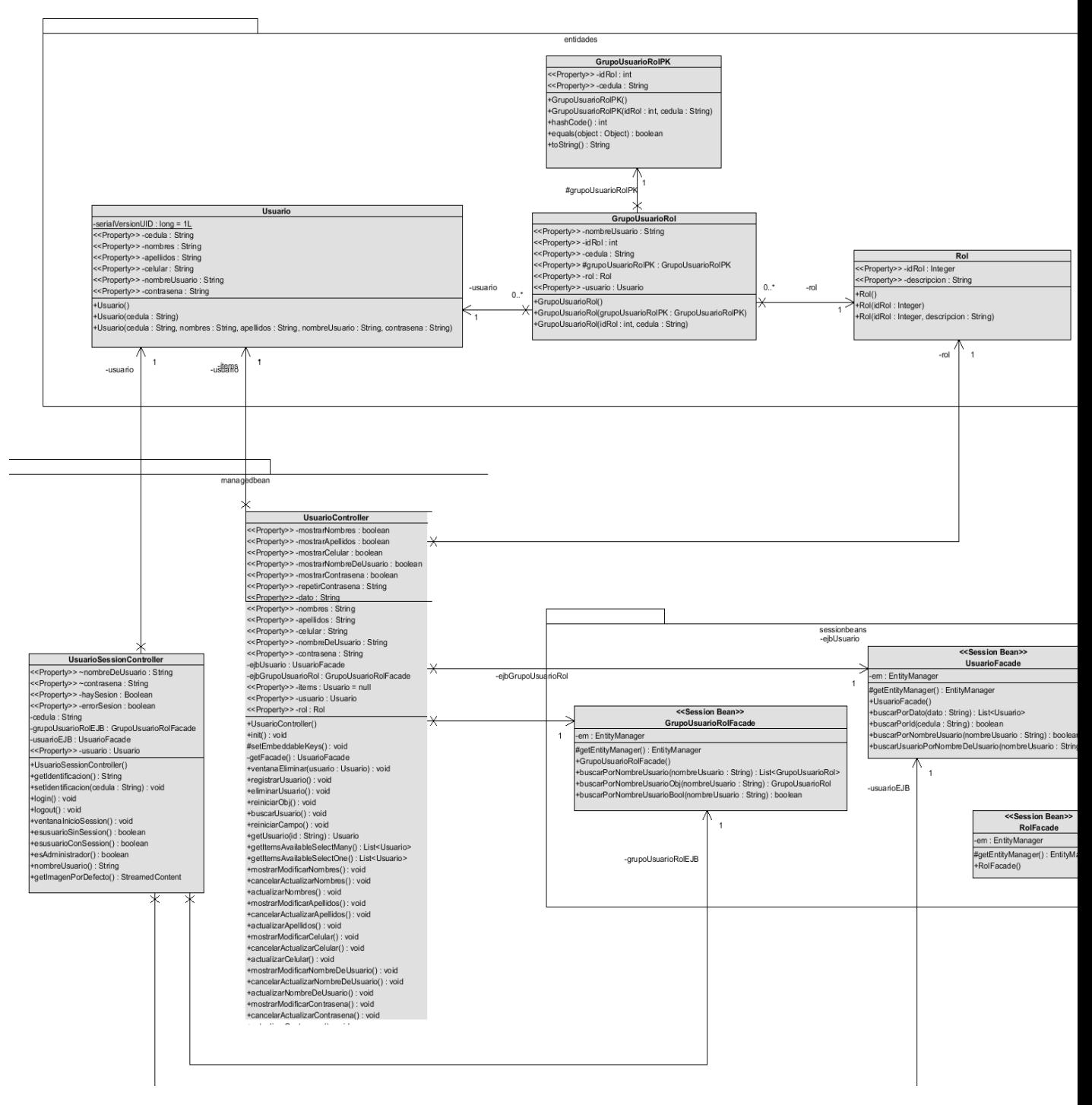

*Ilustración A 8 Nivel C4 diagrama de clases Inicio de sesión*

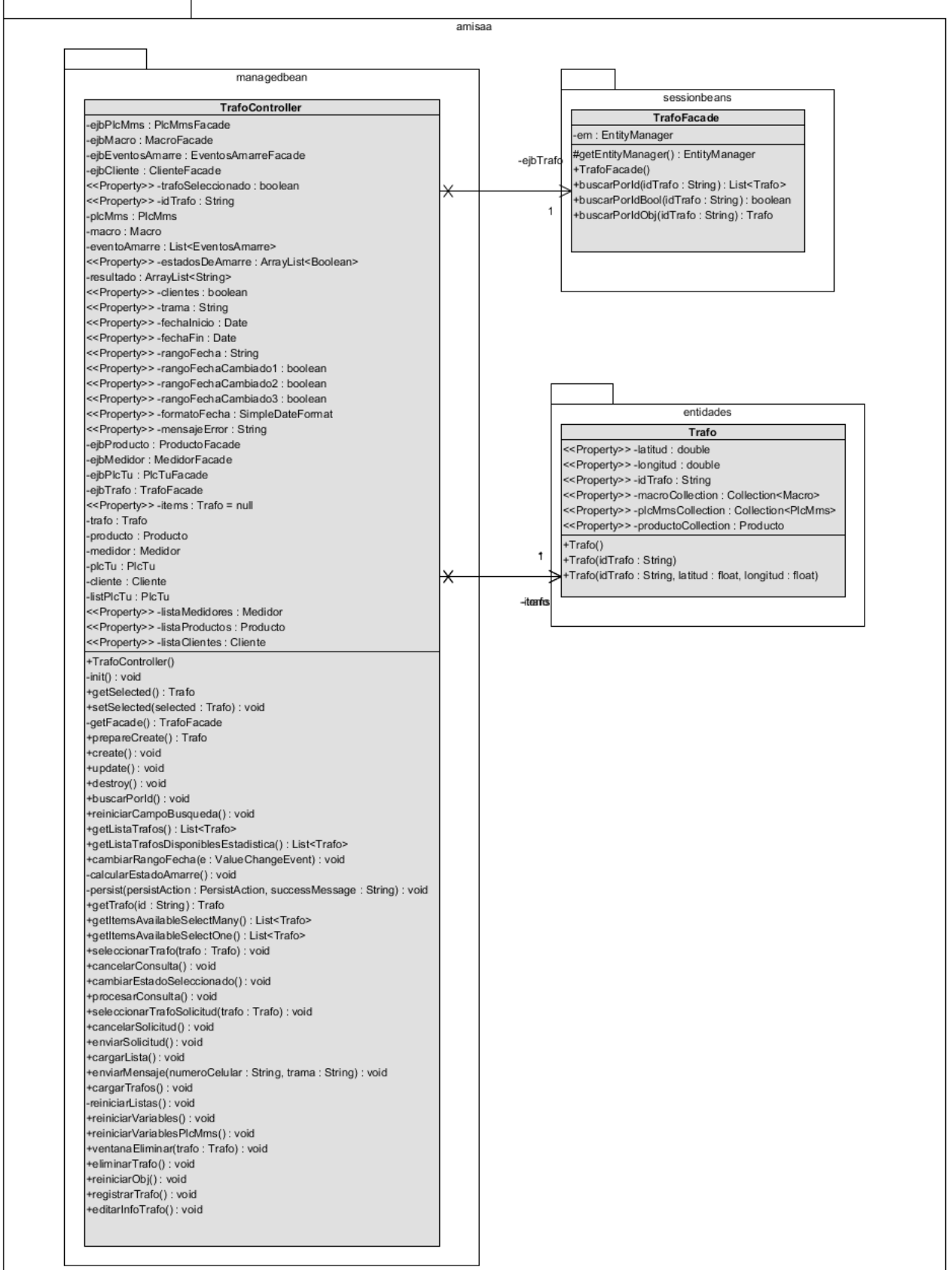

#### *Ilustración A 8 Nivel C4 diagrama de clases Gestión dispositivo trafo*

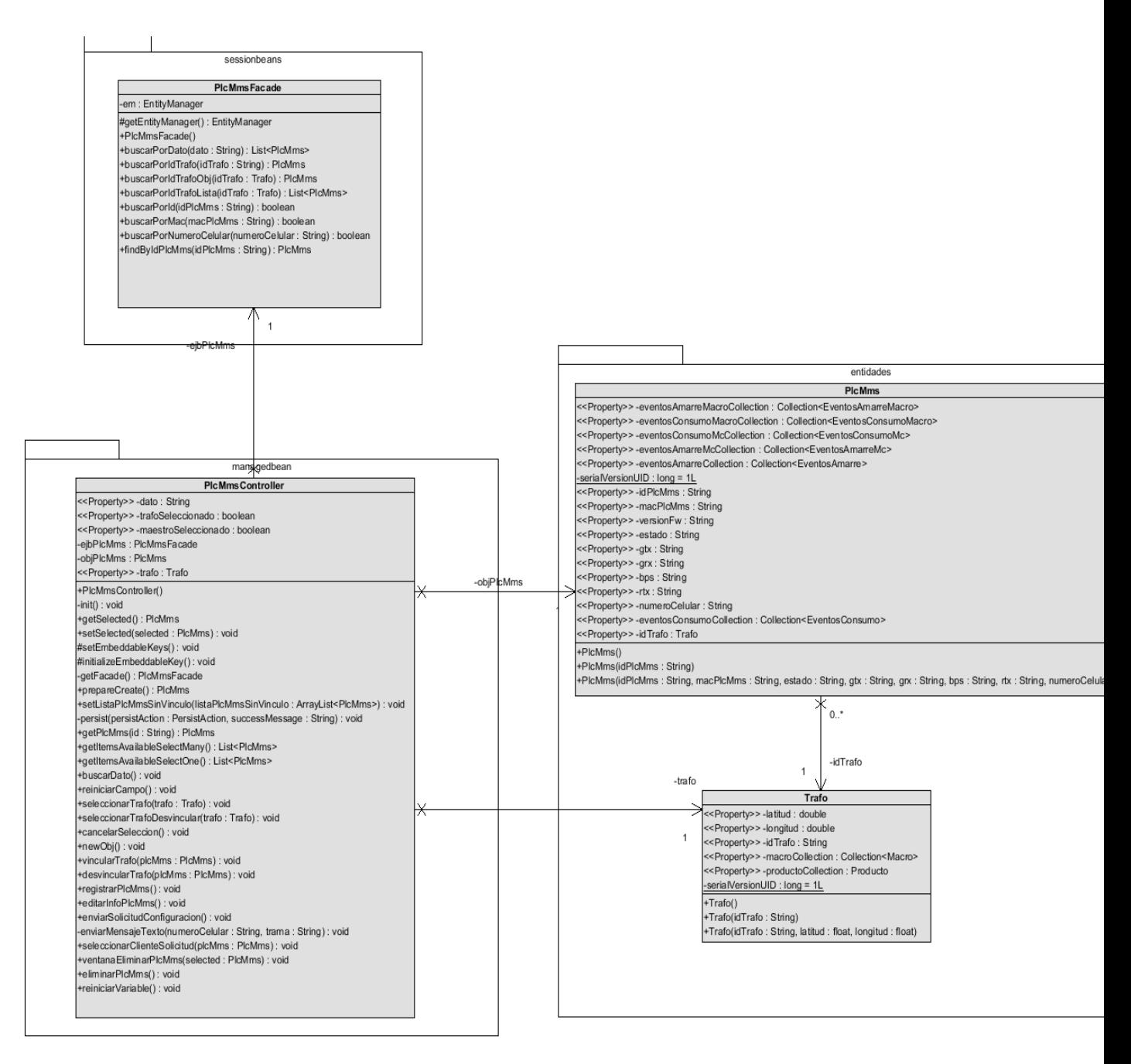

*Ilustración A 9 Nivel C4 diagrama de clases Gestión dispositivo PLC-MMS*

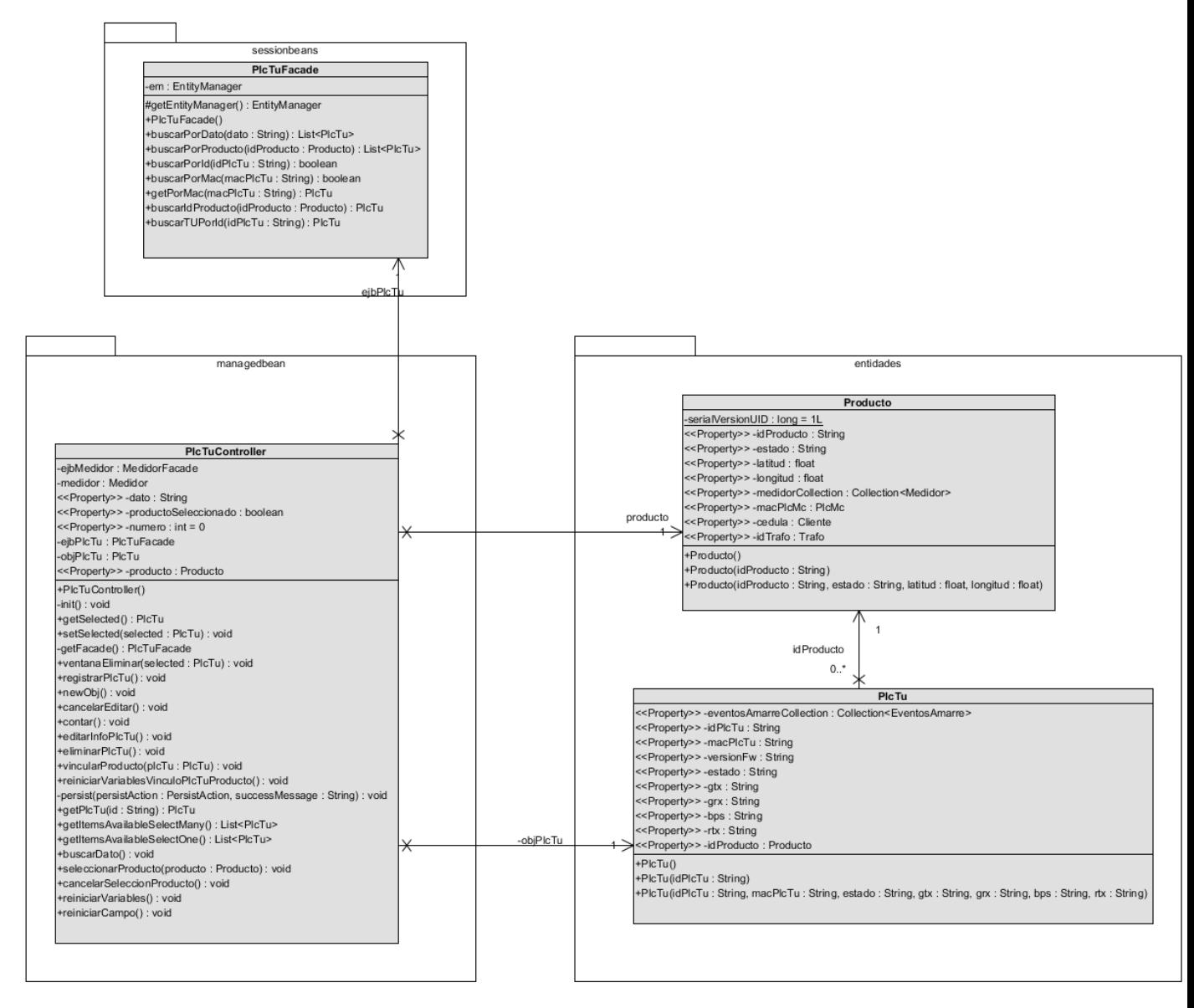

*Ilustración A 9 Nivel C4 diagrama de clases Gestión dispositivo PLC-TU*

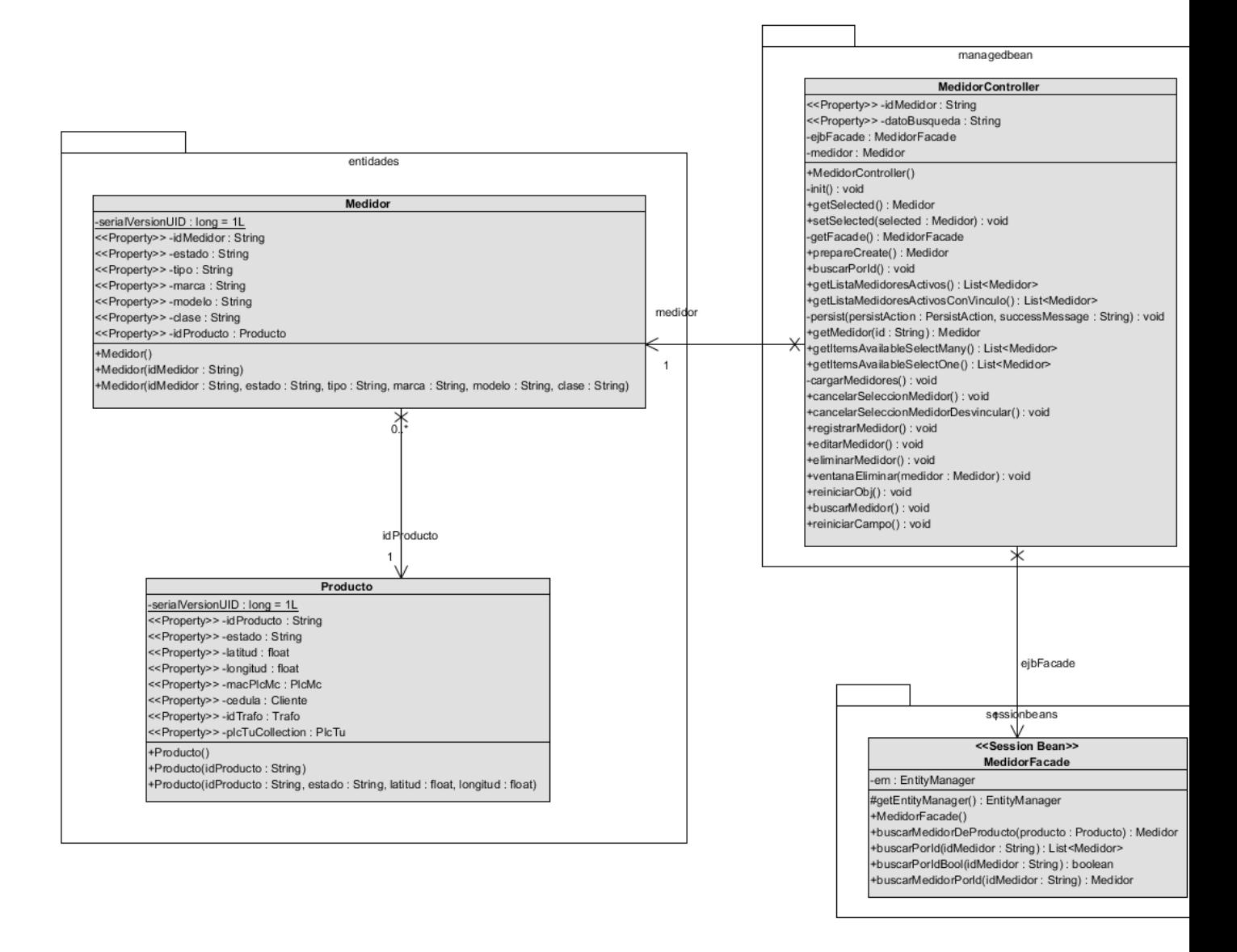

*Ilustración A 10 Nivel C4 diagrama de clases Gestión dispositivo Medidor*

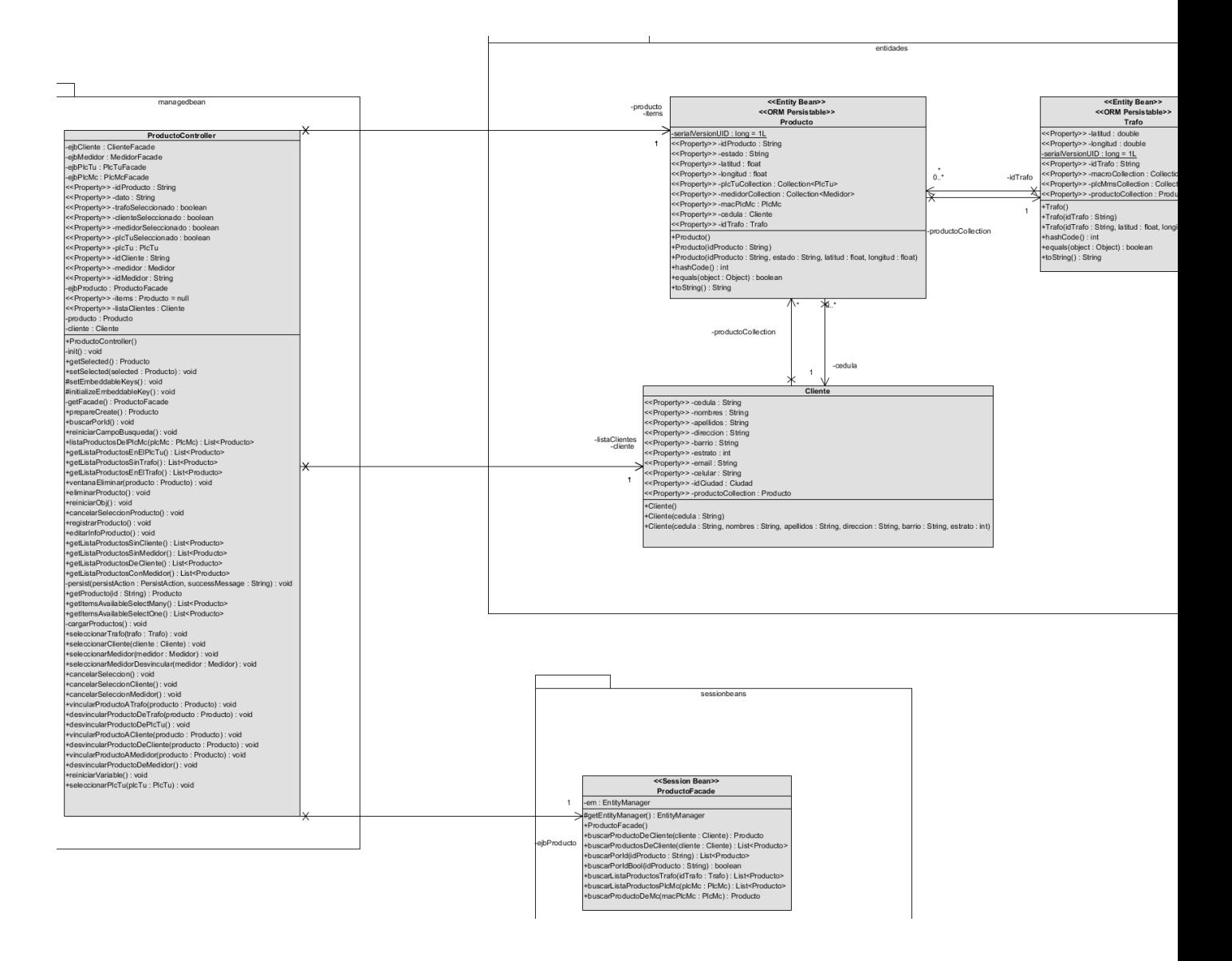

*Ilustración A 10 Nivel C4 diagrama de clases Gestión producto*

# Anexos B

## <span id="page-18-0"></span>Anexo B. Archivo fotográfico y documentación salida de campo compañía energética de occidente (CEO)

La compañía energética de occidente CEO es la entidad que presta el servicio de suministro de energía eléctrica en la ciudad de Popayán.

En este anexo se muestran el archivo fotográfico de la salida de campo en el proceso de toma de medidas de consumo eléctrico y la documentada realizada en el proceso de facturación.

La salida de campo se realizó entre el 2 y 3 de diciembre del 2019.

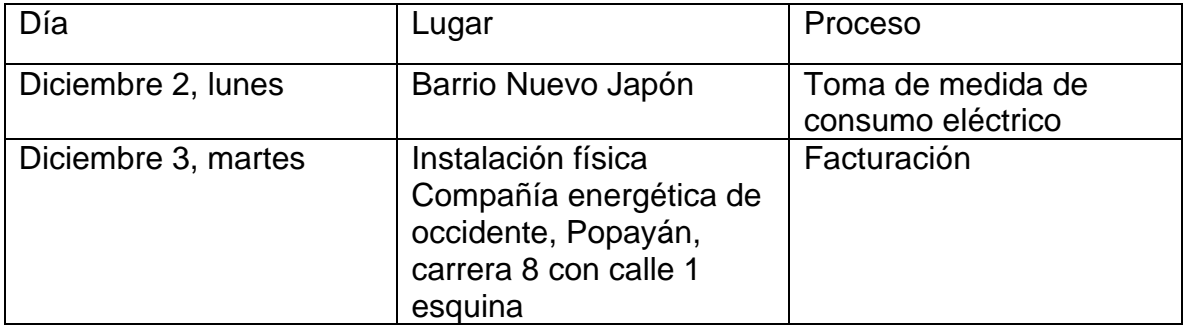

*Tabla B 1 agenda visita de campo Compañía Energética de occidente CEO*

**Visita de campo diciembre 2 Toma de medida de consumo eléctrico archivo fotográfico.**

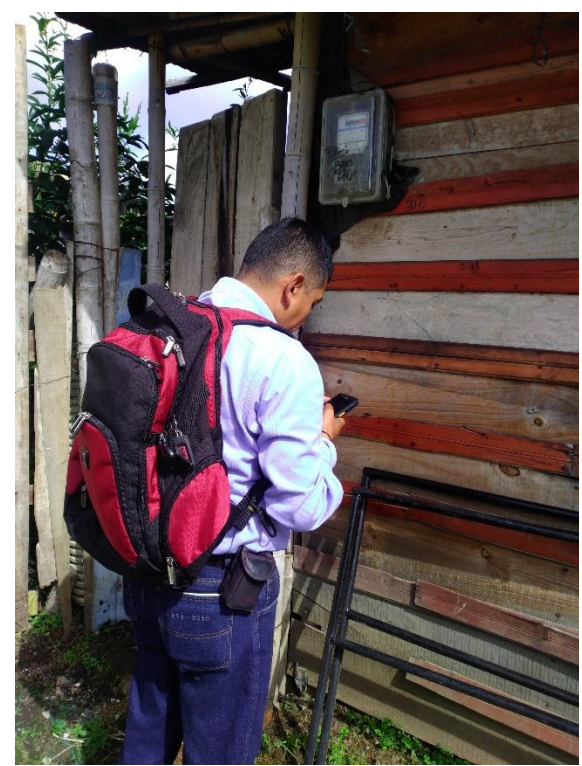

*Ilustración B 1 Archivo fotográfico Acompañamiento visita domiciliaria para la toma de consumo eléctrico registro de medida por parte del personal encargado. Fuente elaboración propia.*

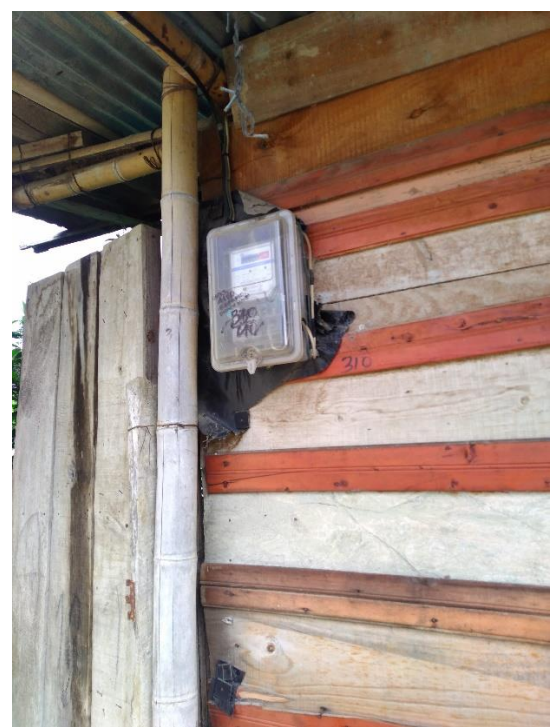

*Ilustración B 2 Archivo fotográfico Acompañamiento visita domiciliaria para la toma de consumo eléctrico. Fuente elaboración propia.*

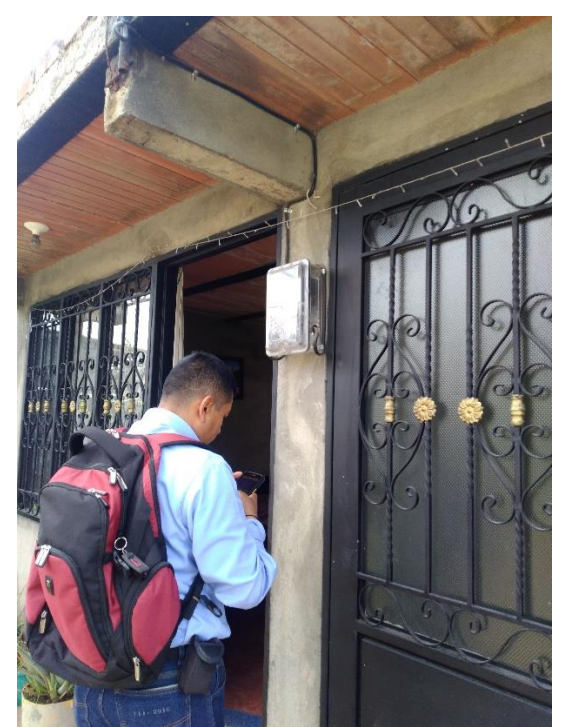

*Ilustración B 3 Archivo fotográfico Acompañamiento visita domiciliaria para la toma de consumo eléctrico registro de medida por parte del personal encargado. Fuente elaboración propia.*

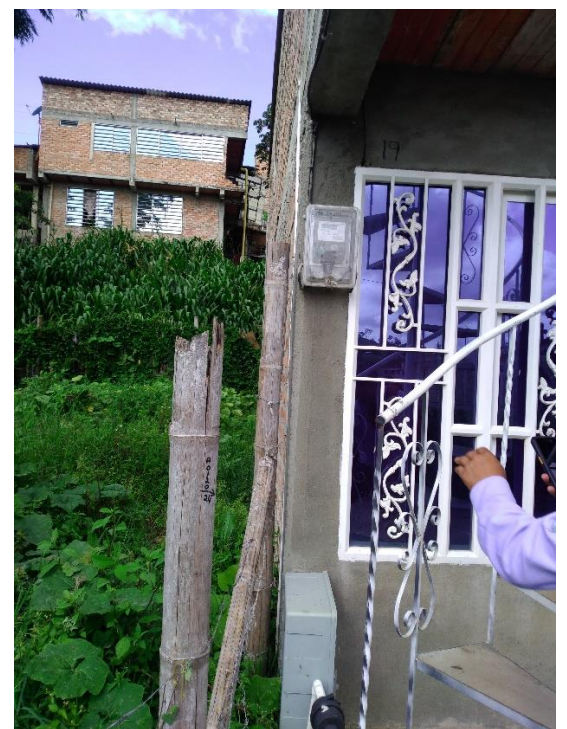

*Ilustración B 4 Archivo fotográfico Acompañamiento visita domiciliaria para la toma de consumo eléctrico. Fuente elaboración propia.*

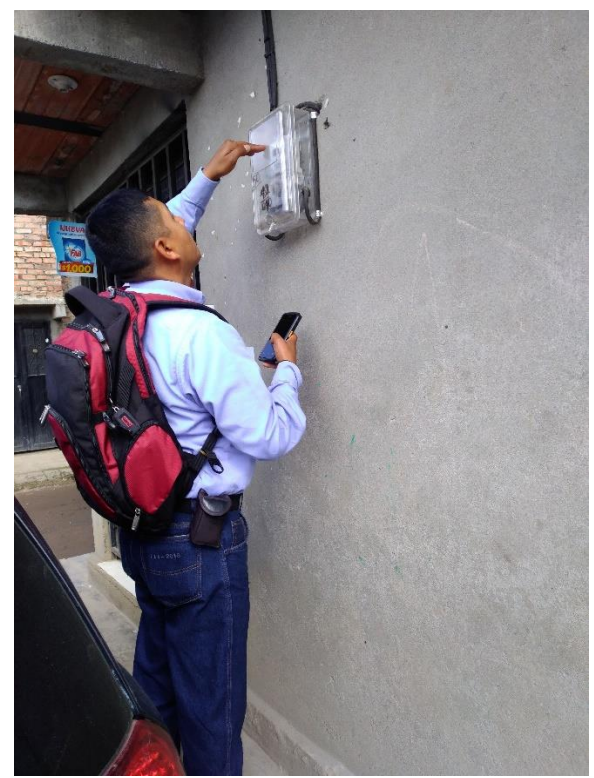

*Ilustración B 5 Archivo fotográfico Acompañamiento visita domiciliaria para la toma de consumo eléctrico registro de medida por parte del personal encargado. Fuente elaboración propia.*

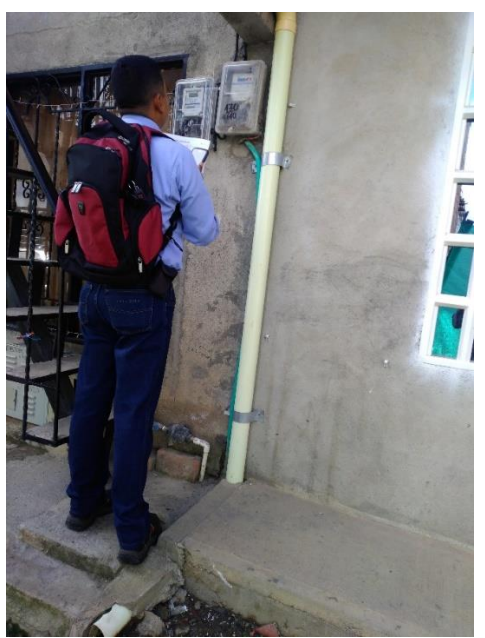

*Ilustración B 6 Archivo fotográfico Acompañamiento visita domiciliaria para la toma de consumo eléctrico. Fuente elaboración propia.*

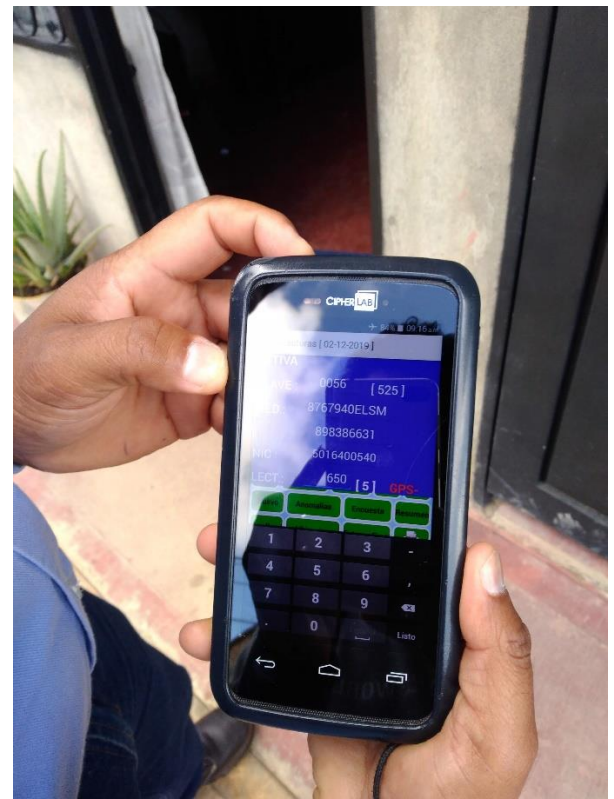

*Ilustración B 7 Archivo fotográfico Aplicativo móvil usado para el registro de medidas operada por parte del personal encargado datos del medidor. Fuente elaboración propia.*

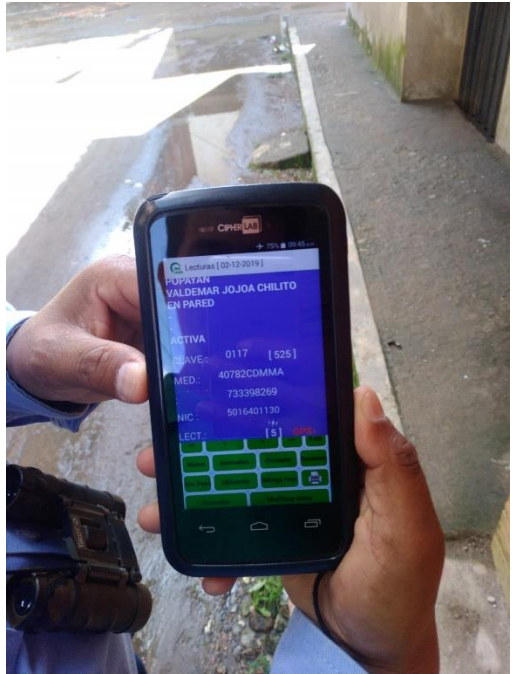

*Ilustración B 8 Archivo fotográfico Aplicativo móvil usado para el registro de medidas operada por parte del personal encargado datos de usuario e ingreso de consumo eléctrico. Fuente elaboración propia.*

### **Visita de campo diciembre 3 proceso de facturación Instalación física Compañía energética de occidente, Popayán, carrera 8 con calle 1 esquina.**

En esta segunda parte de la visita de campo se pudo observar el proceso de facturación, en el que se procesan todos los consumos registrados por los visitadores en los distintos sectores de la ciudad. Una ves estos registros pasan un filtro en el que se evalúa el registro de consumo, esta evaluación se hace a partir de restricciones de la herramienta, para los siguientes casos el sistema los reporta como lecturas que requieren revisión:

- 1. Consumos reportados con valor 0 o inferior.
- 2. Consumo acumulado menor o igual al consumo acumulado del mes anterior.
- 3. Consumo actual difiere mucho al consumo del mes anterior
- 4. El visitador reporto que no pudo leer el dato de consumo (el contador se encontraba inaccesible, el visor del contador no permitía la lectura).
- 5. El visitador reporta que no existe el contador
- 6. El visitador reporta contador dañado.

Un analista es el encargado de hacer la revisión de los registros de consumo con problemas de acuerdo a los casos listados anteriormente.

Lo primero que revisa es la documentación fotográfica que hizo el visitador en el momento de tomar el registro de consumo, pero estas fotos traen resolución muy baja por lo que en la mayoría de los casos no es posible solucionar el problema con la ayuda de estas imágenes.

Dependiendo del caso que tenga el registro de consumo el analista puede aplicar una de las siguientes reglas para dar solución al problema:

- 1. Aplicar el promedio de los últimos seis meses de consumo eléctrico.
- 2. Aplicar el consumo obtenido en el año anterior en el mismo mes.
- 3. Aplicar el promedio de estrato (se tiendo el promedio definido por estrato).
- 4. Para los casos en los que el contador es inaccesible y no se ha podido contactar al propietario el analista puede aplicar un consumo muy alto para que el cliente se acerque hacer el reclamo y poder solicitar el traslado del contador.
- 5. Cuando se viene presentando el mismo problema mes a mes, de consumo eléctrico muy alto o muy bajo, el analista genera reportes y solicita investigación del caso (pueden estarse presentado casos de fraude)
- *6.* Cuando no existe contador se deja pasar el consumo con valor cero, pero una ves el contador es instalado se debe cobrar los meses aplicando alguna de las reglas descritas anteriormente o aplicando el consumo actual a los consumos anteriores.

Este trabajo se hace por cada reporte de consumo que tenga problemas. Ese día se procesaron 5000 registros de consumo de los cuales aproximadamente 300 registros requirieron revisión por parte del analista.

Anexos C

## <span id="page-26-0"></span>Anexo C. Diccionario de datos sistema AMI-SAA

En este anexo se presenta el diccionario de datos de las tablas que se usaron en la evaluación de calidad de los datos, por cada campo de una entidad se especifica su longitud, tipo de dato, si el campo es obligatorio y una breve descripción del mismo. Esto ayudo a la elaboración de reglas de evaluación.

1. **Entidad cliente**: contiene los datos personales de un cliente.

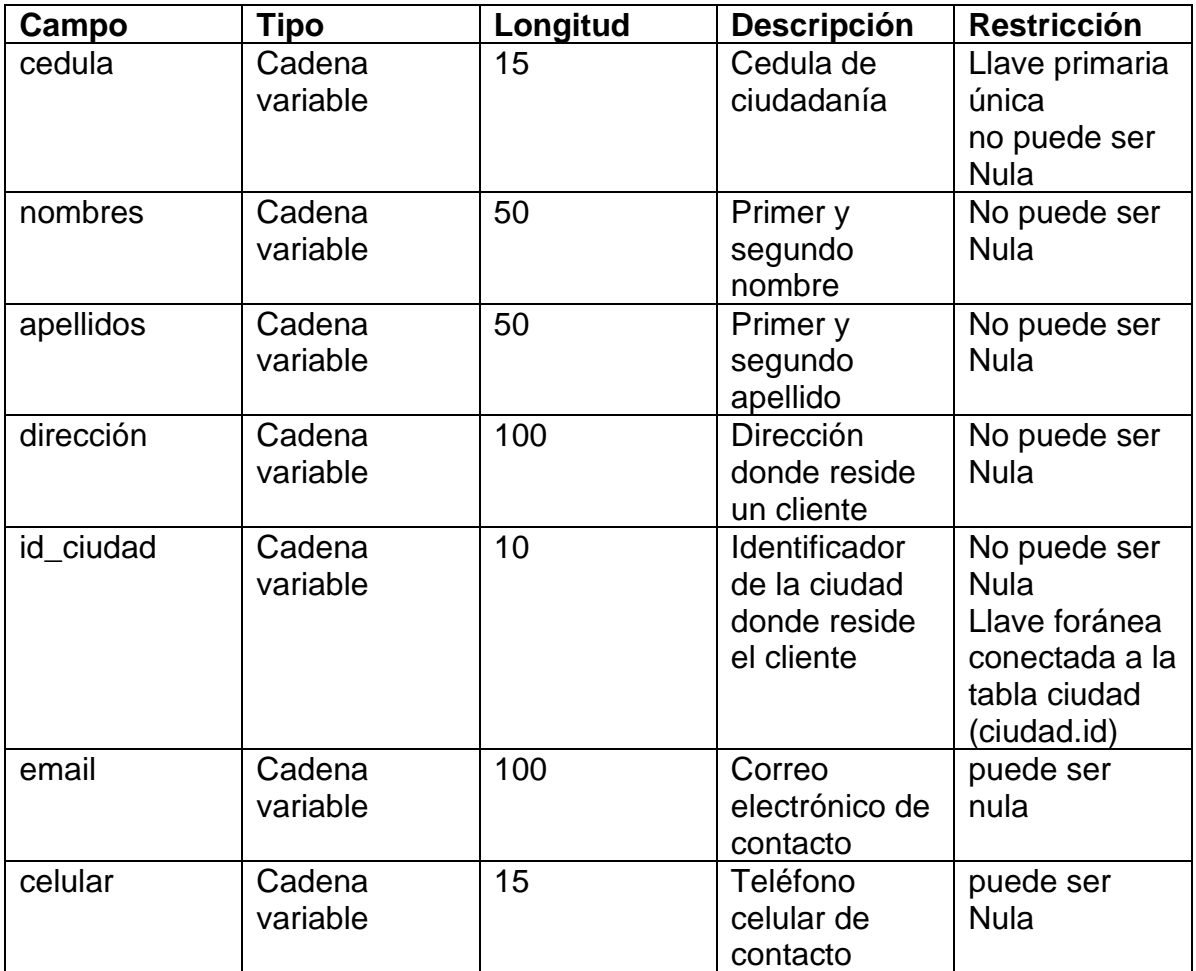

*Tabla C 1 diccionario de datos entidad cliente. Fuente elaboración propia.*

1. **Entidad producto**: contiende los datos de ubicación del producto, el cliente y el dispositivo trafo asociados al producto.

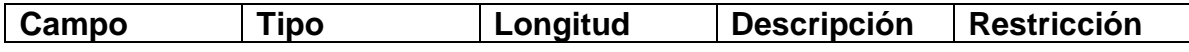

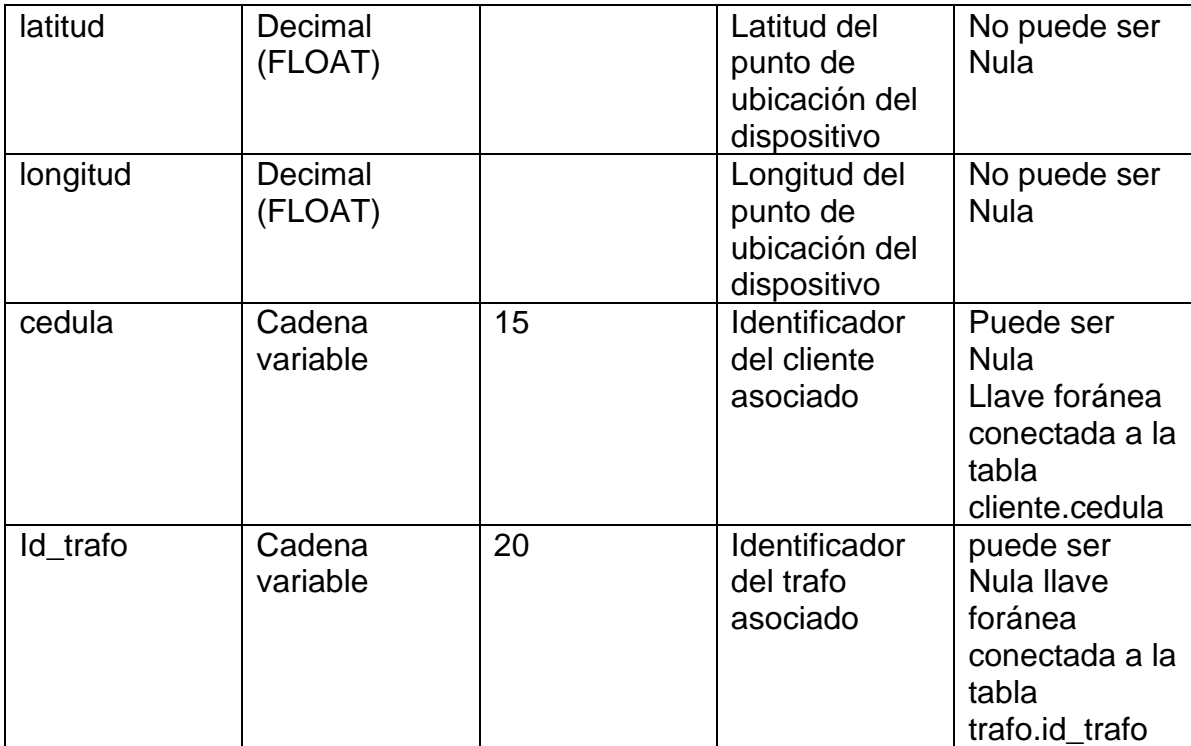

*Tabla C 2 diccionario de datos entidad producto. Fuente elaboración propia*

1. **Entidad eventos\_consumo**: los datos de un consumo reportado en un periodo especifico relacionado a un dispositivo plc\_tu.

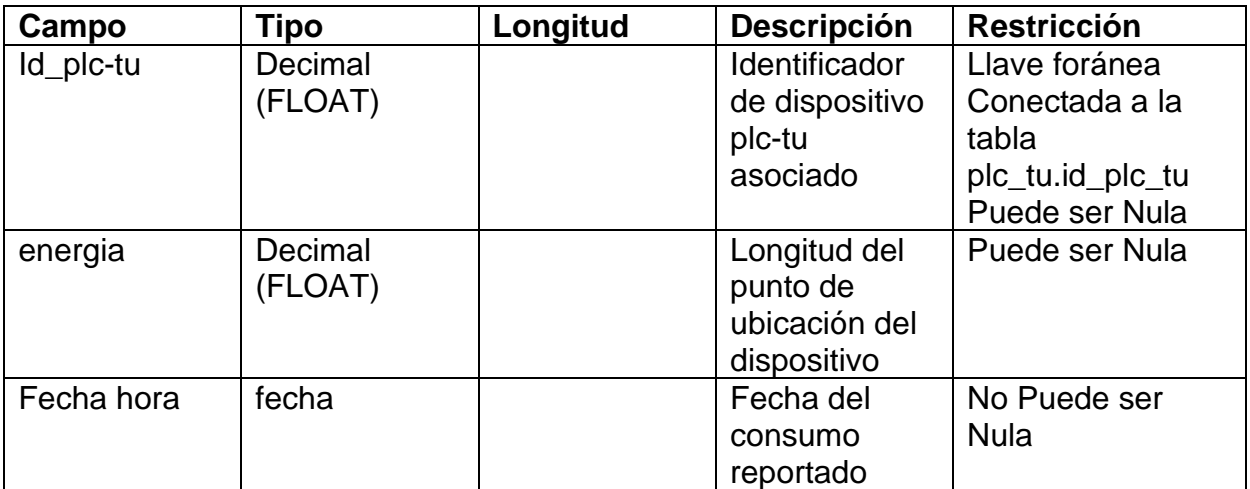

*Tabla C 3 diccionario de datos entidad eventos consumo. Fuente elaboración propia*

## <span id="page-28-0"></span>Anexos D

### Anexo D. Consultas MYSLQ- Evaluación de calidad

en este anexo se presentan las consultas aplicadas directamente en la base de datos para la evaluación del conjunto de reglas que se requerían por cada característica de calidad.

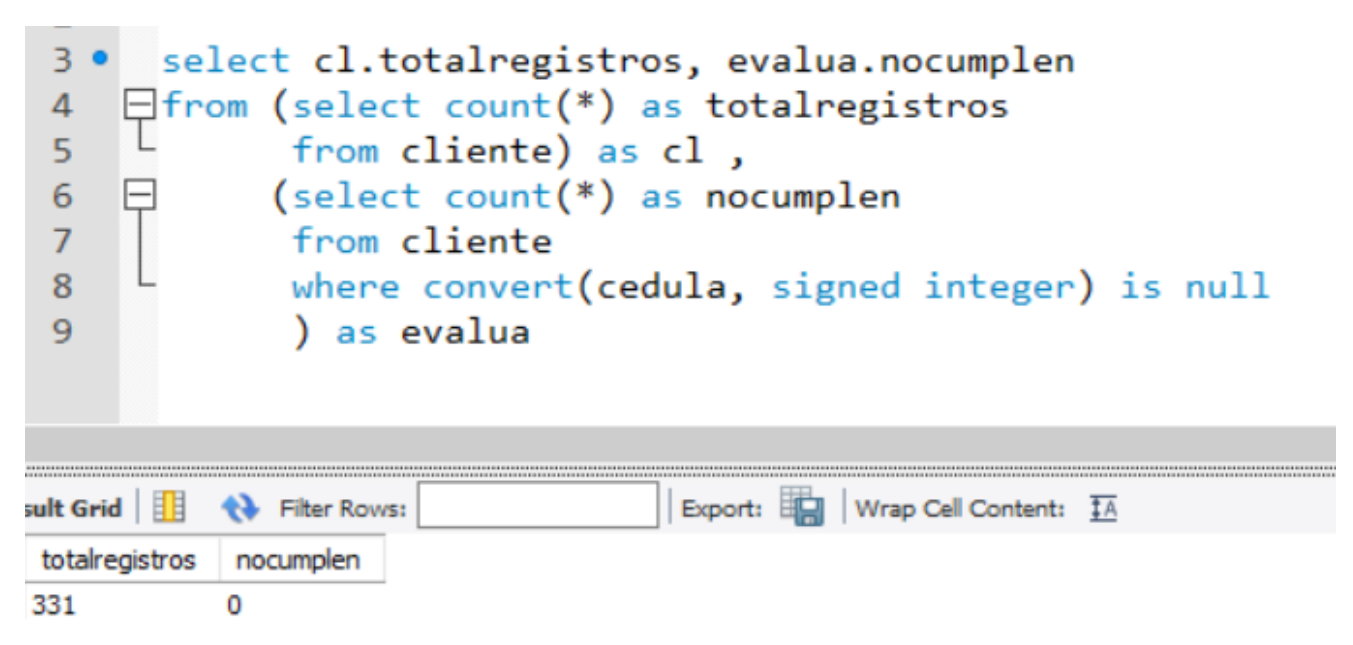

*Ilustración D 1 Consulta evaluación regla Semántica al atributo cedula de la tabla cliente. Fuente elaboración propia*

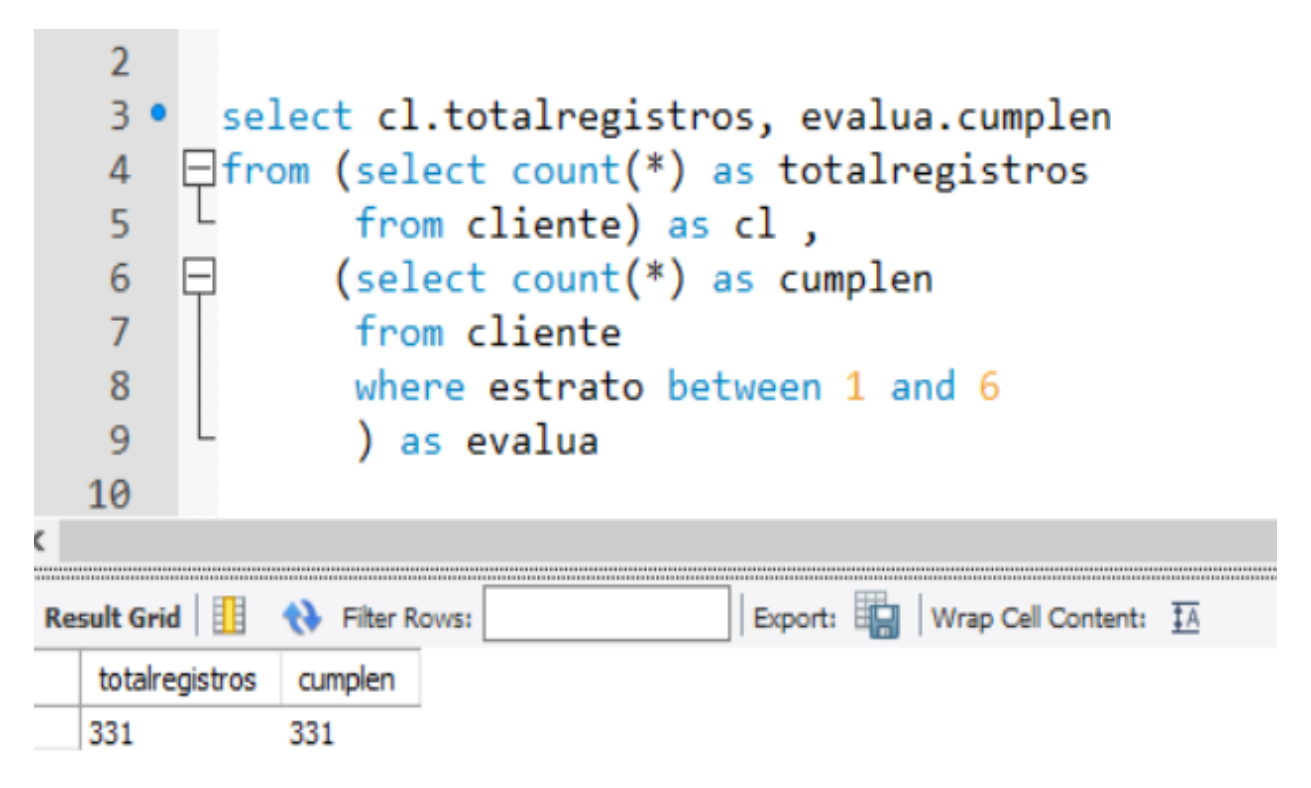

*Ilustración D 2 Consulta evaluación regla Semántica al atributo estrato de la tabla cliente. Fuente elaboración propia*

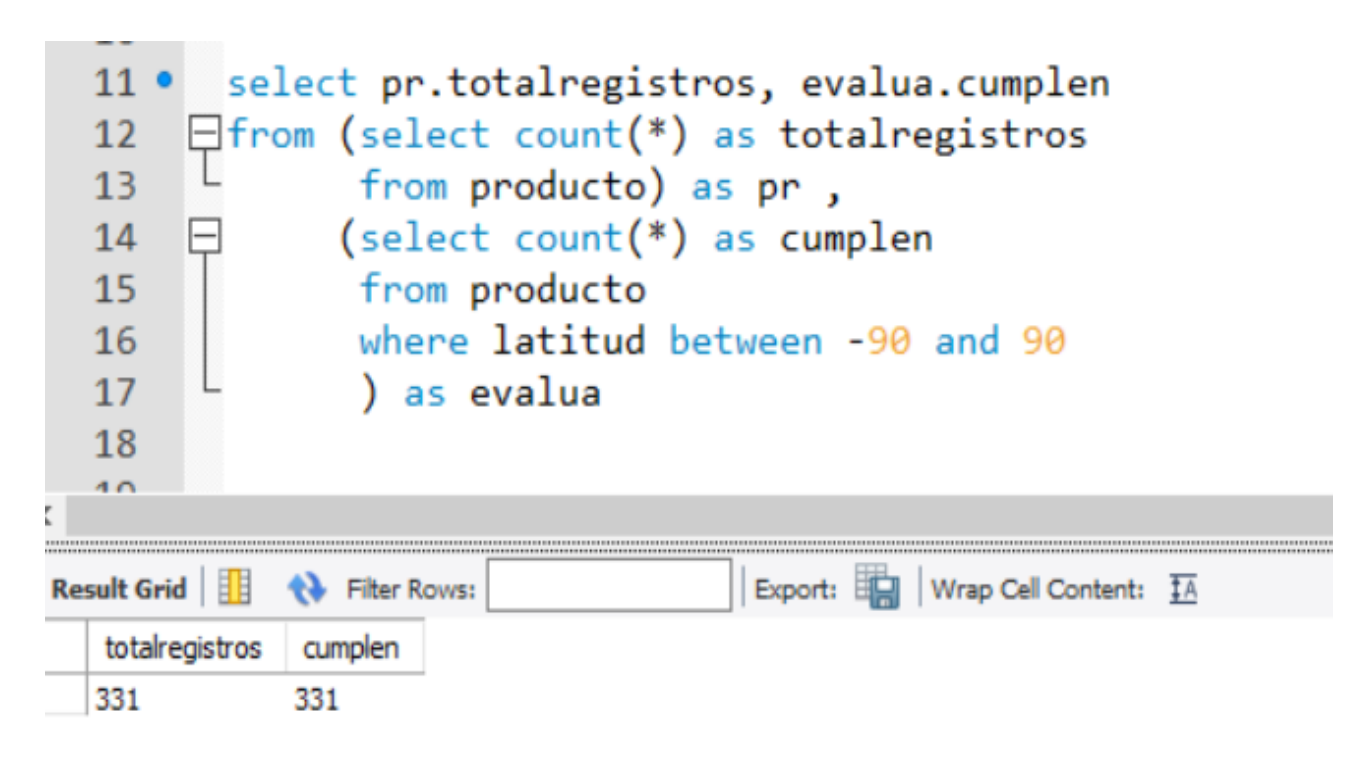

*Ilustración D 3 Consulta evaluación regla Semántica al atributo latitud de la tabla producto. Fuente elaboración propia*

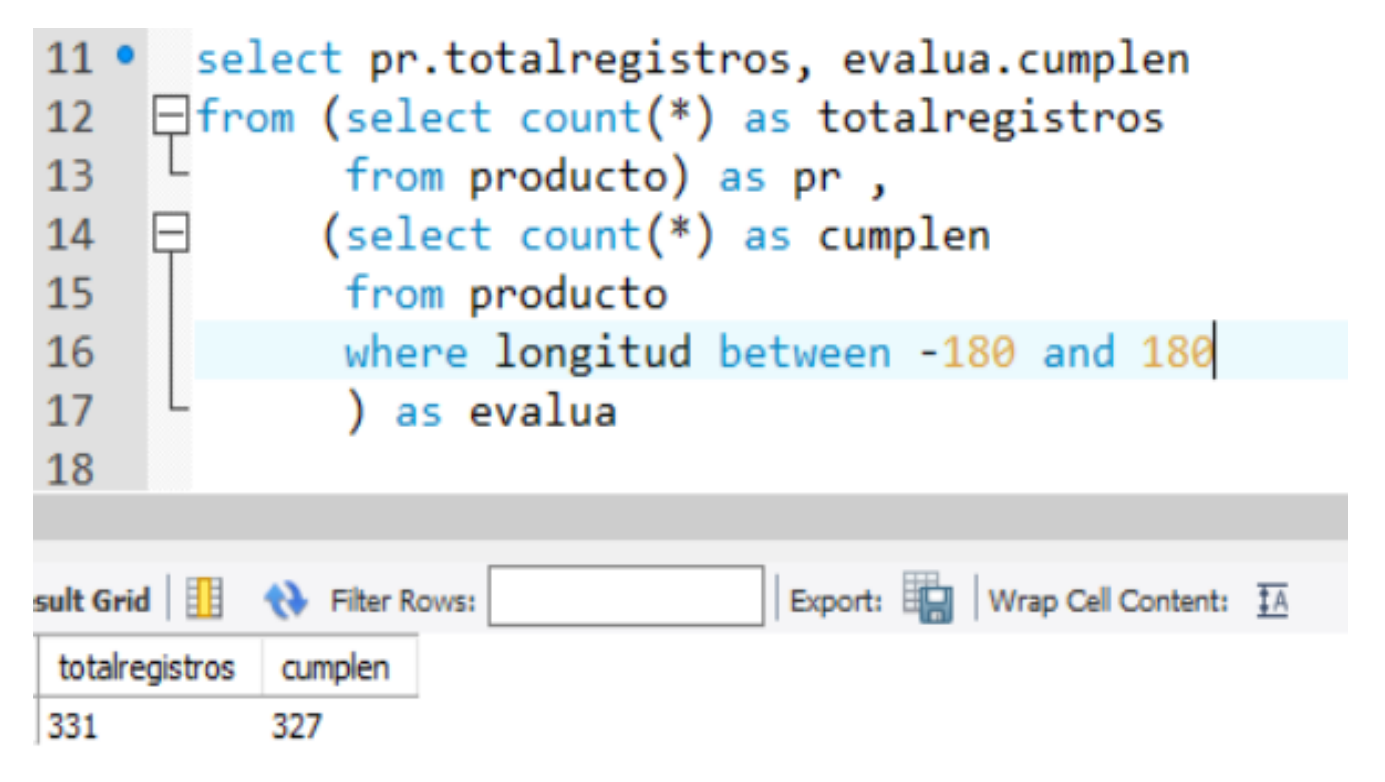

*Ilustración D 4 Consulta evaluación regla Semántica al atributo longitud de la tabla producto. Fuente elaboración propia*

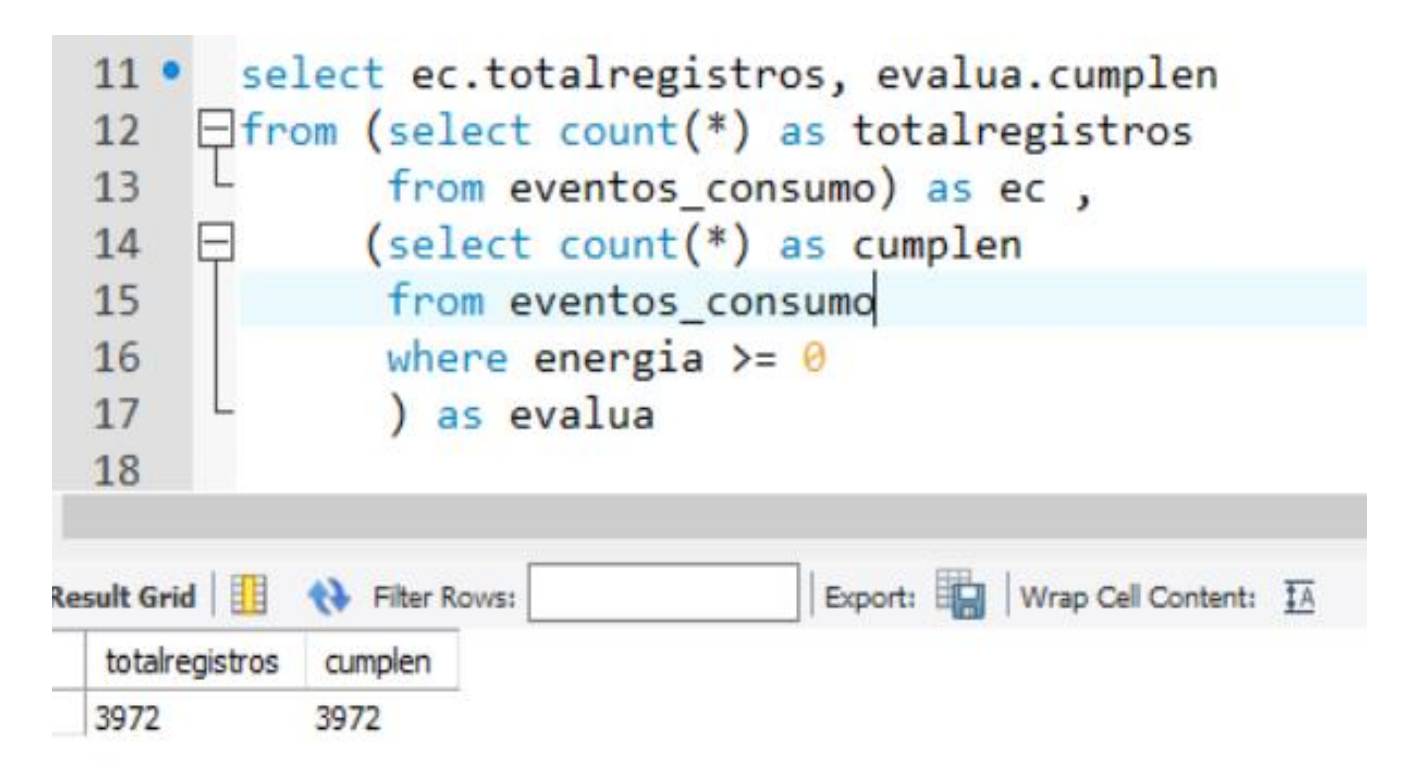

*Ilustración D 5 Consulta evaluación regla Semántica al atributo energía de la tabla evento\_consumo. Fuente elaboración propia*

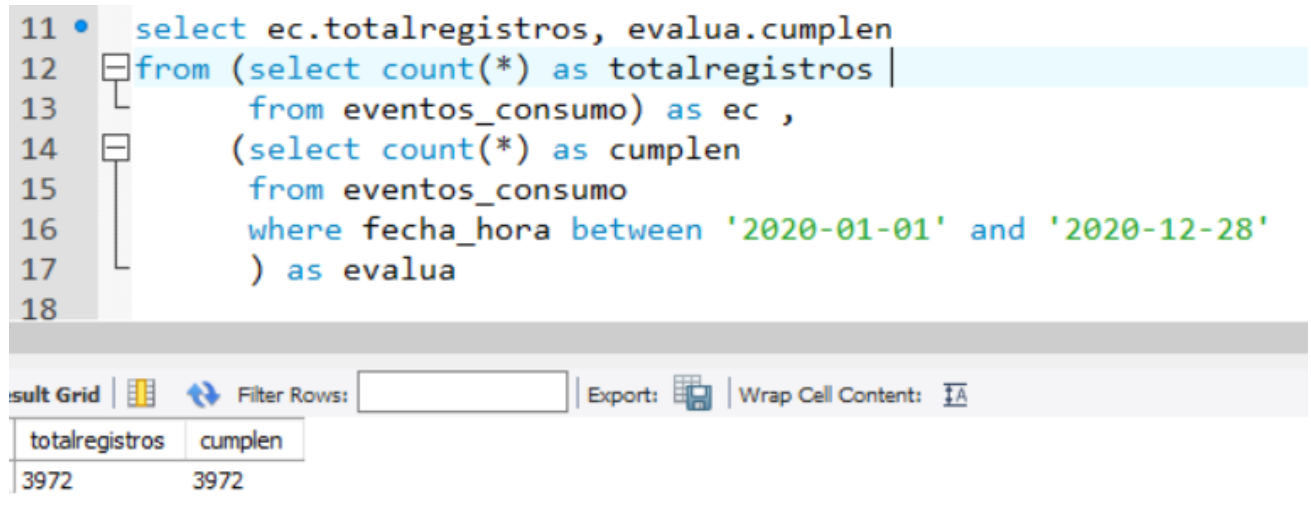

*Ilustración D 6 Consulta evaluación regla Semántica al atributo fecha\_hora de la tabla evento\_consumo. Fuente elaboración propia*

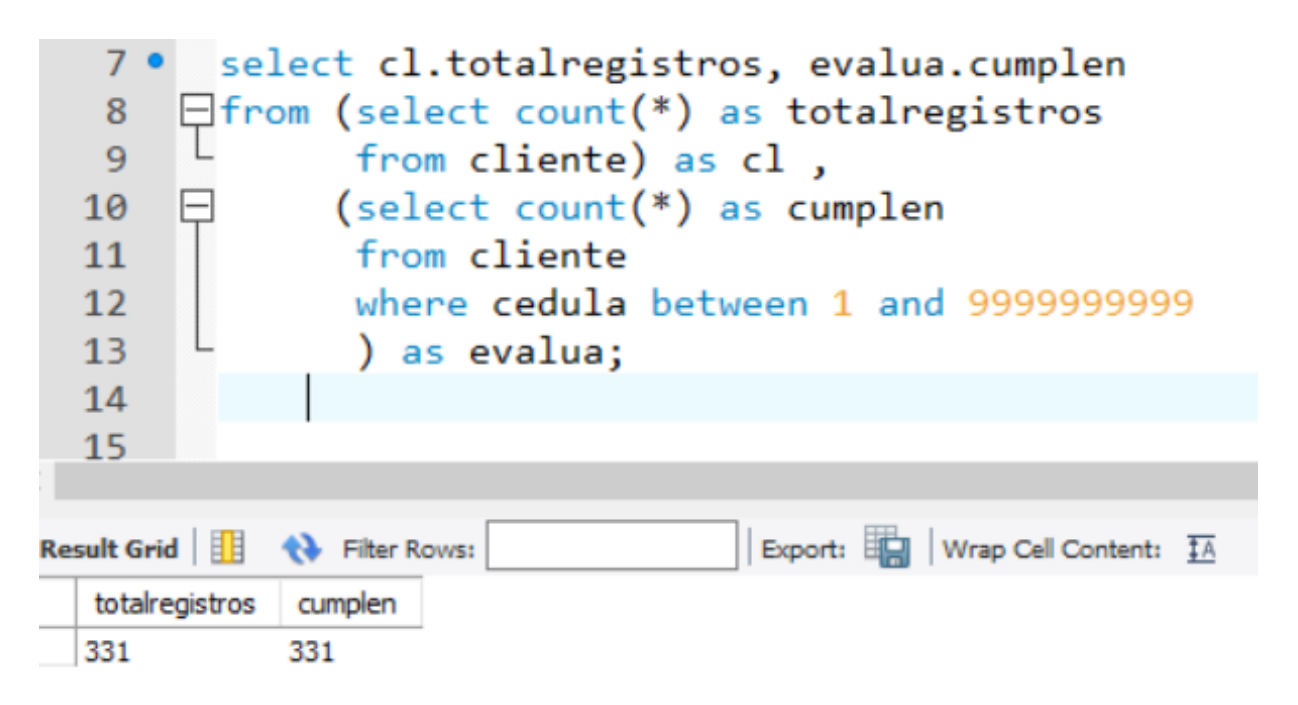

*Ilustración D 7 Consulta evaluación regla Sintáctica al atributo cedula de la tabla cliente. Fuente elaboración propia*

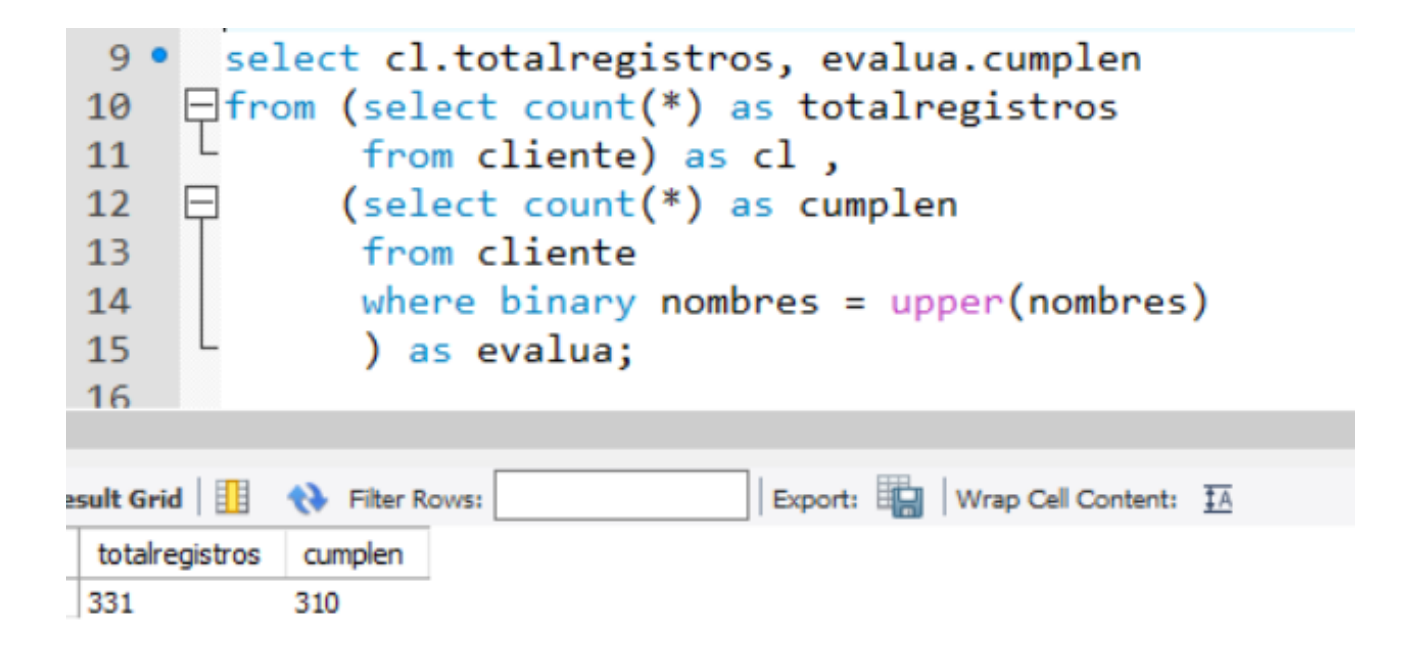

*Ilustración D 8 Consulta evaluación regla Sintáctica al atributo nombre de la tabla cliente. Fuente elaboración propia*

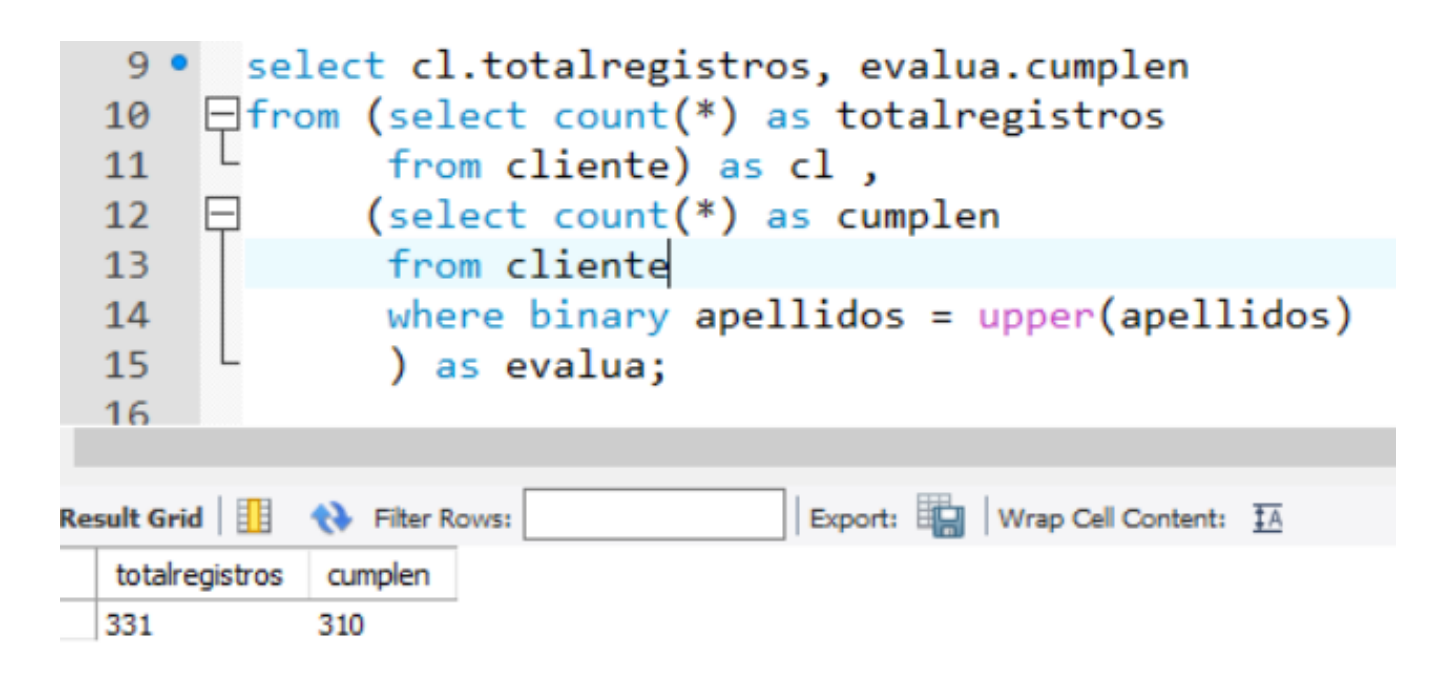

*Ilustración D 9 Consulta evaluación regla Sintáctica al atributo apellido de la tabla cliente. Fuente elaboración propia*

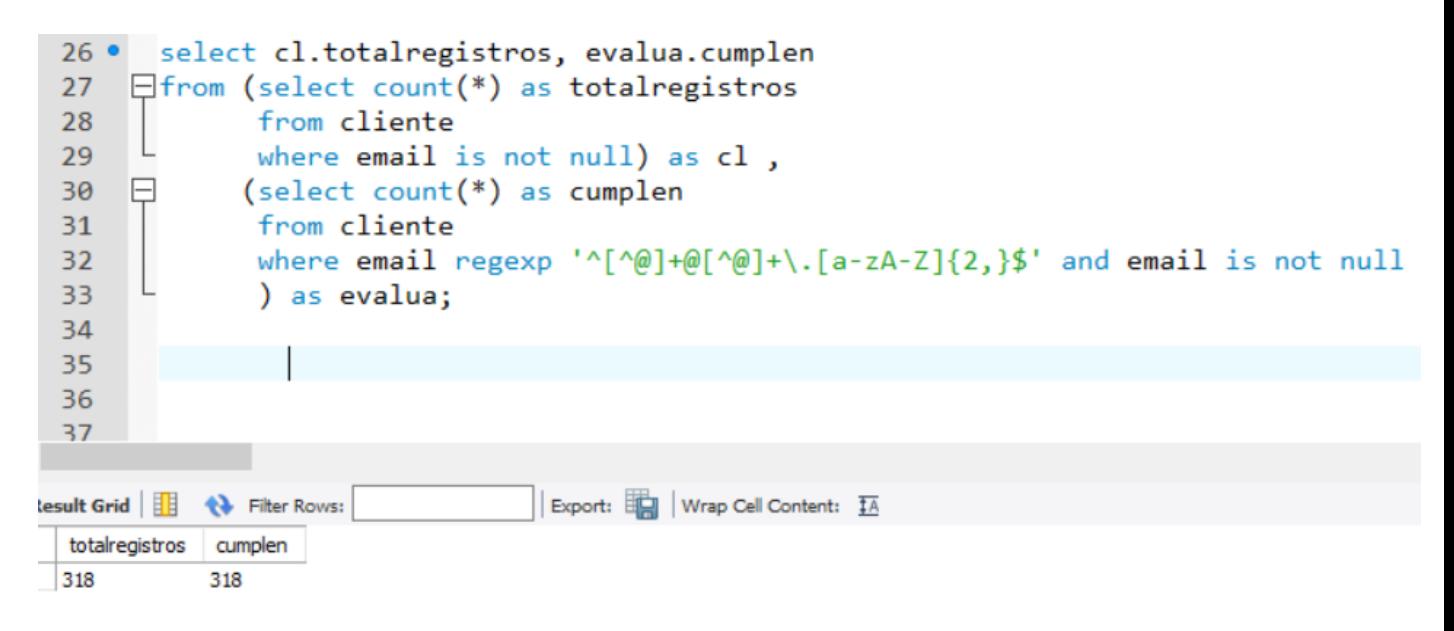

*Ilustración D 10 Consulta evaluación regla Sintáctica al atributo email de la tabla cliente. Fuente elaboración propia*

| 18 .<br>19<br>20<br>E<br>21<br>22<br>23            |                                           |                        | select cl.totalregistros, evalua.cumplen<br>$\Box$ from (select count(*) as totalregistros<br>from cliente) as cl,<br>$(self count(*) as cumphen)$<br>from cliente<br>where direccion regexp '^(AV AC AK CL CR CCV DG KM TV)[[:space:]]([a-zA-Z]{0,15} [0-9]{1,3})[[:space:]]?[a-zA-Z]?[[:space:]]?                                                                                                    |  |
|----------------------------------------------------|-------------------------------------------|------------------------|----------------------------------------------------------------------------------------------------|--|
| 24<br>25<br>26<br>27<br>28<br>29<br>30<br>31<br>32 |                                           |                        | (bis)?[[:space:]]?(Este Norte Occidente Oeste Sur)?[[:space:]]?(#[[:space:]]?[0-9]{1,2}[[:space:]]?[a-zA-Z]?[[:space:]]?<br>(bis)?[[:space:]]?(Este Norte Occidente Oeste Sur)?[[:space:]]?(-)?[[:space:]]?[0-9]{1,3}[[:space:]]?(Este Norte Occidente<br>Oeste   Sur )?)?([[:space:]]?(Agrupación   Altillo   Apartamento   Apartamento Sótano   Barrio   Bloque   Bodega   Cabecera Municipal<br>Callejón Camino Carretera Casa Caserio Célula Centro Centro Comercial Centro Urbano Circular Condominio Conjunto Consultorio<br>Corregimiento Deposito Deposito Sótano Edificio Entrada Esquina Etapa Finca Garaje Garaje Sótano Grada Inferior<br>Inspección de Policia Interior Kilometro Local Local Mezzanine Local Sótano Lote Manzana Manzanita Mejora Mezzanine Módulo <br>Municipio Núcleo Oficina Oficina Sótano Parcela Parcelación Pasaje Penthouse Piso Porteria Predio Principal Puente Quebrada<br>Salon Sector Semisótano Suite Supermanza a Terraza Torre Troncal Unidad Urbanización Vereda Via Zona AGN AL APTO AS BR BL BG<br>CM CLJ CN CT CA CAS CEL CE CECO CEUR CIR CDM CONJ CS CO DP DS ED EN ESO ET FCA GJ GS GR INF IP IN KM LC LM LS LT MZ MZTA MJ M |  |
| 33<br>34<br>35<br>$-$                              |                                           |                        | MD MUN NCO OF OS PA PCN PSJ PH PI PT PP PPAL PN QDA SA SEC SS SU SMZ TZ TO TRL UN URB VDA VIA ZN)?[[:space:]]?[1-9][0-9]{0,3}                                                                                                    |  |
| sult Grid<br>331                                   | totalregistros cumplen<br>10 <sup>1</sup> | <b>to</b> Filter Rows: | Export: Wrap Cell Content: IA                                                                                                    |  |

*Ilustración D 11 Consulta evaluación regla Sintáctica al atributo dirección de la tabla cliente. Fuente elaboración propia*

| $51$ $\bullet$ | select c.cedula                                            |
|----------------|------------------------------------------------------------|
| 52             | from cliente c left join producto p on c.cedula = p.cedula |
| - 53           | where $c$ . cedula is $null;$                              |
| - 54           |                                                            |
|                |                                                            |

*Ilustración D 12 Consulta evaluación regla Completitud tabla producto. Fuente elaboración propia*

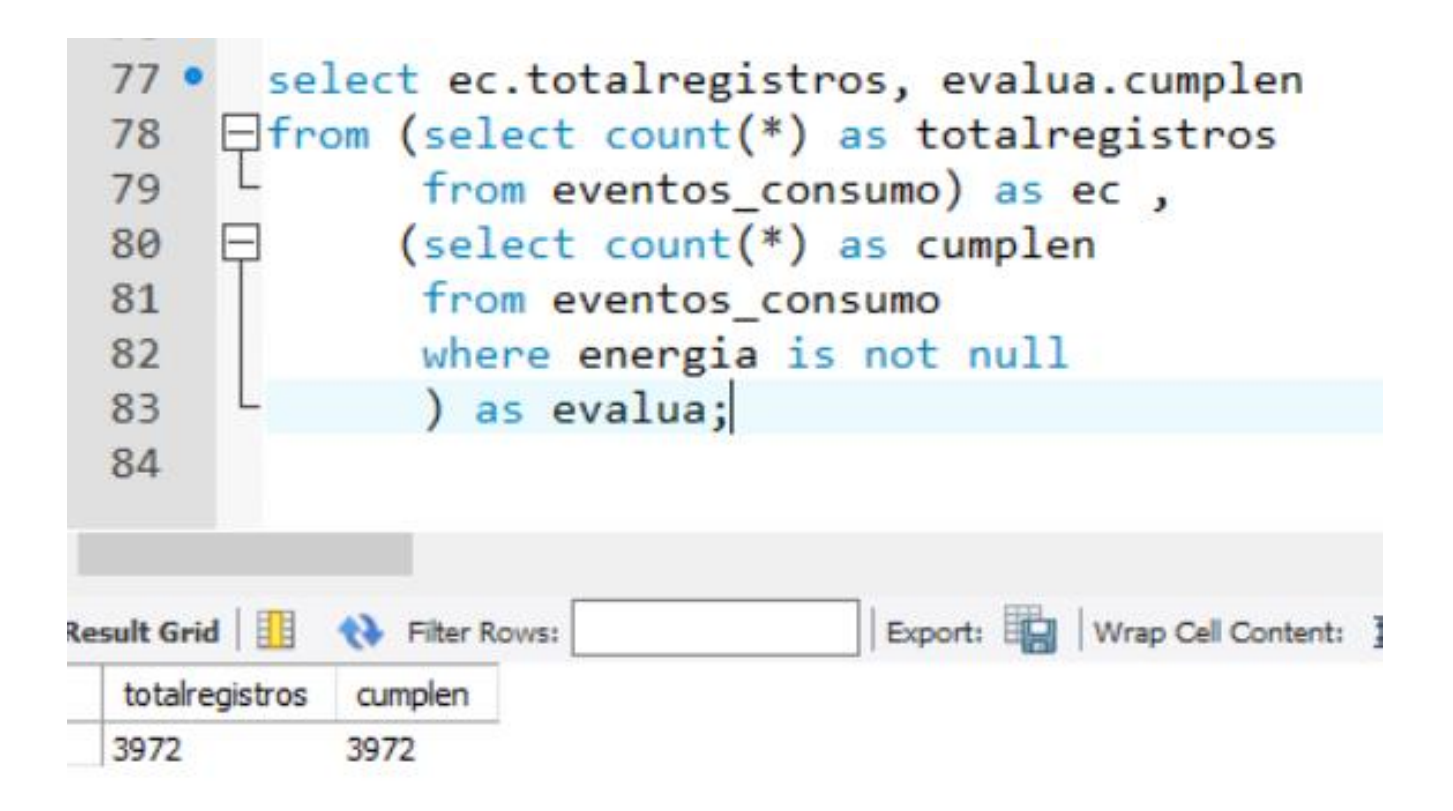

*Ilustración D 13 Consulta evaluación regla Completitud al atributo energía de la tabla evento\_consumo. Fuente elaboración propia*

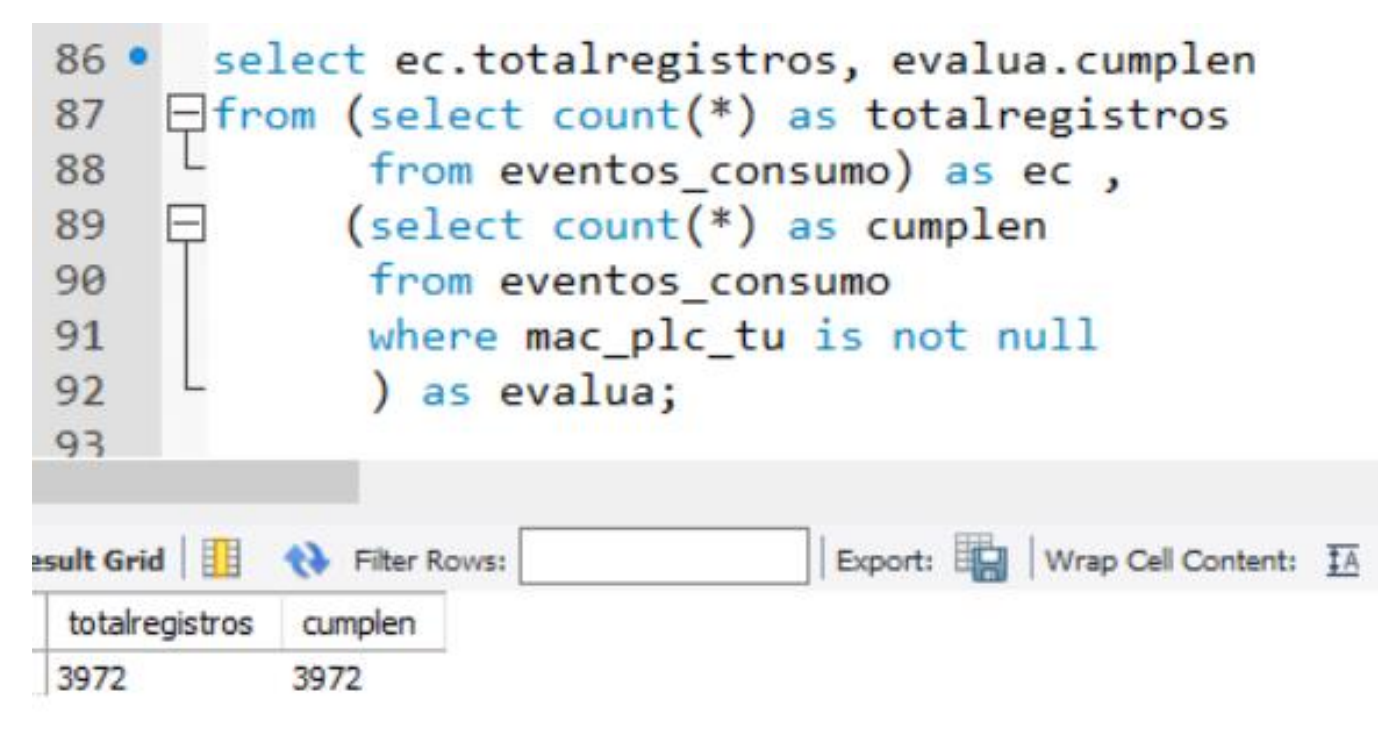

*Ilustración D 14 Consulta evaluación regla Completitud al atributo mac\_plc\_tu de la tabla evento\_consumo. Fuente elaboración propia*
| 95<br>96<br>97<br>98<br>99<br>100<br>101 | select email, $count(*)$<br>from cliente<br>where email is not null<br>group by email<br>having count $(*)$ 1; |         |
|------------------------------------------|----------------------------------------------------------------------------------------------------|---------|
| Result Grid   + Filter Rows:             |                                                                                                    | Export: |
| email                                    | $count(*)$                                                                                                    |         |
| ecorrea@hotmail.com                      | $\overline{2}$                                                                                                 |         |
| ioseb@vahoo.com<br>huaca@gmail.com       | $\overline{2}$<br>5                                                                                            |         |

*Ilustración D 15 Consulta evaluación regla Consistencia al atributo email de la tabla cliente. Fuente elaboración propia*

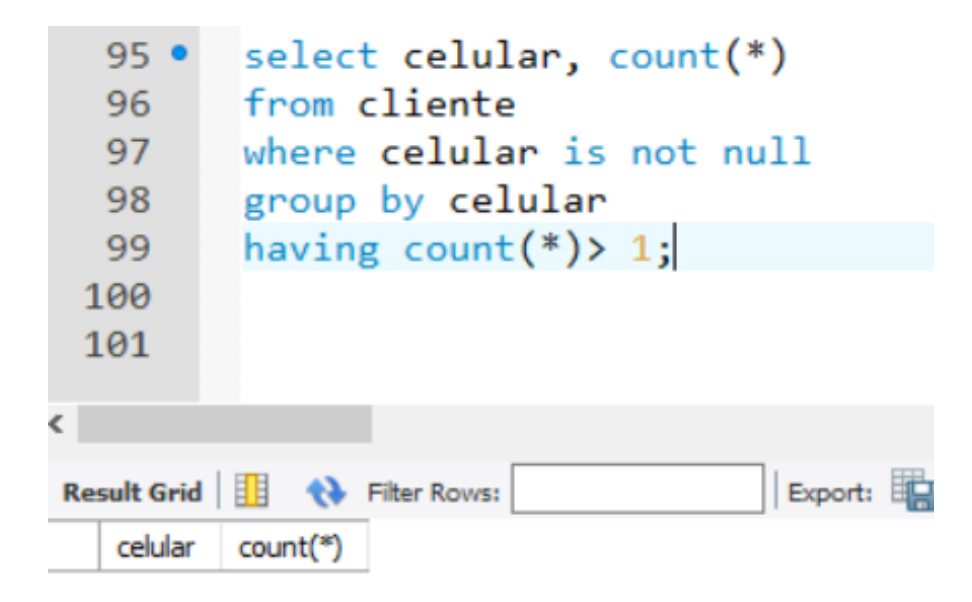

*Ilustración D 16 Consulta evaluación regla Consistencia al atributo celular de la tabla cliente. Fuente elaboración propia*

| $101$ $\bullet$<br>102<br>103<br>104<br>105 | from producto<br>having count $(*)$ > 1; |                | select latitud, longitud, count(*)<br>where latitud is not null<br>group by latitud, longitud |
|---------------------------------------------|------------------------------------------|----------------|-----------------------------------------------------------------------------------------------|
|                                             |                                          |                |                                                                                               |
|                                             | Result Grid               Filter Rows:   |                | Export: E   Wrap Cell Cor                                                                     |
| latitud                                     | longitud                                 | $count(*)$     |                                                                                               |
| 2.44802                                     | $-76.6028$                               | 26             |                                                                                               |
| 2.44801                                     | $-76.6028$                               | 6              |                                                                                               |
| 2.44807                                     | -76.6034                                 | 6              |                                                                                               |
| 2.44813                                     | $-76.604$                                | 6              |                                                                                               |
| 2.44819                                     | $-76.6046$                               | 6              |                                                                                               |
| 2.44825                                     | $-76.6052$                               | 6              |                                                                                               |
| 2.44831                                     | $-76.6058$                               | 6              |                                                                                               |
| 2.44837                                     | $-76.6064$                               | 6              |                                                                                               |
| 2.44843                                     | -76.607                                  | 6              |                                                                                               |
| 2.44849                                     | $-76.6076$                               | 6              |                                                                                               |
| 2.44855                                     | $-76.6082$                               | 6              |                                                                                               |
| 2.44378                                     | $-76.6077$                               | 2              |                                                                                               |
| 2.44426                                     | $-76.6071$                               | 2              |                                                                                               |
| 2.44431                                     | -76603200                                | $\overline{2}$ |                                                                                               |
| 2.44443                                     | $-76.6074$                               | 2              |                                                                                               |
| 2.44448                                     | $-76.6069$                               | $\overline{2}$ |                                                                                               |
| 2.44473                                     | $-76.6067$                               | 2              |                                                                                               |
| 2.44477                                     | $-76.6052$                               | 2              |                                                                                               |
| 2.44481                                     | $-76.605$                                | 2              |                                                                                               |
| <b>B. ARABIA</b><br>$-11 + 17$              | me enen                                  |                |                                                                                               |

*Ilustración D 17 Consulta evaluación regla Consistencia a los atributos latitud y longitud de la tabla producto. Fuente elaboración propia*

# Anexos E

# Anexo E. Manuales aplicación AMI-SAA

Manual de usuario

# Tabla de contenido

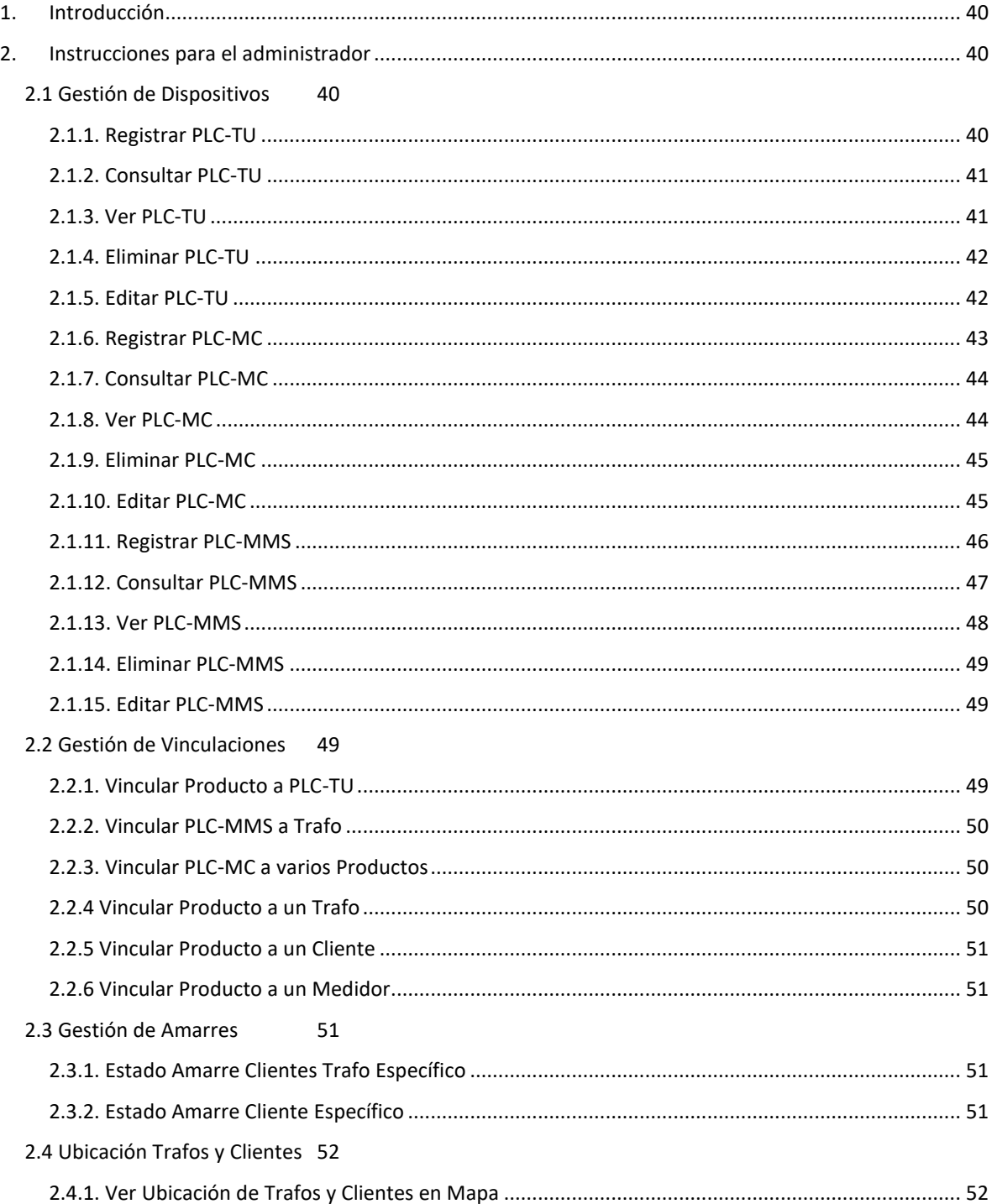

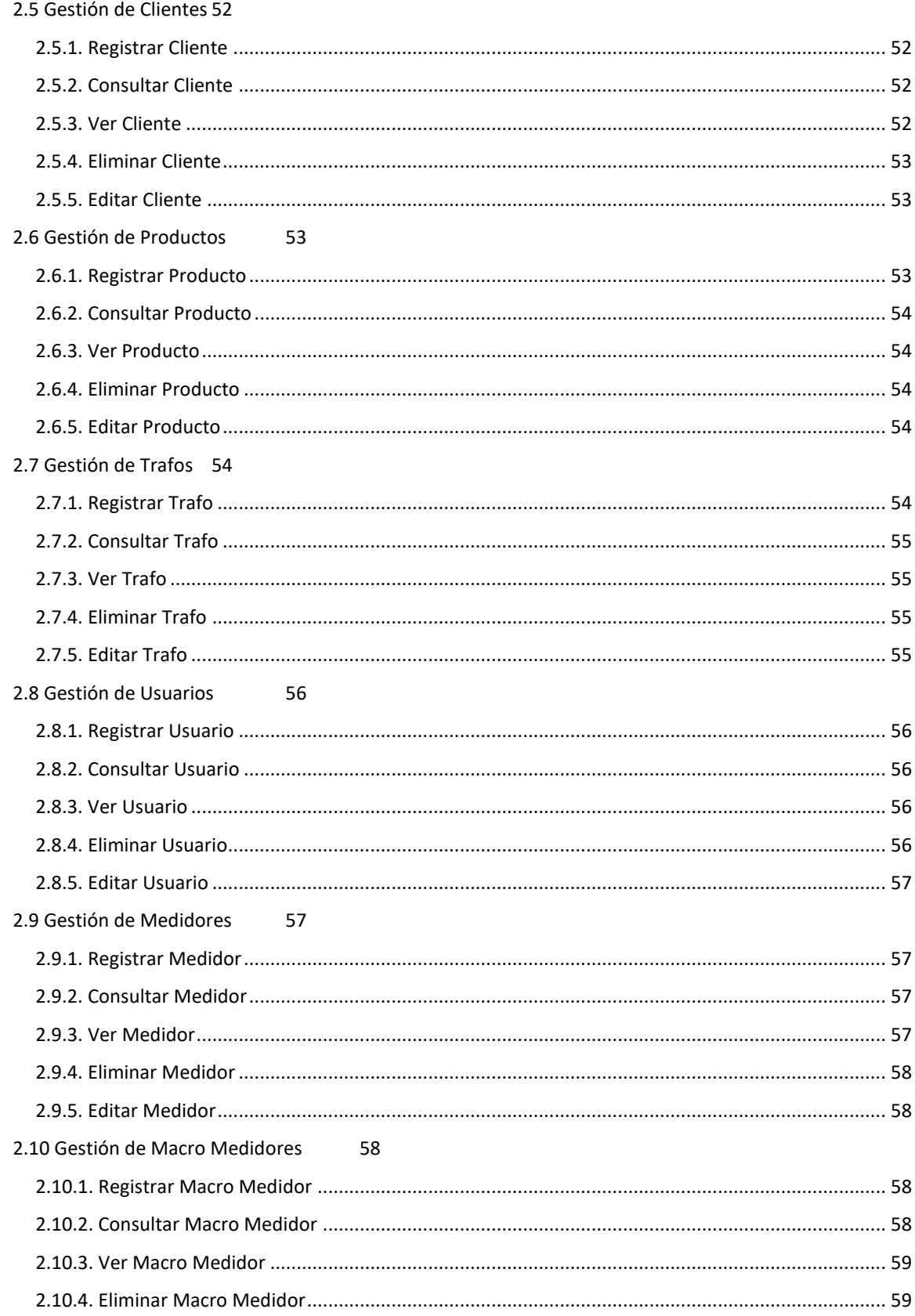

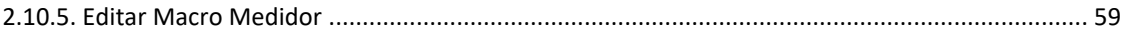

# **Manual de Usuario**

#### <span id="page-41-0"></span>Introducción

Este documento se realiza con el fin de proporcionar información sobre el manejo de la aplicación a los usuarios finales, es una especie de capacitación donde se describe paso a paso las acciones a realizar a las diversas funcionalidades con sus respectivas restricciones y situaciones a tener en cuenta.

<span id="page-41-1"></span>Instrucciones para el administrador

<span id="page-41-2"></span>2.1 Gestión de Dispositivos

## <span id="page-41-3"></span>2.1.1. Registrar PLC-TU

- 1. El usuario hace clic sobre la opción del menú Gestión de Dispositivos > Dispositivos PLC\_TU > Registrar PLC\_TU
- 2. El sistema presenta al usuario el formulario para registro de un nuevo PLC\_TU con los campos Identificador PLC\_TU\*, Dirección MAC PLC\_TU\*, Versión firmware\*, Estado\*, Ganancia de transmisión (V)\*, Ganancia de recepción (mV)\*, Tasa de transmisión (bps)\* y Retardo de transmisión (ms)\* (todos elementos obligatorios)

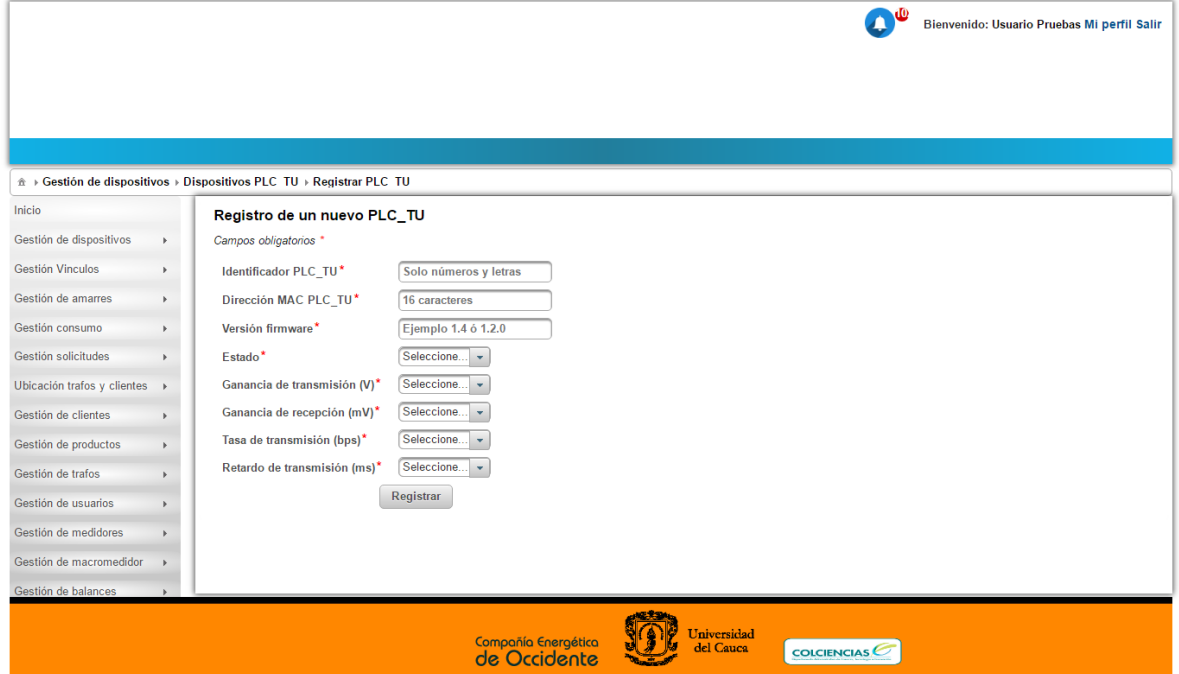

3. El usuario ingresa la información sobre cada campo del formulario y presiona el botón "Registrar"

4. El sistema almacena el nuevo registro PLC\_TU

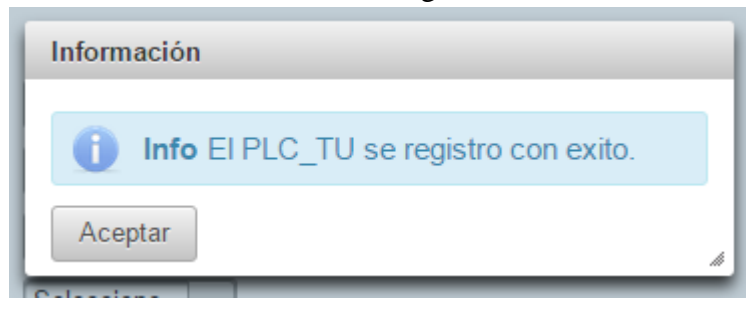

#### <span id="page-42-0"></span>2.1.2. Consultar PLC-TU

- 1. El usuario hace clic sobre la opción del menú Gestión de Dispositivos > Dispositivos PLC\_TU > Gestionar PLC\_TU
- 2. El sistema presenta al usuario un listado con todos los PLC\_TU registrados paginados. Una caja de texto acompaña el listado para realizar consultas por criterios como: identificador, dirección MAC y versión.
- 3. El usuario ingresa un criterio de consulta (identificador, dirección MAC y versión)
- 4. El sistema lista los resultados de los registros de PLC\_TU que cumplan con el criterio de consulta del usuario.

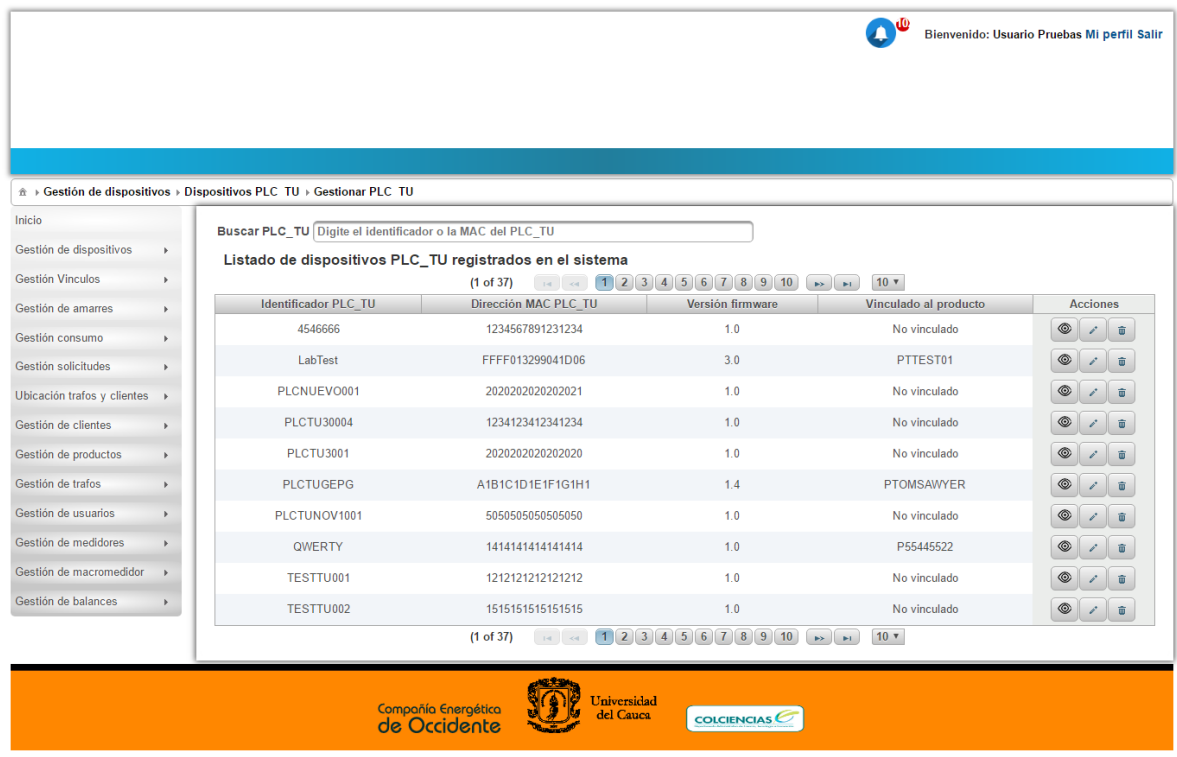

#### <span id="page-42-1"></span>2.1.3. Ver PLC-TU

1. Una vez registrado e identificado el PLC\_TU a través de la consulta y el criterio de búsqueda el sistema debe permitir ver el registro del PLC\_TU en detalle a través del botón con el icono Ver  $\bullet$ ubicado al costado derecho del registro (columna acciones de la lista)

2. El sistema presenta al usuario una ventana emergente con la información detallada del PLC\_TU.

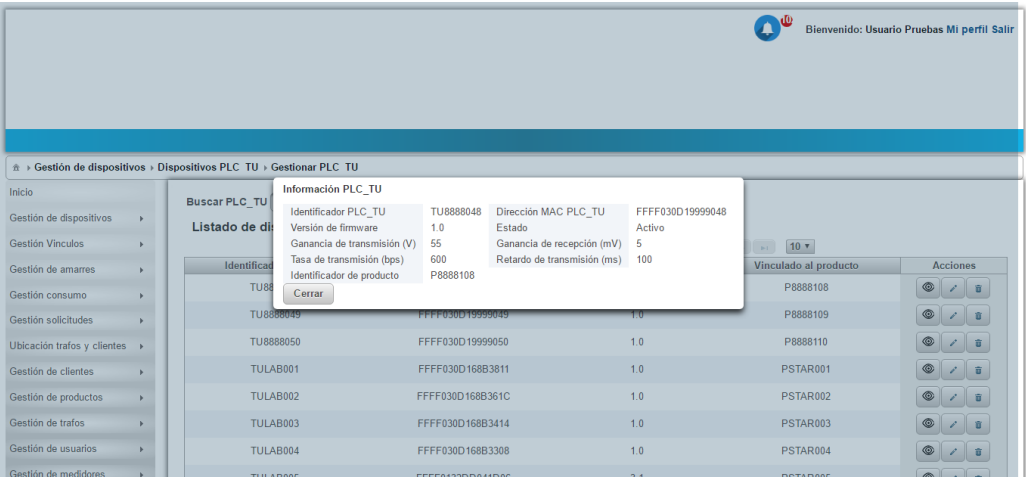

- 3. El sistema a través del botón "cerrar" de la ventana emergente permite volver al listado de consulta de PLC\_TU.
- <span id="page-43-0"></span>2.1.4. Eliminar PLC-TU
	- 1. Una vez registrado e identificado el PLC\_TU a través de la consulta y el criterio de búsqueda el sistema debe permitir eliminar el registro del PLC\_TU a través del botón con el icono Eliminar  $\Box$ ubicado al costado derecho del registro (columna acciones de la lista)
	- 2. El sistema presenta al usuario una ventana emergente de confirmación.
	- 3. El sistema a través del botón "Si" de la ventana emergente permite eliminar PLC\_TU.

## <span id="page-43-1"></span>2.1.5. Editar PLC-TU

- 1. Una vez registrado e identificado el PLC\_TU a través de la consulta y el criterio de búsqueda el sistema debe permitir editar el registro del PLC\_TU a través del botón con el icono Eliminar ubicado al costado derecho del registro (columna acciones de la lista)
- 2. El sistema presenta al usuario una ventana emergente con el formulario de edición de PLC\_TU, los campos editables serán: Versión firmware\*, Estado\*, Ganancia de transmisión (V)\*, Ganancia de recepción  $(mV)$ \*, Tasa de transmisión (bps)\* y

Retardo de transmisión (ms)\* (todos elementos obligatorios).

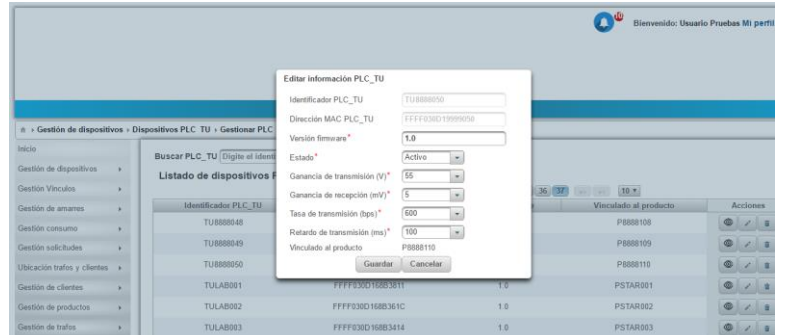

- 3. El usuario ingresa la información sobre cada campo editable del formulario y presiona el botón "Guardar"
- 4. El sistema almacena los cambios del registro PLC\_TU
- <span id="page-44-0"></span>2.1.6. Registrar PLC-MC
	- 1. El usuario hace clic sobre la opción del menú Gestión de Dispositivos > Dispositivos PLC\_MC > Registrar PLC\_MC
	- 2. El sistema presenta al usuario el formulario para registro de un nuevo PLC\_MC con los campos Identificador PLC\_MC\*, Dirección MAC PLC\_MC\*, Versión firmware\*, Estado\*, Ganancia de transmisión (V)\*, Ganancia de recepción (mV)\*, Tasa de transmisión (bps)\* y Retardo de transmisión (ms)\* (todos elementos obligatorios)

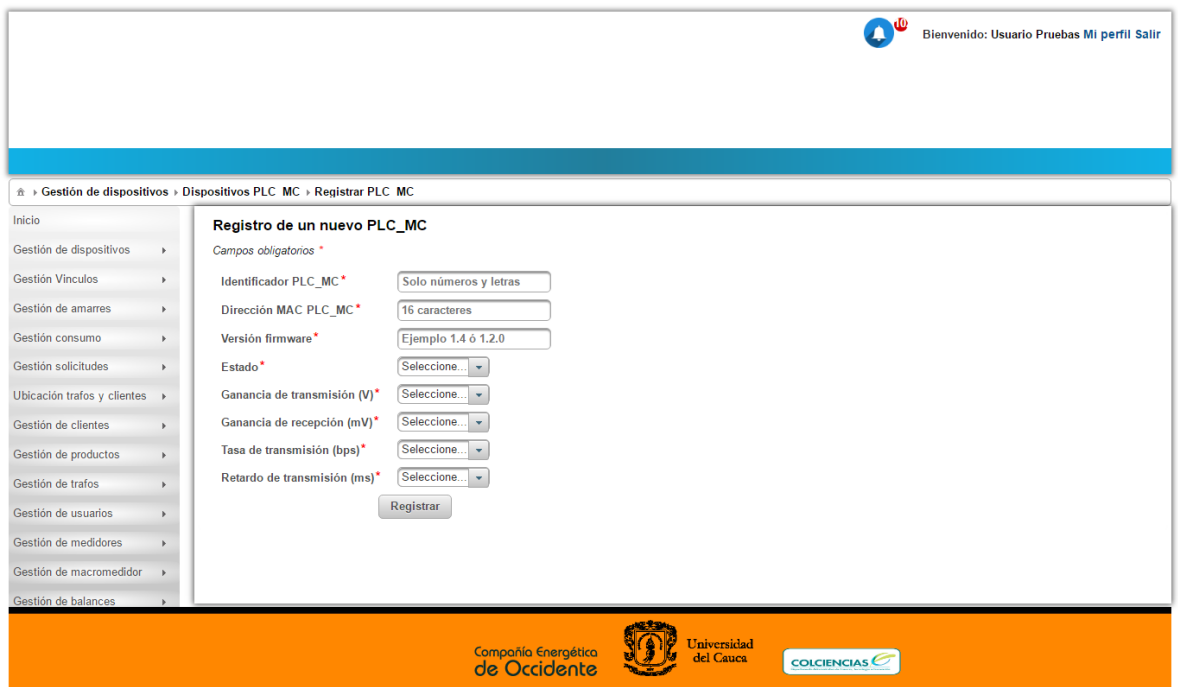

3. El usuario ingresa la información sobre cada campo del formulario y presiona el botón "Registrar"

4. El sistema almacena el nuevo registro PLC\_MC

#### <span id="page-45-0"></span>2.1.7. Consultar PLC-MC

- 1. El usuario hace clic sobre la opción del menú Gestión de Dispositivos > Dispositivos PLC\_MC > Gestionar PLC\_MC
- 2. El sistema presenta al usuario un listado con todos los PLC\_MC registrados paginados. Una caja de texto acompaña el listado para realizar consultas por criterios como: identificador, dirección MAC y versión.
- 3. El usuario ingresa un criterio de consulta (identificador, dirección MAC y versión)
- 4. El sistema lista los resultados de los registros de PLC\_MC que cumplan con el criterio de consulta del usuario.

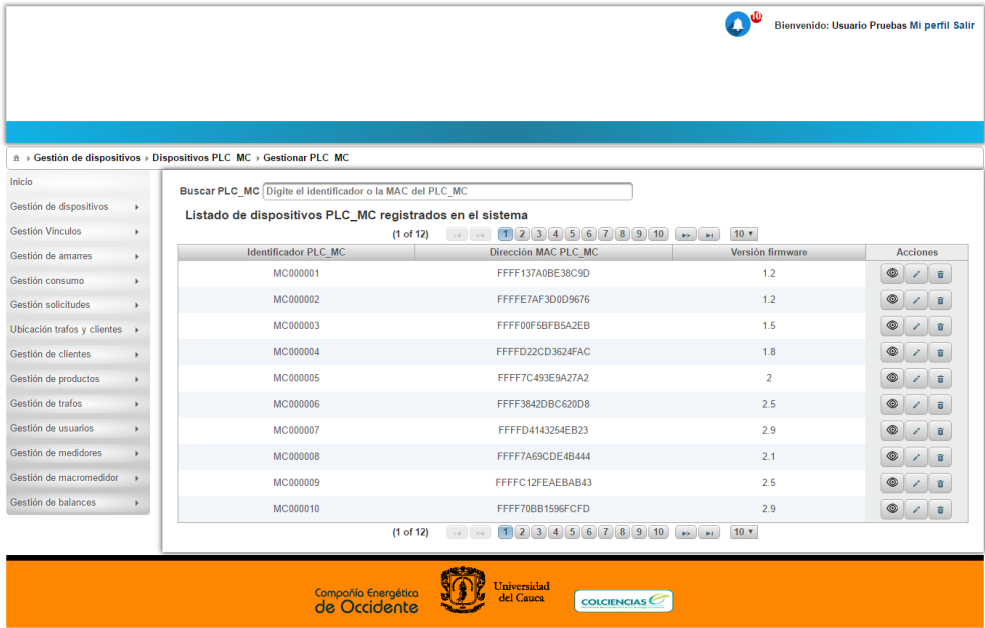

#### <span id="page-45-1"></span>2.1.8. Ver PLC-MC

1. Una vez registrado e identificado el PLC\_MC a través de la consulta y el criterio de búsqueda el sistema debe permitir ver el registro del PLC\_MC en detalle a través del botón con el icono Ver <sup>los ubicado al costado derecho del registro (columna)</sup> acciones de la lista)

2. El sistema presenta al usuario una ventana emergente con la información detallada del PLC\_MC.

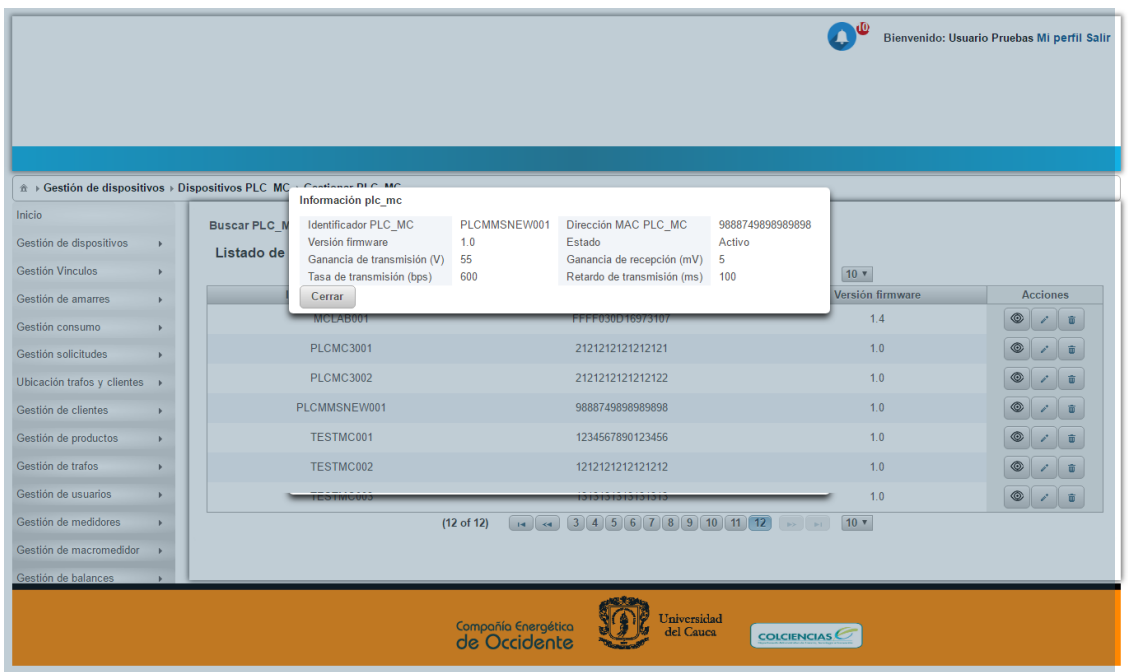

3. El sistema a través del botón "cerrar" de la ventana emergente permite volver al listado de consulta de PLC\_MC.

## <span id="page-46-0"></span>2.1.9. Eliminar PLC-MC

- 1. Una vez registrado e identificado el PLC\_MC a través de la consulta y el criterio de búsqueda el sistema debe permitir eliminar el registro del PLC\_MC a través del botón con el icono Eliminar  $\bullet$  ubicado al costado derecho del registro (columna acciones de la lista)
- 2. El sistema presenta al usuario una ventana emergente de confirmación.
- 3. El sistema a través del botón "Si" de la ventana emergente permite eliminar PLC\_MC.

# <span id="page-46-1"></span>2.1.10. Editar PLC-MC

- 1. Una vez registrado e identificado el PLC\_MC a través de la consulta y el criterio de búsqueda el sistema debe permitir editar el registro del PLC\_MC a través del botón con el icono Eliminar ubicado al costado derecho del registro (columna acciones de la lista)
- 2. El sistema presenta al usuario una ventana emergente con el formulario de edición de PLC\_MC, los campos editables serán: Versión firmware\*, Estado\*, Ganancia de transmisión (V)\*, Ganancia de recepción (mV)\*, Tasa de transmisión (bps)\* y

Retardo de transmisión (ms)\* (todos elementos obligatorios).

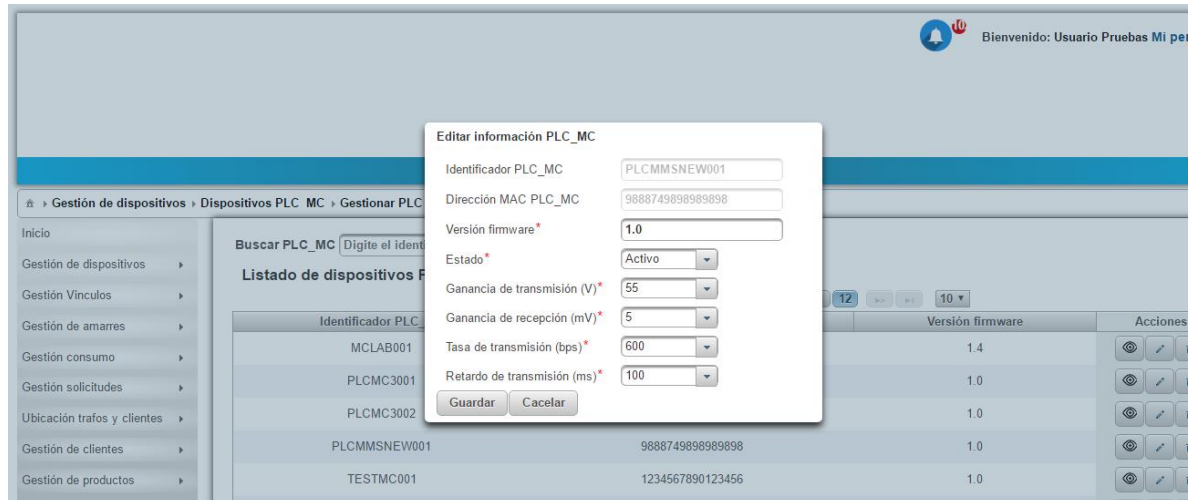

- 3. El usuario ingresa la información sobre cada campo editable del formulario y presiona el botón "Guardar"
- 4. El sistema almacena los cambios del registro PLC\_MC

## <span id="page-47-0"></span>2.1.11. Registrar PLC-MMS

- 1. El usuario hace clic sobre la opción del menú Gestión de Dispositivos > Dispositivos PLC\_MMS > Registrar PLC\_MMS
- 2. El sistema presenta al usuario el formulario para registro de un nuevo PLC\_MMS con los campos Identificador PLC\_MMS\*, Dirección MAC PLC\_MMS\*, Versión firmware\*, Estado\*, Ganancia de transmisión (V)\*, Ganancia de recepción (mV)\*, Tasa de transmisión (bps)\* y Retardo de transmisión (ms)\* (todos elementos obligatorios)

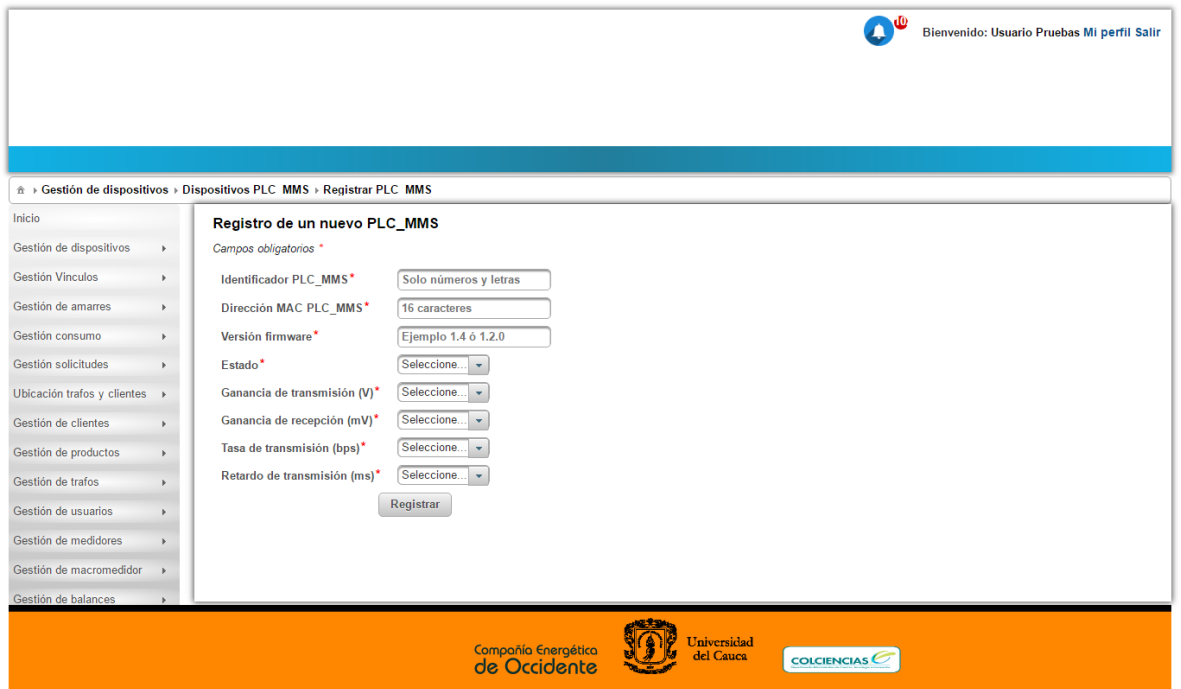

- 3. El usuario ingresa la información sobre cada campo del formulario y presiona el botón "Registrar"
- 4. El sistema almacena el nuevo registro PLC\_MMS

#### <span id="page-48-0"></span>2.1.12. Consultar PLC-MMS

- 1. El usuario hace clic sobre la opción del menú Gestión de Dispositivos > Dispositivos PLC\_MMS > Gestionar PLC\_MMS
- 2. El sistema presenta al usuario un listado con todos los PLC\_MMS registrados paginados. Una caja de texto acompaña el listado para realizar consultas por criterios como: identificador, dirección MAC y versión.
- 3. El usuario ingresa un criterio de consulta (identificador, dirección MAC y versión)

4. El sistema lista los resultados de los registros de PLC\_MMS que cumplan con el criterio de consulta del usuario.

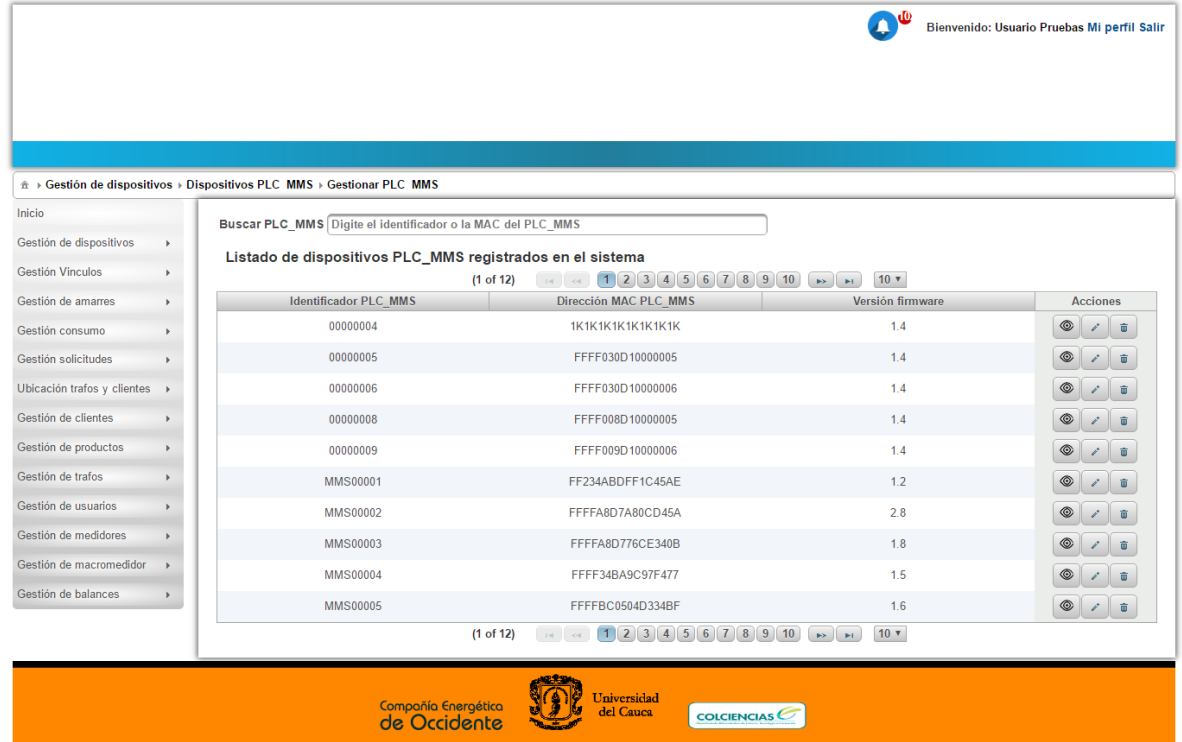

#### <span id="page-49-0"></span>2.1.13. Ver PLC-MMS

- 1. Una vez registrado e identificado el PLC\_MMS a través de la consulta y el criterio de búsqueda el sistema debe permitir ver el registro del PLC\_MMS en detalle a través del botón con el icono Ver <sup>lo</sup>ubicado al costado derecho del registro (columna acciones de la lista)
- 2. El sistema presenta al usuario una ventana emergente con la información detallada del PLC\_MMS.

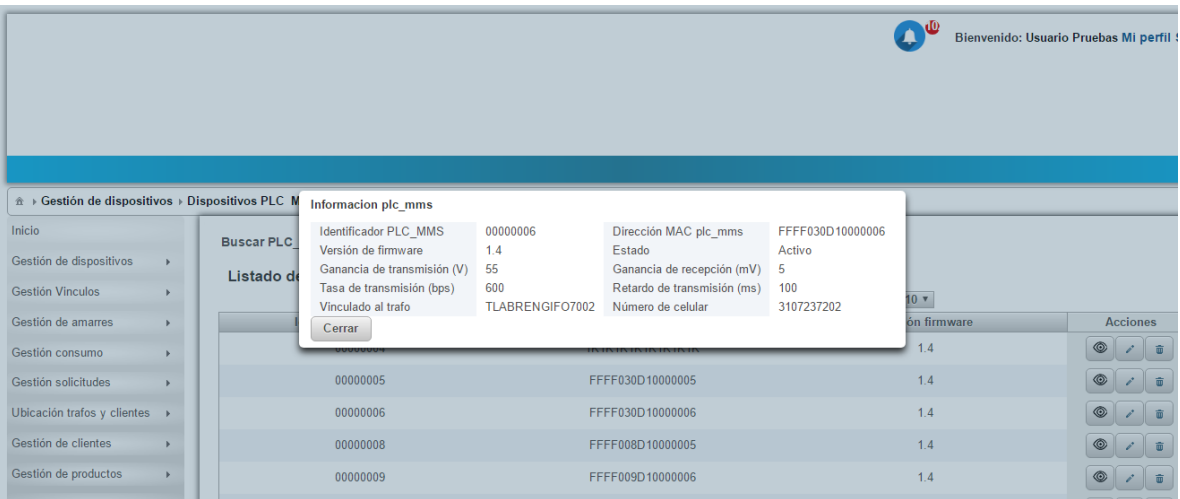

- 3. El sistema a través del botón "cerrar" de la ventana emergente permite volver al listado de consulta de PLC\_MMS.
- <span id="page-50-0"></span>2.1.14. Eliminar PLC-MMS
	- 1. Una vez registrado e identificado el PLC\_MMS a través de la consulta y el criterio de búsqueda el sistema debe permitir eliminar el registro del PLC\_MMS a través del botón con el icono Eliminar  $\bullet$  ubicado al costado derecho del registro (columna acciones de la lista)
	- 2. El sistema presenta al usuario una ventana emergente de confirmación.
	- 3. El sistema a través del botón "Si" de la ventana emergente permite eliminar PLC MMS.

## <span id="page-50-1"></span>2.1.15. Editar PLC-MMS

- 1. Una vez registrado e identificado el PLC\_MMS a través de la consulta y el criterio de búsqueda el sistema debe permitir editar el registro del PLC\_MMS a través del botón con el icono Eliminar ubicado al costado derecho del registro (columna acciones de la lista)
- 2. El sistema presenta al usuario una ventana emergente con el formulario de edición de PLC\_MMS, los campos editables serán: Versión firmware\*, Estado\*, Ganancia de transmisión (V)\*, Ganancia de recepción (mV)\*, Tasa de transmisión (bps)\* y Retardo de transmisión (ms)\* (todos elementos obligatorios).

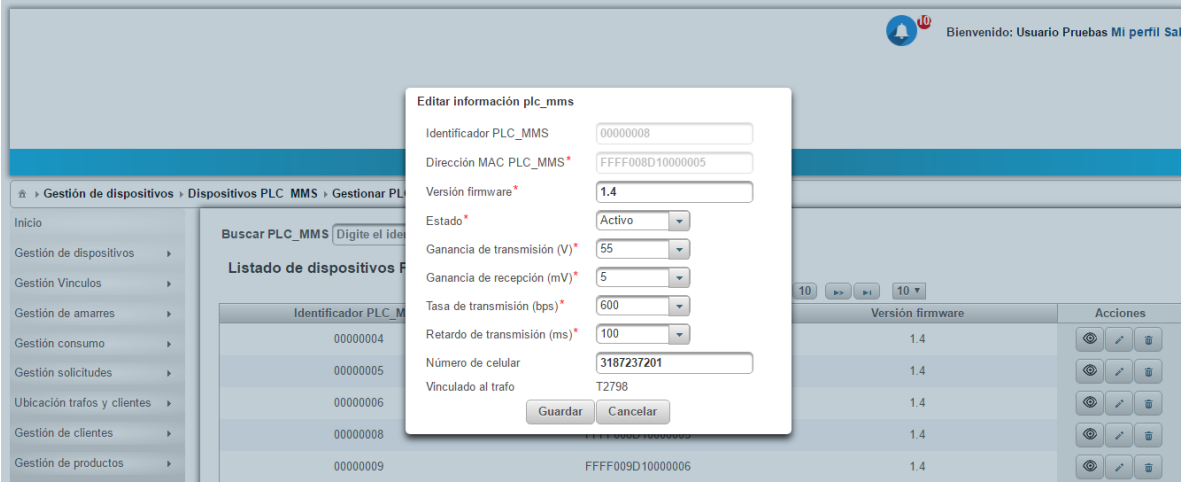

- 3. El usuario ingresa la información sobre cada campo editable del formulario y presiona el botón "Guardar"
- 4. El sistema almacena los cambios del registro PLC\_MMS

#### <span id="page-50-2"></span>2.2 Gestión de Vinculaciones

<span id="page-50-3"></span>2.2.1. Vincular Producto a PLC-TU

- 1. El usuario hace clic sobre la opción del menú Gestión de Vínculos > Vincular producto a un PLC\_TU
- 2. El sistema presenta una ventana emergente con el listado de todos los productos y un campo de búsqueda por identificador de producto.
- 3. El usuario con un producto identificado en la columna de acción presiona el botón "Seleccionar" para acceder al formulario de vinculación de PLC\_TU.
- 4. El sistema presenta un listado de PLC\_TU sin vincular acompañado de una columna acción con un botón que al ser presionado permite vincular o asociar un PLC\_TU a un producto.
- 5. El sistema almacena la nueva vinculación Producto/PLC\_TU
- <span id="page-51-0"></span>2.2.2. Vincular PLC-MMS a Trafo
	- 1. El usuario hace clic sobre la opción del menú Gestión de Vínculos > Vincular PLC\_MMS a Trafo
	- 2. El sistema presenta una ventana emergente con el listado de todos los trafos y un campo de búsqueda por identificador de trafo.
	- 3. El usuario con un trafo identificado en la columna de acción presiona el botón "Seleccionar" para acceder al formulario de vinculación de PLC\_MMS.
	- 4. El sistema presenta un listado de PLC\_MMS sin vincular acompañado de una columna acción con un botón que al ser presionado permite vincular o asociar un PLC\_MMS a un trafo.
	- 5. El sistema almacena la nueva vinculación Trafo/PLC\_MMS
- <span id="page-51-1"></span>2.2.3. Vincular PLC-MC a varios Productos
	- 1. El usuario hace clic sobre la opción del menú Gestión de Vínculos > Vincular PLC\_MC a Varios Productos
	- 2. El sistema presenta una ventana emergente con el listado de todos los varios Productoss y un campo de búsqueda por identificador de varios Productos.
	- 3. El usuario con un varios Productos identificado en la columna de acción presiona el botón "Seleccionar" para acceder al formulario de vinculación de PLC\_MC.
	- 4. El sistema presenta un listado de PLC\_MC sin vincular acompañado de una columna acción con un botón que al ser presionado permite vincular o asociar un PLC\_MC a un varios Productos.
	- 5. El sistema almacena la nueva vinculación Varios Productos/PLC\_MC

## <span id="page-51-2"></span>2.2.4 Vincular Producto a un Trafo

- 1. El usuario hace clic sobre la opción del menú Gestión de Vínculos > Producto a un trafo.
- 2. El sistema presenta una ventana emergente con el listado de todos trafos y un campo de búsqueda por identificador de trafo.
- 3. El usuario con uno o varios Productos identificados en la columna de acción presiona el botón "Vincular" para fijar la vinculación.
- <span id="page-52-0"></span>2.2.5 Vincular Producto a un Cliente
	- 1. El usuario hace clic sobre la opción del menú Gestión de Vínculos > Producto a un cliente.
	- 2. El sistema presenta una ventana emergente con el listado de todos los productos y un campo de búsqueda por identificador de producto.
	- 3. El usuario con el Cliente identificado en la columna de acción presiona el botón "Vincular" para fijar la vinculación.
- <span id="page-52-1"></span>2.2.6 Vincular Producto a un Medidor
	- 1. El usuario hace clic sobre la opción del menú Gestión de Vínculos > Producto a un medidor.
	- 2. El sistema presenta una ventana emergente con el listado de todos los medidores y un campo de búsqueda por identificador de medidor.
	- 3. El usuario con el Producto identificado en la columna de acción presiona el botón "Vincular" para fijar la vinculación.
- <span id="page-52-2"></span>2.3 Gestión de Amarres
- <span id="page-52-3"></span>2.3.1. Estado Amarre Clientes Trafo Específico
	- 1. El usuario hace clic sobre la opción del menú Gestión de Amarres > Por Trafo
	- 2. El sistema presenta al usuario un listado con todos los Trafos registrados con paginación. Una caja de texto acompaña el listado para realizar consultas por criterio como: identificador del trafo.
	- 3. Una vez el usuario tiene identificado un trafo, puede, a través del botón "Seleccionar" ubicado en la columna acción acceder a una ventana emergente que pregunta sobre la fecha o rango de fechas a consultar el estado de amarre de los clientes asociados.
	- 4. Finalmente, con la fecha o rango de fechas seleccionado por el usuario el sistema presenta a continuación los estados de amarre de los clientes asociados
- <span id="page-52-4"></span>2.3.2. Estado Amarre Cliente Específico
	- 1. El usuario hace clic sobre la opción del menú Gestión de Amarres > Por Cliente
	- 2. El sistema presenta al usuario un listado con todos los Clientes registrados con paginación. Una caja de texto acompaña el listado para realizar consultas por criterio como: Cedula, Nombres o Apellidos.
- 3. Una vez el usuario tiene identificado un Cliente, puede, a través del botón "Seleccionar" ubicado en la columna acción acceder a una ventana emergente que pregunta sobre la fecha o rango de fechas a consultar el estado de amarre del cliente.
- 4. Finalmente, con la fecha o rango de fechas seleccionado por el usuario el sistema presenta a continuación el estado de amarre del cliente seleccionado.
- <span id="page-53-0"></span>2.4 Ubicación Trafos y Clientes
- <span id="page-53-1"></span>2.4.1. Ver Ubicación de Trafos y Clientes en Mapa
	- 1. El usuario hace clic sobre la opción del menú Ubicación Trafos y Clientes > Trafos y Clientes
	- 2. El sistema presenta al usuario un listado con todos los trafos registrados con paginación. Una caja de texto acompaña el listado para realizar consultas por criterio como: Identificador del trafo.
	- 3. Una vez el usuario tiene identificado un trafo, puede, a través del botón "Seleccionar" visualizar en el mapa la ubicación los clientes asociados.
- <span id="page-53-2"></span>2.5 Gestión de Clientes
- <span id="page-53-3"></span>2.5.1. Registrar Cliente
	- 1. El usuario hace clic sobre la opción del menú Gestión de Clientes > Registrar Cliente
	- 2. El sistema presenta al usuario el formulario para registro de un nuevo Cliente con los campos Cedula\*, Nombres\*, Apellidos\*, Dirección\*, Barrio\*, Estrato\*, Ciudad\*, Email y Celular (\* elementos obligatorios)
	- 3. El usuario ingresa la información sobre cada campo del formulario y presiona el botón "Registrar Cliente"
	- 4. El sistema almacena el nuevo registro Cliente
- <span id="page-53-4"></span>2.5.2. Consultar Cliente
	- 1. El usuario hace clic sobre la opción del menú Gestión de Clientes > Gestionar Información de Cliente
	- 2. El sistema presenta al usuario un listado con todos los Clientes registrados paginados. Una caja de texto acompaña el listado para realizar consultas por criterios como: cedula, nombres o apellidos.
	- 3. El usuario ingresa un criterio de consulta (cedula, nombres o apellidos)
	- 4. El sistema lista los resultados de los registros de Clientes que cumplan con el criterio de consulta del usuario.
- <span id="page-53-5"></span>2.5.3. Ver Cliente
- 1. Una vez registrado e identificado el Cliente a través de la consulta y el criterio de búsqueda el sistema debe permitir ver el registro del Cliente en detalle a través del botón con el icono Ver <sup>los ubicado al costado derecho del registro (columna acciones</sup> de la lista)
- 2. El sistema presenta al usuario una ventana emergente con la información detallada del Cliente.
- 3. El sistema a través del botón "cerrar" de la ventana emergente permite volver al listado de consulta de Cliente.
- <span id="page-54-0"></span>2.5.4. Eliminar Cliente
	- 1. Una vez registrado e identificado el Cliente a través de la consulta y el criterio de búsqueda el sistema debe permitir eliminar el registro del Cliente a través del botón con el icono Eliminar  $\Box$ ubicado al costado derecho del registro (columna acciones de la lista)
	- 2. El sistema presenta al usuario una ventana emergente de confirmación.
	- 3. El sistema a través del botón "Si" de la ventana emergente permite eliminar Cliente.
- <span id="page-54-1"></span>2.5.5. Editar Cliente
	- 1. Una vez registrado e identificado el Cliente a través de la consulta y el criterio de búsqueda el sistema debe permitir editar el registro del Cliente a través del botón con el icono Eliminar ubicado al costado derecho del registro (columna acciones de la lista)
	- 2. El sistema presenta al usuario una ventana emergente con el formulario de edición de Cliente, los campos editables serán: Nombres\*, Apellidos\*, Dirección\*, Barrio\*, Estrato\*, Ciudad\*, Email, Celular (\* elementos obligatorios).
	- 3. El usuario ingresa la información sobre cada campo editable del formulario y presiona el botón "Guardar"
	- 4. El sistema almacena los cambios del registro Cliente

## <span id="page-54-2"></span>2.6 Gestión de Productos

## <span id="page-54-3"></span>2.6.1. Registrar Producto

- 1. El usuario hace clic sobre la opción del menú Gestión de Productos > Registrar Producto
- 2. El sistema presenta al usuario el formulario para registro de un nuevo Producto con los campos Identificador del producto\*, Latitud\*, Longitud\* y Estado\* (\* elementos obligatorios)
- 3. El usuario ingresa la información sobre cada campo del formulario y presiona el botón "Registrar"
- 4. El sistema almacena el nuevo registro Producto

#### <span id="page-55-0"></span>2.6.2. Consultar Producto

- 1. El usuario hace clic sobre la opción del menú Gestión de Productos > Gestionar Información de Producto
- 2. El sistema presenta al usuario un listado con todos los Productos registrados paginados. Una caja de texto acompaña el listado para realizar consultas por criterios como: Identificador del producto.
- 3. El usuario ingresa un criterio de consulta (Identificador del producto)
- 4. El sistema lista los resultados de los registros de Productos que cumplan con el criterio de consulta del usuario.

#### <span id="page-55-1"></span>2.6.3. Ver Producto

1. Una vez registrado e identificado el Producto a través de la consulta y el criterio de búsqueda el sistema debe permitir ver el registro del Producto en detalle a través de cada fila del listado.

#### <span id="page-55-2"></span>2.6.4. Eliminar Producto

- 1. Una vez registrado e identificado el Producto a través de la consulta y el criterio de búsqueda el sistema debe permitir eliminar el registro del Producto a través del botón con el icono Eliminar **ubicado al costado derecho del registro** (columna acciones de la lista)
- 2. El sistema presenta al usuario una ventana emergente de confirmación.
- 3. El sistema a través del botón "Si" de la ventana emergente permite eliminar Producto.

## <span id="page-55-3"></span>2.6.5. Editar Producto

- 1. Una vez registrado e identificado el Producto a través de la consulta y el criterio de búsqueda el sistema debe permitir editar el registro del Producto a través del botón con el icono Eliminar ubicado al costado derecho del registro (columna acciones de la lista)
- 2. El sistema presenta al usuario una ventana emergente con el formulario de edición de Producto, los campos editables serán: Latitud\*, Longitud\*, Estado\* (\* elementos obligatorios).
- 3. El usuario ingresa la información sobre cada campo editable del formulario y presiona el botón "Guardar"
- 4. El sistema almacena los cambios del registro Producto

## <span id="page-55-4"></span>2.7 Gestión de Trafos

## <span id="page-55-5"></span>2.7.1. Registrar Trafo

1. El usuario hace clic sobre la opción del menú Gestión de Trafos > Registrar Trafo

- 2. El sistema presenta al usuario el formulario para registro de un nuevo Trafo con los campos Identificador del Trafo\*, Latitud\*, Longitud\* (\* elementos obligatorios)
- 3. El usuario ingresa la información sobre cada campo del formulario y presiona el botón "Registrar"
- 4. El sistema almacena el nuevo registro Trafo

# <span id="page-56-0"></span>2.7.2. Consultar Trafo

- 1. El usuario hace clic sobre la opción del menú Gestión de Trafos > Gestionar Información de Trafo
- 2. El sistema presenta al usuario un listado con todos los Trafos registrados paginados. Una caja de texto acompaña el listado para realizar consultas por criterios como: Identificador del Trafo.
- 3. El usuario ingresa un criterio de consulta (Identificador del Trafo)
- 4. El sistema lista los resultados de los registros de Trafos que cumplan con el criterio de consulta del usuario.

# <span id="page-56-1"></span>2.7.3. Ver Trafo

1. Una vez registrado e identificado el Trafo a través de la consulta y el criterio de búsqueda el sistema debe permitir ver el registro del Trafo en detalle a través de cada fila del listado.

# <span id="page-56-2"></span>2.7.4. Eliminar Trafo

- 2. Una vez registrado e identificado el Trafo a través de la consulta y el criterio de búsqueda el sistema debe permitir eliminar el registro del Trafo a través del botón con el icono Eliminar  $\Box$ ubicado al costado derecho del registro (columna acciones de la lista)
- 3. El sistema presenta al usuario una ventana emergente de confirmación.
- 4. El sistema a través del botón "Si" de la ventana emergente permite eliminar Trafo.

# <span id="page-56-3"></span>2.7.5. Editar Trafo

- 1. Una vez registrado e identificado el Trafo a través de la consulta y el criterio de búsqueda el sistema debe permitir editar el registro del Trafo a través del botón con el icono Eliminar ubicado al costado derecho del registro (columna acciones de la lista)
- 2. El sistema presenta al usuario una ventana emergente con el formulario de edición de Trafo, los campos editables serán: Latitud\*, Longitud\*, Estado\* (\* elementos obligatorios).
- 3. El usuario ingresa la información sobre cada campo editable del formulario y presiona el botón "Guardar"
- 4. El sistema almacena los cambios del registro Trafo

#### <span id="page-57-0"></span>2.8 Gestión de Usuarios

#### <span id="page-57-1"></span>2.8.1. Registrar Usuario

- 1. El usuario hace clic sobre la opción del menú Gestión de Usuarios > Registrar Usuario
- 2. El sistema presenta al usuario el formulario para registro de un nuevo Usuario con los campos Cedula\*, Nombres\*, Apellidos\*, Celular\*, Nombre de usuario, Contraseña\*, Repetir contraseña\*, Tipo de usuario (\* elementos obligatorios)
- 3. El usuario ingresa la información sobre cada campo del formulario y presiona el botón "Registrar"
- 4. El sistema almacena el nuevo registro Usuario

## <span id="page-57-2"></span>2.8.2. Consultar Usuario

- 1. El usuario hace clic sobre la opción del menú Gestión de Usuarios > Gestionar Información de Usuario
- 2. El sistema presenta al usuario un listado con todos los Usuarios registrados paginados. Una caja de texto acompaña el listado para realizar consultas por criterios como: cedula, nombres o apellidos.
- 3. El usuario ingresa un criterio de consulta (cedula, nombres o apellidos)
- 4. El sistema lista los resultados de los registros de Usuarios que cumplan con el criterio de consulta del usuario.

## <span id="page-57-3"></span>2.8.3. Ver Usuario

- 1. Una vez registrado e identificado el Usuario a través de la consulta y el criterio de búsqueda el sistema debe permitir ver el registro del Usuario en detalle a través del botón con el icono Ver <sup>los ubicado al costado derecho del registro (columna acciones</sup> de la lista)
- 2. El sistema presenta al usuario una ventana emergente con la información detallada del Usuario.
- 3. El sistema a través del botón "cerrar" de la ventana emergente permite volver al listado de consulta de Usuario.

## <span id="page-57-4"></span>2.8.4. Eliminar Usuario

- 1. Una vez registrado e identificado el Usuario a través de la consulta y el criterio de búsqueda el sistema debe permitir eliminar el registro del Usuario a través del botón con el icono Eliminar ubicado al costado derecho del registro (columna acciones de la lista)
- 2. El sistema presenta al usuario una ventana emergente de confirmación.
- 3. El sistema a través del botón "Si" de la ventana emergente permite eliminar Usuario.

#### <span id="page-58-0"></span>2.8.5. Editar Usuario

- 1. Una vez registrado e identificado el Usuario a través de la consulta y el criterio de búsqueda el sistema debe permitir editar el registro del Usuario a través del botón con el icono Eliminar ubicado al costado derecho del registro (columna acciones de la lista)
- 2. El sistema presenta al usuario una ventana emergente con el formulario de edición de Usuario, los campos editables serán: Nombres\*, Apellidos\*, Celular\*, Nombre de usuario\* y contraseña\* (\* elementos obligatorios).
- 3. El usuario ingresa la información sobre cada campo editable del formulario y presiona el botón "Guardar"
- 4. El sistema almacena los cambios del registro Usuario

#### <span id="page-58-1"></span>2.9 Gestión de Medidores

#### <span id="page-58-2"></span>2.9.1. Registrar Medidor

- 1. El usuario hace clic sobre la opción del menú Gestión de Medidores > Registrar Medidor
- 2. El sistema presenta al usuario el formulario para registro de un nuevo Medidor con los campos Id Medidor\*, Estado\*, Tipo\*, Marca\*, Modelo\*, Clase\* (\* elementos obligatorios)
- 3. El usuario ingresa la información sobre cada campo del formulario y presiona el botón "Registrar"
- 4. El sistema almacena el nuevo registro Medidor
- <span id="page-58-3"></span>2.9.2. Consultar Medidor
	- 1. El usuario hace clic sobre la opción del menú Gestión de Medidores > Gestionar Información de Medidor
	- 2. El sistema presenta al usuario un listado con todos los Medidores registrados paginados. Una caja de texto acompaña el listado para realizar consultas por criterios como: Id Medidor.
	- 3. El usuario ingresa un criterio de consulta (Id Medidor)
	- 4. El sistema lista los resultados de los registros de Medidores que cumplan con el criterio de consulta del usuario.

## <span id="page-58-4"></span>2.9.3. Ver Medidor

1. Una vez registrado e identificado el Medidor a través de la consulta y el criterio de búsqueda el sistema debe permitir ver el registro del Medidor en detalle a través del botón con el icono Ver  $\bullet$ ubicado al costado derecho del registro (columna acciones de la lista)

- 2. El sistema presenta al usuario una ventana emergente con la información detallada del Medidor.
- 3. El sistema a través del botón "cerrar" de la ventana emergente permite volver al listado de consulta de Medidor.
- <span id="page-59-0"></span>2.9.4. Eliminar Medidor
	- 1. Una vez registrado e identificado el Medidor a través de la consulta y el criterio de búsqueda el sistema debe permitir eliminar el registro del Medidor a través del botón con el icono Eliminar **ubicado** al costado derecho del registro (columna acciones de la lista)
	- 2. El sistema presenta al usuario una ventana emergente de confirmación.
	- 3. El sistema a través del botón "Si" de la ventana emergente permite eliminar Medidor.

# <span id="page-59-1"></span>2.9.5. Editar Medidor

- 1. Una vez registrado e identificado el Medidor a través de la consulta y el criterio de búsqueda el sistema debe permitir editar el registro del Medidor a través del botón con el icono Eliminar ubicado al costado derecho del registro (columna acciones de la lista)
- 2. El sistema presenta al usuario una ventana emergente con el formulario de edición de Medidor, los campos editables serán: Estado\*, Tipo\*, Marca\*, Modelo\*, Clase\* (\* elementos obligatorios).
- 3. El usuario ingresa la información sobre cada campo editable del formulario y presiona el botón "Guardar"
- 4. El sistema almacena los cambios del registro Medidor

## <span id="page-59-2"></span>2.10 Gestión de Macro Medidores

## <span id="page-59-3"></span>2.10.1. Registrar Macro Medidor

- 1. El usuario hace clic sobre la opción del menú Gestión de Macromedidores > Registrar Macromedidor
- 2. El sistema presenta al usuario el formulario para registro de un nuevo Macromedidor con los campos Id Macromedidor\*, Estado\*, Tipo\*, Marca\*, Modelo\*, Clase\* (\* elementos obligatorios)
- 3. El usuario ingresa la información sobre cada campo del formulario y presiona el botón "Registrar"
- 4. El sistema almacena el nuevo registro Macromedidor

## <span id="page-59-4"></span>2.10.2. Consultar Macro Medidor

1. El usuario hace clic sobre la opción del menú Gestión de Macromedidores > Gestionar Información de Macromedidor

- 2. El sistema presenta al usuario un listado con todos los Macromedidores registrados paginados. Una caja de texto acompaña el listado para realizar consultas por criterios como: Id Macromedidor.
- 3. El usuario ingresa un criterio de consulta (Id Macromedidor)
- 4. El sistema lista los resultados de los registros de Macromedidores que cumplan con el criterio de consulta del usuario.

#### <span id="page-60-0"></span>2.10.3. Ver Macro Medidor

- 1. Una vez registrado e identificado el Macromedidor a través de la consulta y el criterio de búsqueda el sistema debe permitir ver el registro del Macromedidor en detalle a través del botón con el icono Ver <sup>ubicado al costado derecho del registro</sup> (columna acciones de la lista)
- 2. El sistema presenta al usuario una ventana emergente con la información detallada del Macromedidor.
- 3. El sistema a través del botón "cerrar" de la ventana emergente permite volver al listado de consulta de Macromedidor.

#### <span id="page-60-1"></span>2.10.4. Eliminar Macro Medidor

- 1. Una vez registrado e identificado el Macromedidor a través de la consulta y el criterio de búsqueda el sistema debe permitir eliminar el registro del Macromedidor a través del botón con el icono Eliminar **ubicado al costado derecho del registro** (columna acciones de la lista)
- 2. El sistema presenta al usuario una ventana emergente de confirmación.
- 3. El sistema a través del botón "Si" de la ventana emergente permite eliminar Macromedidor.

## <span id="page-60-2"></span>2.10.5. Editar Macro Medidor

- 1. Una vez registrado e identificado el Macromedidor a través de la consulta y el criterio de búsqueda el sistema debe permitir editar el registro del Macromedidor a través del botón con el icono Eliminar ubicado al costado derecho del registro (columna acciones de la lista)
- 2. El sistema presenta al usuario una ventana emergente con el formulario de edición de Macromedidor, los campos editables serán: Estado\*, Tipo\*, Marca\*, Modelo\*, Clase\* (\* elementos obligatorios).
- 3. El usuario ingresa la información sobre cada campo editable del formulario y presiona el botón "Guardar"
- 4. El sistema almacena los cambios del registro Macromedidor

Manual de instalación Tabla de contenido

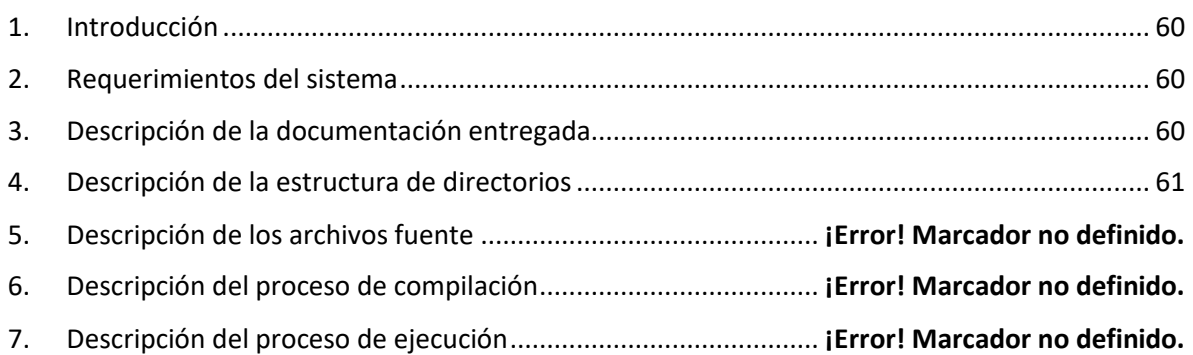

# **Manual de Instalación**

#### <span id="page-61-0"></span>Introducción

El sistema consiste de una aplicación web que fue desarrollada usando el Framework JSF de la tecnología JAVA. Se despliega en un servidor Glassfish. Para la persistencia de datos se usa el gestor de ase de datos MySQL.

<span id="page-61-1"></span>Requerimientos del sistema

Para que el sistema de gestión AMI-SAA tenga un correcto funcionamiento, es necesario que la maquina donde se va a realizar el despliegue cuente como mínimo con las siguientes características:

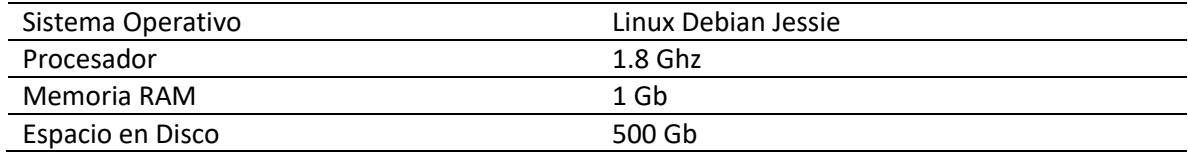

<span id="page-61-2"></span>Descripción de la documentación entregada

- **Manual de instalación:** Este documento va dirigido al administrador del sistema, quienes son los encargados de instalar el sistema, el desarrollador y el administrador debe tener conocimientos básicos de los términos aquí mencionados de lo contrario podría generar confusión.
- **Manual de usuario:** Este documento va dirigido al usuario administrador quien en este caso es el usuario final; en este manual se describe paso a paso la forma de utilizar el sistema, cuenta con un lenguaje sencillo y acompañado de imágenes para facilitar el aprendizaje.
- **Manual técnico:** Este manual va dirigido a los desarrolladores, cuenta con un lenguaje técnico y diagramas que detallan la estructura y el diseño del sistema como

por ejemplo las historias de usuario, diagramas de clases, de despliegue entre otros. Facilita el entendimiento del sistema para una posible actualización o modificación.

<span id="page-62-0"></span>Descripción del proyecto

Los elementos entregables que componen la aplicación son:

1. **source\_ami-saa\_netbeans.zip** Código fuente de aplicación (Netbeans IDE)

| build |           |
|-------|-----------|
| dist  |           |
| lib   |           |
|       | nbproject |
| src   |           |
| test  |           |
| web   |           |
|       | build.xml |

*Figura 1 - Estructura de directorios*

- 2. **ami-saa-bd.sql.zip** Scripts SLQ creación e inicialización de la base de datos.
	- a. Nombre de la base de datos: *ami-saa-bd*
- 3. **ftp-directories.zip** Estructura de directorios servidor FTP

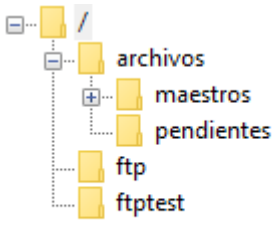

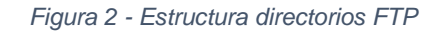

Configuración servidor Glassfish

Una vez iniciado Glassfish ingresamos a la consola web de administración abriendo un navegador e ingresando **localhost:4848**. Al iniciar la interfaz de administración procedemos a crear el pool de conexiones para ello vamos a la opción Resources y damos click en JDBC, se mostrará en la parte derecha dos opciones, **JDBC Resources** y **JDBC Connection Pools**, ver **Figura 3**.

| of http://localhest-liki/common/index.jsf                                                                                                    | $0 - 0$ c rec<br>$\times$                                                | $\sigma$<br>$\times$<br>$\overline{\phantom{a}}$<br>企会要● |
|----------------------------------------------------------------------------------------------------|--------------------------------------------------------------------------|----------------------------------------------------------|
| <b>Rent</b><br><b>Hype</b><br>User: admin Domain: domain1 Server: localhoot<br>GlassFish" Server Open Source Edition                                                                                                    |                                                                          | <b>THE</b>                                               |
| Common Tasks<br>@ Domain<br>C server (Admin Server)<br>25 Outlets<br>El Standalone Instances<br>► B Nodes<br>- <sub>III</sub> Applications<br>O Lifecyde Modules<br>Monitoring Date<br>+ Le Resources<br>- E Concurrent Resources<br>$\leftarrow$ $\overline{\omega}_0$ Connecters<br>$x \rightarrow 3000$<br>> CBC Resources<br>- El JDBC Connection Pools<br>> ut ANS Resources<br>$+$ (i) ADI<br><b>III Javalilai Sessions</b><br>(i) Resource Adapter Configs<br>v Bi Configurations<br>- Ei default-config<br>* Bij server config<br><b>GE Update Tool</b> | <b>JDBC</b><br><b>B</b> JDBC Resources<br><b>B</b> JDBC Connection Pools | 99                                                       |
| $\circ$ $\bullet$ $\circ$<br>ا هر<br>н                                                                                                    | -<br><b>BO9</b><br>$\bullet$ $e$ $\bullet$<br><b>STAR</b><br>ш<br>- 19   | $\land$ 90 $\circ$ $\Delta$ UU $_{14/12/2016}$           |

*Figura 3 – Pool de conexiones*

Damos clic en **JDBC Connection Pools** y luego en new, ver **Figura 4**.

| http://localhost:4848/common/index.jsf                                                                                                    |                          |                              | $P \cdot C$ $\sigma$ JDBC Connection Pools<br>$\times$ |      |                                                                                                    |      | 闹<br>$\times$<br>☆ ※ ● |
|----------------------------------------------------------------------------------------------------|--------------------------|------------------------------|--------------------------------------------------------|------|----------------------------------------------------------------------------------------------------|------|------------------------|
| About<br>Home                                                                                                    |                          |                              |                                                        |      |                                                                                                    |      | Help                   |
| User: admin  Domain: domain1  Server: localhost                                                                                                    |                          |                              |                                                        |      |                                                                                                    |      |                        |
| <b>GlassFish" Server Open Source Edition</b>                                                                                                    |                          |                              |                                                        |      |                                                                                                    |      |                        |
| c                                                                                                    |                          |                              |                                                        |      |                                                                                                    |      |                        |
| Common Tasks                                                                                                    |                          | <b>JDBC Connection Pools</b> |                                                        |      |                                                                                                    |      |                        |
| O Domain<br>server (Admin Server)<br>B<br><b>RE</b> Clusters<br>Standalone Instances<br>٦                                                                                                    | connection.<br>Pools (8) |                              |                                                        |      | To store, organize, and retrieve data, most applications use relational databases. Java EE applications access relational databases through the JDBC API. Before an application can access a database, it must get a |      |                        |
| <b>Nodes</b>                                                                                                    | $\approx$ $\approx$      | New<br>Delete                |                                                        |      |                                                                                                    |      |                        |
| Applications                                                                                                    |                          | Select Pool Name             | <b>Resource Type</b><br>$\tau_{\rm{d}}$                | $+1$ | Classname                                                                                                    | $+1$ | <b>Description</b>     |
| Lifecycle Modules                                                                                                    | □                        | 02-dominios-Pool             | javax.sql.DataSource                                   |      | org.apache.derby.jdbc.ClientDataSource40                                                                                                    |      |                        |
| Monitoring Data                                                                                                    | $\Box$                   | 02-dominios-jdbc-ms-pool     | javax.sql.DataSource                                   |      | com.mysql.jdbc.jdbc2.optional.MysqlDataSource                                                                                                    |      |                        |
| <b>Resources</b>                                                                                                    | □                        | <b>DerbyPool</b>             | javax.sql.DataSource                                   |      | org.apache.derby.jdbc.ClientDataSource                                                                                                    |      |                        |
| Concurrent Resources<br>Þ.                                                                                                    | о                        | <b>SamplePool</b>            | javax.sql.DataSource                                   |      | org.apache.derby.jdbc.ClientDataSource                                                                                                    |      |                        |
| <sub>(B)</sub> Connectors<br>r                                                                                                    | п                        | <b>TimerPool</b>             | javax.sql.XADataSource                                 |      | org.apache.derby.jdbc.EmbeddedXADataSource                                                                                                    |      |                        |
| $\blacktriangleright$ $\blacksquare$ JDBC                                                                                                    | п                        | asaeConnectionPool           | javax.sql.DataSource                                   |      | com.mysql.jdbc.jdbc2.optional.MysqlDataSource                                                                                                    |      |                        |
| DBC Resources                                                                                                    | $\Box$                   | divsaludConnectionPool       | javax.sql.DataSource                                   |      | com.mysql.jdbc.jdbc2.optional.MysqlDataSource                                                                                                    |      |                        |
| DBC Connection Pools                                                                                                    | □                        | gymConnectionPool            | javax.sql.DataSource                                   |      | com.mysql.jdbc.jdbc2.optional.MysqlDataSource                                                                                                    |      |                        |
| ▶ H JMS Resources<br>$\triangleright$ $\bigcap_{n=1}$ JNDI<br>JavaMail Sessions<br>Resource Adapter Configs<br><b>B</b> <sup>0</sup> Configurations<br>• Di default-config<br>> pij server-config<br>Update Tool |                          |                              |                                                        |      |                                                                                                    |      |                        |
| Q<br>м.<br>н<br>$\Box$<br>$\epsilon$                                                                                                    | Б                        | $\bullet$<br>O)              | e<br>$\bullet$                                         | w∃   | <b>Sacrid Species</b>                                                                                                    | △●●● | 22:20<br>14/12/2016    |

*Figura 4 – JDBC Connection Pools*

Al dar clic en **New** se mostrar un formulario ver **Figura 5** en el cual se ingresarán los siguientes datos.

**Pool Name:** divsaludConnectionPool

**Resource Type:** javax.sql.DataSource

**Database Driver Vendor:** MySql

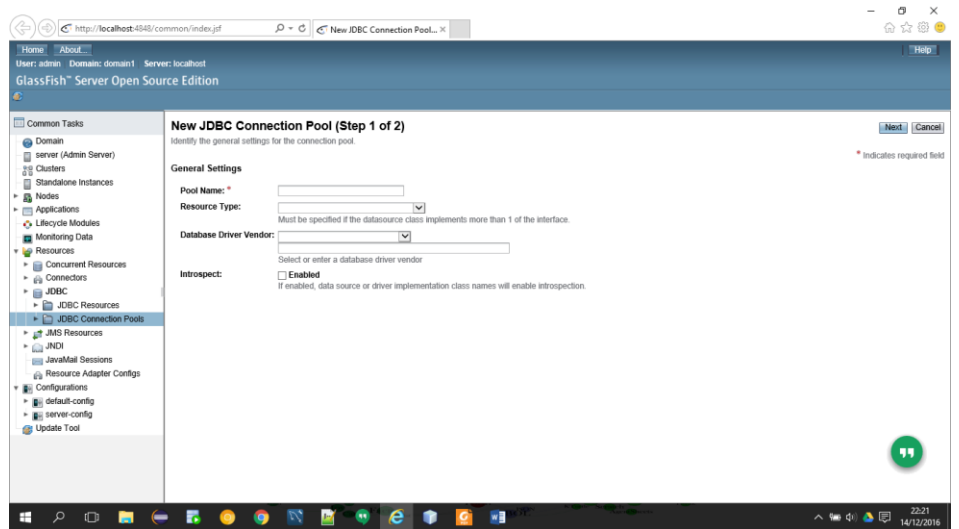

*Figura 5 – New JDBC Connection Pool Paso 1 de 2*

Una vez se ingresan los datos damos click en **Next**, **ver Figura 6**.

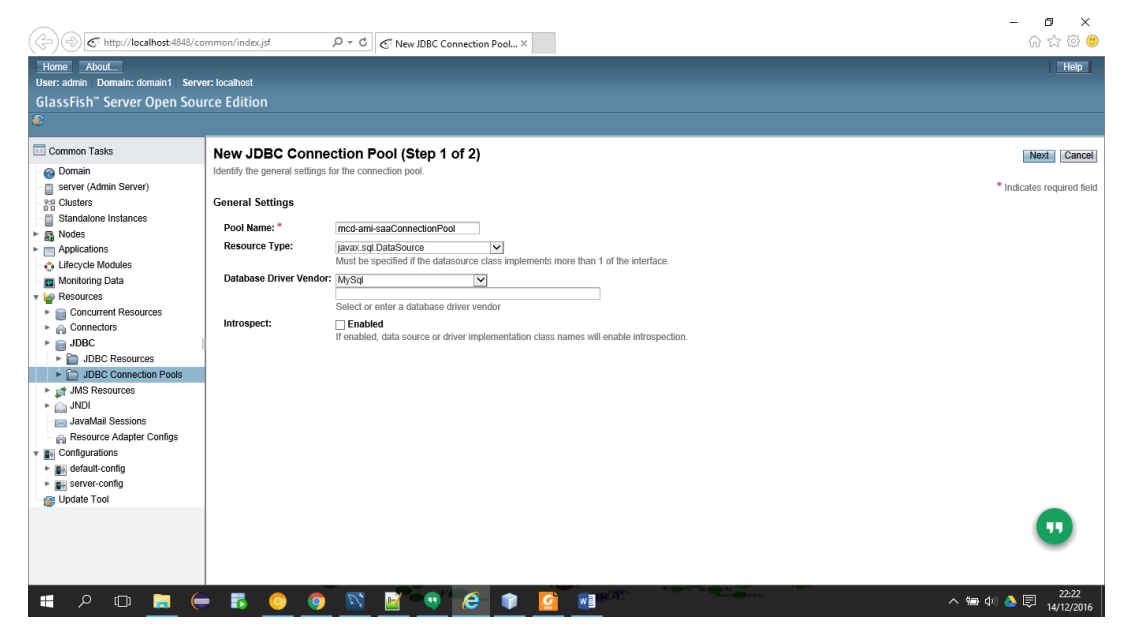

*Figura 6 – New JDBC Connection Pool Paso 1 de 2 (II)*

En este paso no se modifica nada solo bajamos hasta la tabla para adicionar propiedades (**Additional Properties**) **ver Figura 7**. Seleccionamos todas las propiedades que se muestran y las borramos. Adicionamos y llenamos una a una las siguientes propiedades ver **Figura 8**.

| http://localhost:4848/common/index.jsf                                     |                     |                                         | $\mathcal{P} \times \mathcal{O}$   $\mathcal{O}$ New JDBC Connection Pool $\times$              |     |                                            |             |                    | σ<br>$\times$<br>命☆※● |
|----------------------------------------------------------------------------|---------------------|-----------------------------------------|-------------------------------------------------------------------------------------------------|-----|--------------------------------------------|-------------|--------------------|-----------------------|
| About<br>Home                                                              |                     |                                         |                                                                                                 |     |                                            |             |                    | Help                  |
| User: admin  Domain: domain1  Server: localhost                            |                     |                                         |                                                                                                 |     |                                            |             |                    |                       |
| <b>GlassFish</b> " Server Open Source Edition                              |                     |                                         |                                                                                                 |     |                                            |             |                    |                       |
| c                                                                          |                     |                                         |                                                                                                 |     |                                            |             |                    |                       |
|                                                                            | Transaction         |                                         |                                                                                                 |     |                                            |             |                    |                       |
| Common Tasks                                                               |                     |                                         |                                                                                                 |     |                                            |             |                    |                       |
| O Domain                                                                   |                     | Non Transactional Connections: CEnabled |                                                                                                 |     |                                            |             |                    |                       |
| server (Admin Server)                                                      |                     |                                         | Returns non-transactional connections                                                           |     |                                            |             |                    |                       |
| <b>Re</b> Clusters                                                         |                     | <b>Transaction Isolation:</b>           | $\check{ }$                                                                                     |     |                                            |             |                    |                       |
| Standalone Instances<br>島                                                  |                     |                                         | If unspecified, use default level for JDBC Driver                                               |     |                                            |             |                    |                       |
| <b>晶</b> Nodes                                                             |                     | <b>Isolation Level:</b>                 | <b>√</b> Guaranteed<br>All connections use same isolation level; requires Transaction Isolation |     |                                            |             |                    |                       |
| $\blacktriangleright$ $\blacksquare$ Applications                          |                     |                                         |                                                                                                 |     |                                            |             |                    |                       |
| Lifecycle Modules                                                          |                     | <b>Additional Properties (209)</b>      |                                                                                                 |     |                                            |             |                    |                       |
| Monitoring Data                                                            | $\approx$ $\approx$ | Add Property Delete Properties          |                                                                                                 |     |                                            |             |                    |                       |
| <b>v le</b> Resources                                                      | <b>Select</b>       | Name                                    |                                                                                                 | $+$ | Value                                      | $t_{\perp}$ | <b>Description</b> |                       |
| Concurrent Resources                                                       | □                   | SelfDestructOnPingSecondsLifetime       |                                                                                                 |     | $\overline{0}$                             |             |                    |                       |
| ► <sub>th</sub> Connectors                                                 | □                   | UseUsageAdvisor                         |                                                                                                 |     | false                                      |             |                    |                       |
| $\triangleright$ $\blacksquare$ JDBC                                       | □                   | LoadBalanceBlacklistTimeout             |                                                                                                 |     | $\overline{0}$                             |             |                    |                       |
| DBC Resources                                                              | □                   | QueryTimeoutKillsConnection             |                                                                                                 |     | false                                      |             |                    |                       |
| IDBC Connection Pools                                                      | □                   | CacheServerConfiguration                |                                                                                                 |     | false                                      |             |                    |                       |
| ▶ NS Resources                                                             | □                   | RoundRobinLoadBalance                   |                                                                                                 |     | false                                      |             |                    |                       |
| $\triangleright$ $\bigcirc$ JNDI                                           | $\Box$              | ClientCertificateKeyStoreUrl            |                                                                                                 |     |                                            |             |                    |                       |
| JavaMail Sessions                                                          | □                   | <b>UseCursorFetch</b>                   |                                                                                                 |     | false                                      |             |                    |                       |
| Resource Adapter Configs                                                   | □                   | JdbcCompliantTruncation                 |                                                                                                 |     | true                                       |             |                    |                       |
| $\mathbf{F}$ <b>D</b> <sup>4</sup> Configurations<br>▶ Biji default-config | $\Box$              | <b>UseOnlyServerErrorMessages</b>       |                                                                                                 |     | true                                       |             |                    |                       |
| ► Fill server-config                                                       | □                   | DefaultAuthenticationPlugin             |                                                                                                 |     | com.mysql.jdbc.authentication.MysqlNativeP |             |                    |                       |
| Update Tool                                                                | □                   | ExceptionInterceptors                   |                                                                                                 |     |                                            |             |                    |                       |
|                                                                            | □                   | <b>DontTrackOpenResources</b>           |                                                                                                 |     | false                                      |             |                    |                       |
|                                                                            | □                   | UseInformationSchema                    |                                                                                                 |     | false                                      |             |                    |                       |
|                                                                            | □                   | UseNanosForElapsedTime                  |                                                                                                 |     | false                                      |             |                    |                       |
|                                                                            | П                   | DetectServerPreparedStmts               |                                                                                                 |     |                                            |             |                    |                       |
|                                                                            |                     |                                         |                                                                                                 |     | $\overline{a}$                             |             |                    | $\rightarrow$         |
|                                                                            |                     |                                         |                                                                                                 |     | Agen <b>t S</b> heet<br><b>RICISCAL</b>    |             |                    | 22:23                 |
| Q<br>H<br>$\Box$                                                           | Б                   | $\mathcal{U}_{\bullet}$<br><b>Q</b>     | е                                                                                               | w   |                                            |             |                    | ヘ信の♪● 国<br>14/12/2016 |

*Figura 7 – Propiedades adicionales*

| http://localhost:4848/common/index.jsf            |                                                    | $\mathcal{P} \times \mathcal{C}$   $\mathcal{C}^{\dagger}$ New JDBC Connection Pool $\times$ |                                                                          |                                            |                         |             | σ<br>$\times$<br>介☆※● |
|---------------------------------------------------|----------------------------------------------------|----------------------------------------------------------------------------------------------|--------------------------------------------------------------------------|--------------------------------------------|-------------------------|-------------|-----------------------|
| About<br>Home                                     |                                                    |                                                                                              |                                                                          |                                            |                         |             | Help                  |
| User: admin  Domain: domain1  Server: localhost   |                                                    |                                                                                              |                                                                          |                                            |                         |             |                       |
| <b>GlassFish</b> " Server Open Source Edition     |                                                    |                                                                                              |                                                                          |                                            |                         |             |                       |
|                                                   |                                                    |                                                                                              |                                                                          |                                            |                         |             |                       |
|                                                   | Transaction                                        |                                                                                              |                                                                          |                                            |                         |             |                       |
| Common Tasks                                      |                                                    |                                                                                              |                                                                          |                                            |                         |             |                       |
| O Domain                                          |                                                    | Non Transactional Connections: Canabled                                                      | Returns non-transactional connections                                    |                                            |                         |             |                       |
| server (Admin Server)                             |                                                    | <b>Transaction Isolation:</b>                                                                |                                                                          |                                            |                         |             |                       |
| ag Clusters                                       |                                                    |                                                                                              | $\vee$<br>If unspecified, use default level for JDBC Driver              |                                            |                         |             |                       |
| Standalone Instances                              |                                                    | <b>Isolation Level:</b><br>Guaranteed                                                        |                                                                          |                                            |                         |             |                       |
| <b>晶</b> Nodes<br>Þ.                              |                                                    |                                                                                              | All connections use same isolation level; requires Transaction Isolation |                                            |                         |             |                       |
| $\blacktriangleright$ $\blacksquare$ Applications |                                                    | <b>Additional Properties (209)</b>                                                           |                                                                          |                                            |                         |             |                       |
| <b>C</b> Lifecycle Modules                        | $\approx$ $\approx$                                | Add Property   Delete Properties                                                             |                                                                          |                                            |                         |             |                       |
| Monitoring Data<br>Resources                      |                                                    |                                                                                              |                                                                          |                                            |                         |             |                       |
| Concurrent Resources                              | Select Name                                        |                                                                                              | $t_{+}$                                                                  | Value                                      | $\mathbf{t}_\mathbf{k}$ | Description |                       |
| ► <sub>(Fil</sub> Connectors                      | $\blacksquare$                                     | SelfDestructOnPingSecondsLifetime                                                            |                                                                          | $\overline{0}$                             |                         |             |                       |
| $\blacktriangleright$ $\blacksquare$ JDBC         | $\overline{\textbf{v}}$<br>$\overline{\textbf{v}}$ | UseUsageAdvisor                                                                              |                                                                          | false                                      |                         |             |                       |
| DBC Resources                                     | $\overline{\textbf{v}}$                            | LoadBalanceBlacklistTimeout                                                                  |                                                                          | $\overline{0}$                             |                         |             |                       |
| DBC Connection Pools                              | $\overline{\textbf{v}}$                            | QueryTimeoutKillsConnection<br>CacheServerConfiguration                                      |                                                                          | false<br>false                             |                         |             |                       |
| ► JMS Resources                                   | $\overline{\textbf{v}}$                            | RoundRobinLoadBalance                                                                        |                                                                          | false                                      |                         |             |                       |
| $\triangleright$ $\bigcap_{n=1}$ JNDI             | $\blacksquare$                                     | ClientCertificateKeyStoreUrl                                                                 |                                                                          |                                            |                         |             |                       |
| JavaMail Sessions                                 | $\overline{\textbf{v}}$                            | <b>UseCursorFetch</b>                                                                        |                                                                          | false                                      |                         |             |                       |
| Resource Adapter Configs                          | $\overline{\textbf{M}}$                            | JdbcCompliantTruncation                                                                      |                                                                          | true                                       |                         |             |                       |
| $\mathbf{F}$ <b>D</b> <sup>i</sup> Configurations | $\blacksquare$                                     | UseOnlyServerErrorMessages                                                                   |                                                                          | true                                       |                         |             |                       |
| ▶ <i>a</i> <sup>i</sup> default-config            | $\blacksquare$                                     | DefaultAuthenticationPlugin                                                                  |                                                                          | com.mysql.jdbc.authentication.MysqlNativeP |                         |             |                       |
| ► <sub>Bill</sub> server-config<br>Update Tool    | $\overline{\textbf{v}}$                            | ExceptionInterceptors                                                                        |                                                                          |                                            |                         |             |                       |
|                                                   | $\blacksquare$                                     | <b>DontTrackOpenResources</b>                                                                |                                                                          | false                                      |                         |             |                       |
|                                                   | $\overline{\mathbf{v}}$                            | UseInformationSchema                                                                         |                                                                          | false                                      |                         |             |                       |
|                                                   | $\overline{\mathbf{v}}$                            | UseNanosForElapsedTime                                                                       |                                                                          | false                                      |                         |             |                       |
|                                                   | $\overline{\mathbf{v}}$                            | DetectServerPreparedStmts                                                                    |                                                                          |                                            |                         |             |                       |
|                                                   |                                                    |                                                                                              |                                                                          |                                            |                         |             | $\rightarrow$         |
| н<br>Ω<br>$\Box$<br>н                             | Б                                                  | $\mathcal{L}_{\bullet}$<br><b>Q</b>                                                          | $w \equiv$<br>е                                                          | AucidShee<br>визот.                        |                         | ヘ信(※) ▲ 国   | 22:24<br>14/12/2016   |

*Figura 8 – Propiedades adicionales (II)*

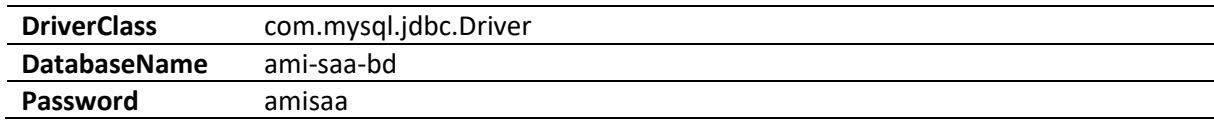

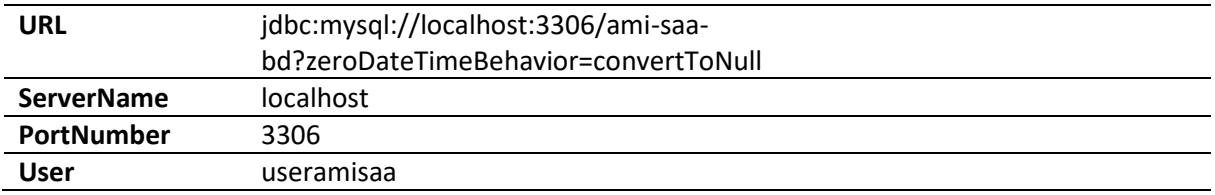

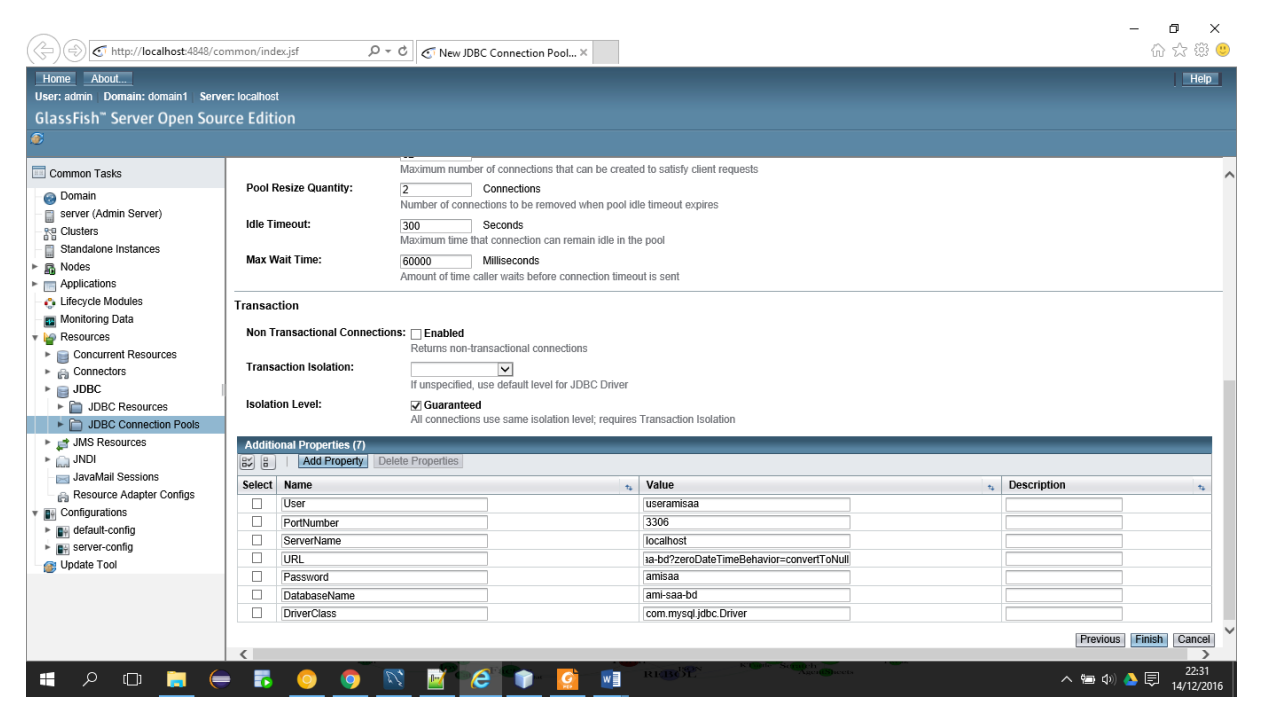

*Figura 9 – Propiedades adicionales (III)*

| σ<br>$\times$<br>$\overline{\phantom{0}}$<br>企 太 #<br>http://localhost-4848/common/index.jsf<br>$P \cdot C$ JDBC Resources<br>× |                           |                                                                            |                             |                   |             |                          |                                |
|----------------------------------------------------------------------------------------------------|---------------------------|----------------------------------------------------------------------------|-----------------------------|-------------------|-------------|--------------------------|--------------------------------|
| About<br><b>Help</b><br>Home                                                                                                    |                           |                                                                            |                             |                   |             |                          |                                |
| User: admin  Domain: domain1  Server: localhost                                                                                 |                           |                                                                            |                             |                   |             |                          |                                |
| <b>GlassFish</b> " Server Open Source Edition                                                                                   |                           |                                                                            |                             |                   |             |                          |                                |
| c                                                                                                    |                           |                                                                            |                             |                   |             |                          |                                |
|                                                                                                    |                           |                                                                            |                             |                   |             |                          |                                |
| Common Tasks                                                                                                    |                           | <b>JDBC Resources</b>                                                      |                             |                   |             |                          |                                |
| O Domain                                                                                                    |                           | JDBC resources provide applications with a means to connect to a database. |                             |                   |             |                          |                                |
| server (Admin Server)                                                                                                    |                           |                                                                            |                             |                   |             |                          |                                |
| <b>Re</b> Clusters                                                                                                    |                           | <b>Resources (8)</b>                                                       |                             |                   |             |                          |                                |
| Standalone Instances<br>目                                                                                                    | $\mathbb{R}$ $\mathbb{R}$ | New<br>Delete Enable Disable                                               |                             |                   |             |                          |                                |
| <b>R</b> Nodes                                                                                                    |                           | Select JNDI Name                                                           | <b>Logical JNDI Name</b>    |                   | Enabled     | <b>Connection Pool</b>   | $\mathbf{t}_{+}$ Description   |
| Applications                                                                                                    | □                         | $\tau_4$<br>jdbc/02-dom-ms-jdbc                                            |                             | $\tau_{\rm{d}}$ . | $+1$<br>v   | 02-dominios-jdbc-ms-pool |                                |
| <b>C</b> Lifecycle Modules                                                                                                    | □                         | jdbc/02-dominios-jdbc                                                      |                             |                   | v           | 02-dominios-Pool         |                                |
| Monitoring Data                                                                                                    | □                         | jdbc/ TimerPool                                                            |                             |                   | v           | <b>TimerPool</b>         |                                |
| <b>P</b> Resources                                                                                                    | □                         | jdbc/ default                                                              | java:comp/DefaultDataSource |                   | v           | DerbyPool                |                                |
| Concurrent Resources                                                                                                    | □                         | idbc/divsalud                                                              |                             |                   | v           | divsaludConnectionPool   |                                |
| ► <sub>the</sub> Connectors                                                                                                    | Е                         | jdbc/gym_adm_doc                                                           |                             |                   | v           | gymConnectionPool        |                                |
| $\blacktriangleright$ $\blacksquare$ JDBC                                                                                       | $\Box$                    | idbc/horasaludable2015                                                     |                             |                   | v           | asaeConnectionPool       |                                |
| DBC Resources                                                                                                    | □                         | idbc/sample                                                                |                             |                   | v           | <b>SamplePool</b>        |                                |
| JDBC Connection Pools                                                                                                    |                           |                                                                            |                             |                   |             |                          |                                |
| ▶ NS Resources                                                                                                    |                           |                                                                            |                             |                   |             |                          |                                |
| $\triangleright$ $\bigoplus$ JNDI                                                                                               |                           |                                                                            |                             |                   |             |                          |                                |
| JavaMail Sessions                                                                                                    |                           |                                                                            |                             |                   |             |                          |                                |
| Resource Adapter Configs<br>v <b>B</b> <sup>4</sup> Configurations                                                              |                           |                                                                            |                             |                   |             |                          |                                |
| ▶ Biji default-config                                                                                                    |                           |                                                                            |                             |                   |             |                          |                                |
| ► F# server-config                                                                                                    |                           |                                                                            |                             |                   |             |                          |                                |
| Update Tool                                                                                                    |                           |                                                                            |                             |                   |             |                          |                                |
|                                                                                                    |                           |                                                                            |                             |                   |             |                          |                                |
|                                                                                                    |                           |                                                                            |                             |                   |             |                          |                                |
|                                                                                                    |                           |                                                                            |                             |                   |             |                          |                                |
|                                                                                                    |                           |                                                                            |                             |                   |             |                          |                                |
|                                                                                                    |                           |                                                                            |                             |                   |             |                          |                                |
| H<br>$\mathcal{L}$<br>$\blacksquare$ $\blacksquare$<br>$\Box$                                                                   | - 6                       | $\mathcal{L}$<br>e<br>$\bullet$<br>$\bullet$<br>$\mathbb{F}$               | W<br>$\epsilon$             | <b>REBOY</b>      | AgentSheets |                          | 22:32<br>ヘ信の♪● 国<br>14/12/2016 |

*Figura 10 – Propiedades adicionales (IV)*

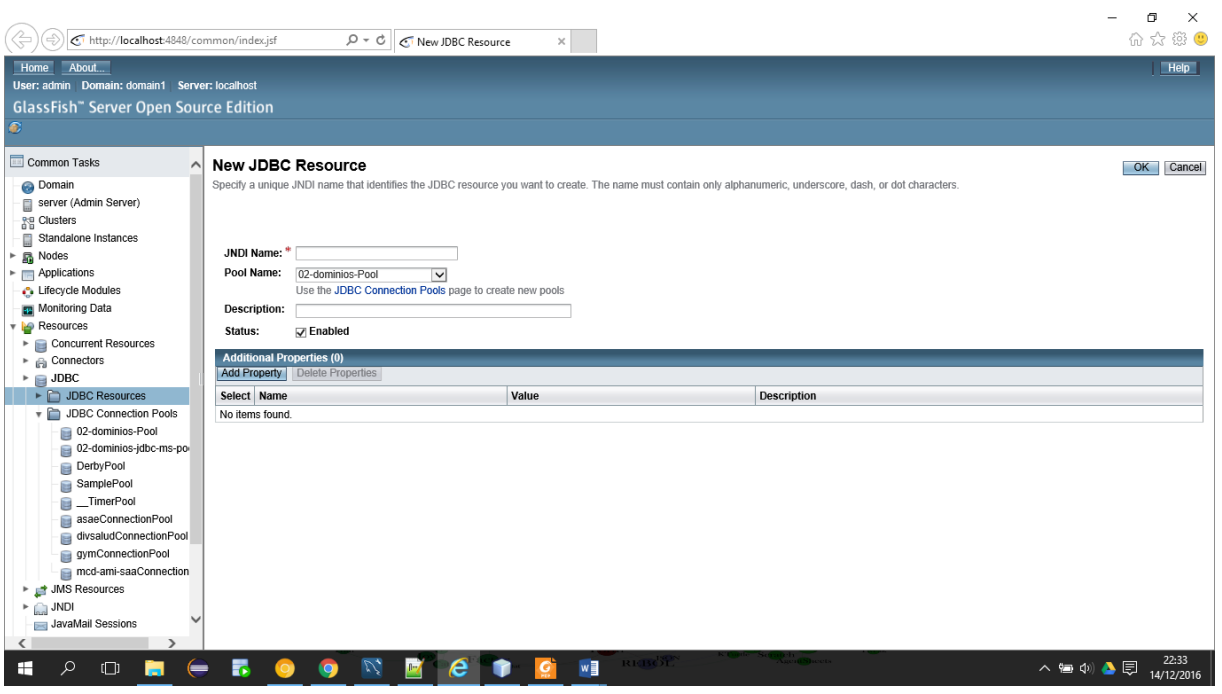

*Figura 11 – Propiedades adicionales (V)*

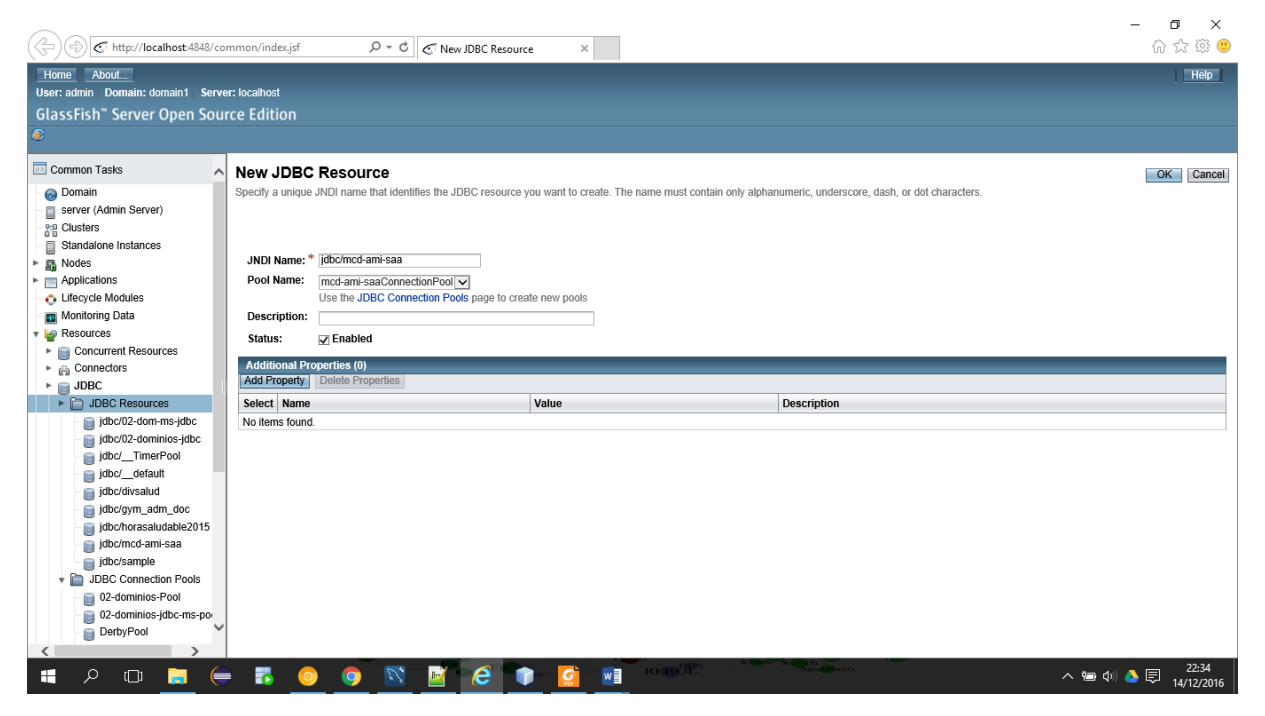

*Figura 12 – Propiedades adicionales (VI)*

| http://localhost-4848/common/index.jsf            |                           | $\rho \cdot c$                                                             |                             |                |                                |                                          | σ<br>$\times$<br>命☆※● |
|---------------------------------------------------|---------------------------|----------------------------------------------------------------------------|-----------------------------|----------------|--------------------------------|------------------------------------------|-----------------------|
| $\overline{\mathbb{Q}}$ .                         |                           | JDBC Resources                                                             | $\times$                    |                |                                |                                          |                       |
| About<br>Home                                     |                           |                                                                            |                             |                |                                |                                          | Help                  |
| User: admin  Domain: domain1  Server: localhost   |                           |                                                                            |                             |                |                                |                                          |                       |
| <b>GlassFish</b> " Server Open Source Edition     |                           |                                                                            |                             |                |                                |                                          |                       |
| O                                                 |                           |                                                                            |                             |                |                                |                                          |                       |
| . Lifecycle Modules                               |                           |                                                                            |                             |                |                                |                                          |                       |
| Monitoring Data                                   |                           | <b>JDBC Resources</b>                                                      |                             |                |                                |                                          |                       |
| <b>v</b> be Resources                             |                           | JDBC resources provide applications with a means to connect to a database. |                             |                |                                |                                          |                       |
| Concurrent Resources                              |                           |                                                                            |                             |                |                                |                                          |                       |
| $\triangleright$ $\bigoplus$ Connectors           |                           | <b>Resources (9)</b>                                                       |                             |                |                                |                                          |                       |
| $\triangleright$ $\blacksquare$ JDBC              | $\mathbb{R}$ $\mathbb{R}$ | New Delete Enable Disable                                                  |                             |                |                                |                                          |                       |
| ▶ JMS Resources                                   |                           | Select JNDI Name                                                           | <b>Logical JNDI Name</b>    | $\tau_{\rm L}$ | Enabled<br>$\pi_{\mathcal{L}}$ | <b>Connection Pool</b><br>$\mathbf{t}_k$ | <b>Description</b>    |
| $\triangleright$ $\bigcap_{n\in\mathbb{N}}$ JNDI  | □                         | jdbc/02-dom-ms-jdbc                                                        |                             |                | v                              | 02-dominios-jdbc-ms-pool                 |                       |
| JavaMail Sessions                                 | о                         | jdbc/02-dominios-jdbc                                                      |                             |                | v                              | 02-dominios-Pool                         |                       |
| Resource Adapter Configs                          | □                         | jdbc/_TimerPool                                                            |                             |                | v                              | TimerPool                                |                       |
| $\mathbf{F}$ <b>D</b> <sup>4</sup> Configurations | $\Box$                    | jdbc/_default                                                              | java:comp/DefaultDataSource |                | $\checkmark$                   | <b>DerbyPool</b>                         |                       |
| ▶ P default-config                                | □                         | jdbc/divsalud                                                              |                             |                | v                              | divsaludConnectionPool                   |                       |
| v pi server-config                                | п                         | jdbc/gym_adm_doc                                                           |                             |                | v                              | gymConnectionPool                        |                       |
| Admin Service<br><b>Ga</b> Connector Service      | □                         | jdbc/horasaludable2015                                                     |                             |                | $\checkmark$                   | asaeConnectionPool                       |                       |
| EJB Container                                     | $\Box$                    | jdbc/mcd-ami-saa                                                           |                             |                | v                              | mcd-ami-saaConnectionPool                |                       |
| HTTP Service                                      | п                         | jdbc/sample                                                                |                             |                | $\checkmark$                   | <b>SamplePool</b>                        |                       |
| JVM Settings                                      |                           |                                                                            |                             |                |                                |                                          |                       |
| ► ava Message Service                             |                           |                                                                            |                             |                |                                |                                          |                       |
| <b>B</b> Logger Settings                          |                           |                                                                            |                             |                |                                |                                          |                       |
| <b>RE</b> Monitoring                              |                           |                                                                            |                             |                |                                |                                          |                       |
| ► Retwork Config                                  |                           |                                                                            |                             |                |                                |                                          |                       |
| ▶ 은 ORB                                           |                           |                                                                            |                             |                |                                |                                          |                       |
| $\triangleright$ $\cap$ Security                  |                           |                                                                            |                             |                |                                |                                          |                       |
| System Properties                                 |                           |                                                                            |                             |                |                                |                                          |                       |
| $\triangleright$ $\blacksquare$ Thread Pools      |                           |                                                                            |                             |                |                                |                                          |                       |
| Transaction Service                               |                           |                                                                            |                             |                |                                |                                          |                       |
| ▶ Q Virtual Servers                               |                           |                                                                            |                             |                |                                |                                          |                       |
| <b>R</b> Web Container                            |                           |                                                                            |                             |                |                                |                                          |                       |
| $\Box$<br>m<br>(=<br>H                            | Б                         | $\mathcal{L}_{\bullet}$<br><b>Q</b><br>$\mathbb{R}$                        | <b>REBOT</b><br>W<br>e      |                | Agent Blocks                   | ヘ信の ▲ 国                                  | 22:35<br>14/12/2016   |

*Figura 13 – Recursos JDBC*

| http://localhost:4848/common/index.jsf            |                                                                     | $\varphi \cdot \mathcal{C}$ Realms                          | $\times$                                                            | σ<br>$\times$<br>$\overline{\phantom{0}}$<br>☆☆※● |
|---------------------------------------------------|---------------------------------------------------------------------|-------------------------------------------------------------|---------------------------------------------------------------------|---------------------------------------------------|
| About<br>Home                                     |                                                                     |                                                             |                                                                     | Help                                              |
| User: admin  Domain: domain1  Server: localhost   |                                                                     |                                                             |                                                                     |                                                   |
| <b>GlassFish</b> " Server Open Source Edition     |                                                                     |                                                             |                                                                     |                                                   |
| C                                                 |                                                                     |                                                             |                                                                     |                                                   |
| <b>El Resource Auapter Connigs</b>                |                                                                     |                                                             |                                                                     |                                                   |
| $\mathbf{F}$ <b>D</b> <sup>4</sup> Configurations | Realms                                                              |                                                             |                                                                     |                                                   |
| ▶ <sub>■+</sub> default-config                    |                                                                     | Create, modify, or delete security (authentication) realms. |                                                                     |                                                   |
| ▼ P server-config                                 |                                                                     |                                                             |                                                                     |                                                   |
| Admin Service                                     |                                                                     | Configuration Name: server-config                           |                                                                     |                                                   |
| Connector Service                                 | Realms (8)                                                          |                                                             |                                                                     |                                                   |
| EJB Container                                     | $\left[\begin{matrix} 8\degree \\ 8\degree \\ 6\end{matrix}\right]$ | New Delete                                                  |                                                                     |                                                   |
| HTTP Service                                      |                                                                     | Select Name<br>$\mathbf{t}_k$                               | <b>Class Name</b>                                                   |                                                   |
| JVM Settings                                      | □                                                                   | 02-dom-msRealm                                              | com.sun.enterprise.security.auth.realm.jdbc.JDBCRealm               |                                                   |
| ► ava Message Service                             | Е                                                                   | 02-dominios-jdbcRealm                                       | com.sun.enterprise.security.auth.realm.jdbc.JDBCRealm               |                                                   |
| Logger Settings                                   | □                                                                   | admin-realm                                                 | com.sun.enterprise.security.auth.realm.file.FileRealm               |                                                   |
| Monitoring                                        | □                                                                   | asaeJDBCRealm                                               | com.sun.enterprise.security.auth.realm.jdbc.JDBCRealm               |                                                   |
| ► @ Network Config                                | □                                                                   | certificate                                                 | com.sun.enterprise.security.auth.realm.certificate.CertificateRealm |                                                   |
| ► a ORB                                           | □                                                                   | divsaludJDBCRealm                                           | com.sun.enterprise.security.auth.realm.jdbc.JDBCRealm               |                                                   |
| $\ast$ $\circledcirc$ Security                    | □                                                                   | file                                                        | com.sun.enterprise.security.auth.realm.file.FileRealm               |                                                   |
| $\blacktriangleright$ Realms                      | $\Box$                                                              | gymJDBCRealm                                                | com.sun.enterprise.security.auth.realm.jdbc.JDBCRealm               |                                                   |
| 02-dom-msRealm                                    |                                                                     |                                                             |                                                                     |                                                   |
| 02-dominios-jdbcReal                              |                                                                     |                                                             |                                                                     |                                                   |
| admin-realm                                       |                                                                     |                                                             |                                                                     |                                                   |
| asaeJDBCRealm                                     |                                                                     |                                                             |                                                                     |                                                   |
| certificate                                       |                                                                     |                                                             |                                                                     |                                                   |
| divsaludJDBCRealm                                 |                                                                     |                                                             |                                                                     |                                                   |
| a file                                            |                                                                     |                                                             |                                                                     |                                                   |
| gymJDBCRealm                                      |                                                                     |                                                             |                                                                     |                                                   |
| Audit Modules<br>▸ টা                             |                                                                     |                                                             |                                                                     |                                                   |
| <b>JACC Providers</b><br>▸ ਿ                      |                                                                     |                                                             |                                                                     |                                                   |
| Message Security                                  |                                                                     |                                                             |                                                                     |                                                   |
| System Properties                                 |                                                                     |                                                             |                                                                     |                                                   |
| $\rightarrow$                                     |                                                                     |                                                             |                                                                     |                                                   |
| Ω<br>Ŧ<br>$\Box$<br>⇐                             | Б                                                                   | $\mathcal{U}_{\bullet}$<br>e<br>$\bullet$<br><b>Q</b>       | <b>AgentSheet</b><br><b>REBOT</b><br>$w \equiv$                     | 22:35<br>ヘ信(※) ▲国<br>14/12/2016                   |

*Figura 14 – Campos (Dominio de seguridad)*

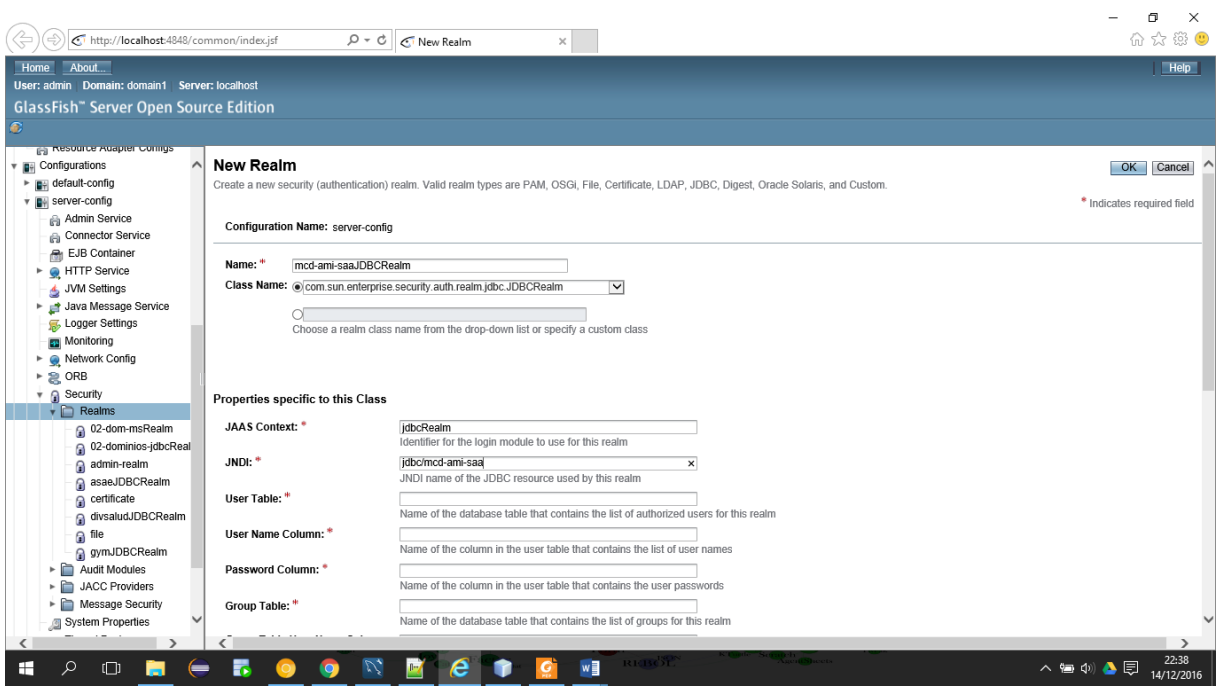

*Figura 15 – Nuevo campo (dominio de seguridad)*

| <b>JAAS Context:</b> | jdbcRealm        |
|----------------------|------------------|
| JNDI:                | jdbc/mcd-ami-saa |
| User Table:          | usuario          |
| User Name Column:    | nombre_usuario   |

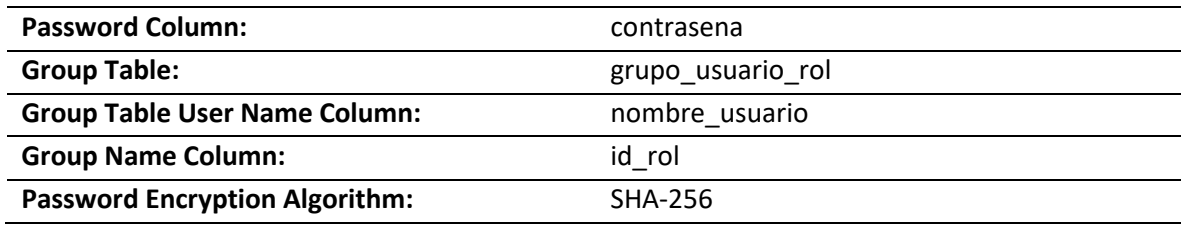

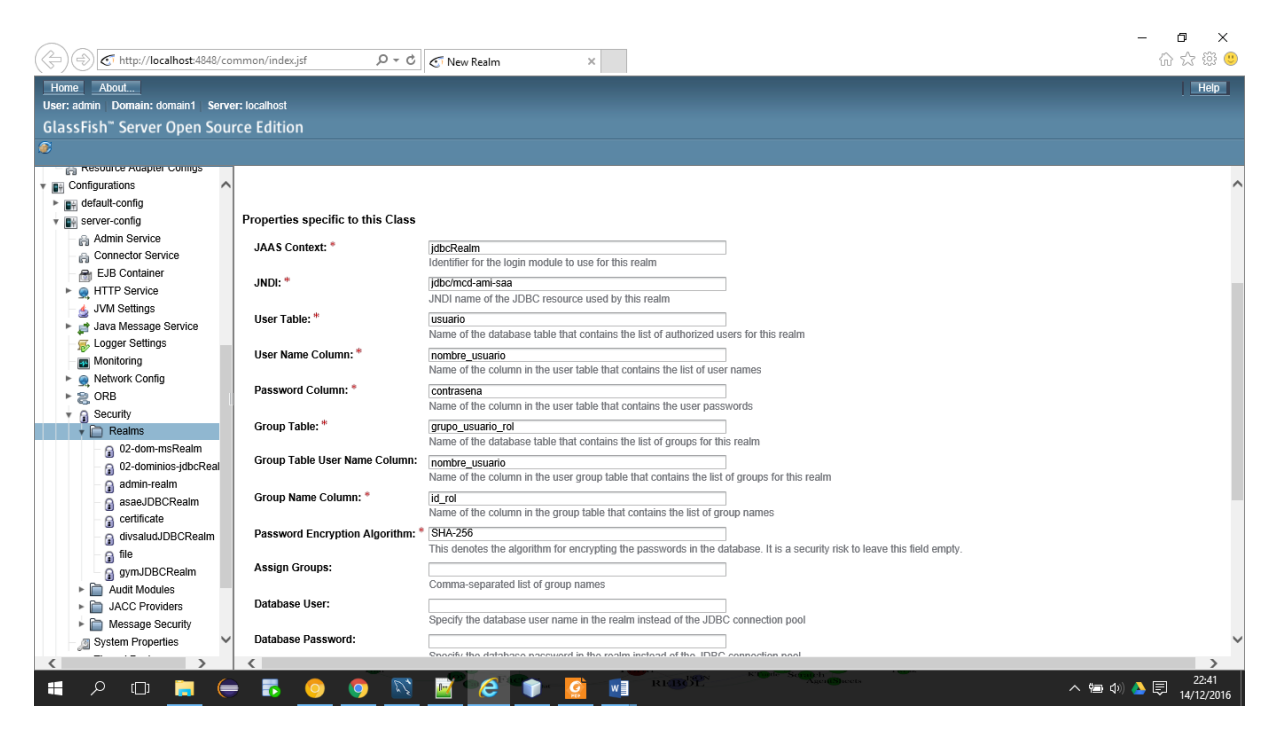

*Figura 16 – Nuevo campo (dominio de seguridad) (II)*

Rutas de acceso aplicativo y add-ons

A continuación…

• **Aplicativo: http://[Dirección\_IP]/mcd-ami-saa** Ejemplo: [http://wmyserver.sytes.net/mcd-](http://wmyserver.sytes.net/mcd-ami-saa) [ami-saa](http://wmyserver.sytes.net/mcd-ami-saa)

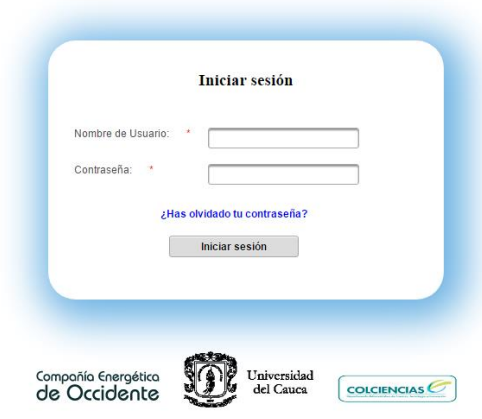

*Figura 17 – Aplicación*

- **Motor Base de Datos MySQL:**
	- o **Ruta:** IP\_Servidor Ejemplo: wmyserver.sytes.net
	- o **Puerto:** 3306
	- o **Base de datos:** ami-saa-bd
	- o **Usuario:** Login Ejemplo: useramisaa
	- o **Contraseña:** Password Ejemplo: amisaa
- **Ruta Gestor Base de Datos MySQL (Caso PHPMyadmin)**
	- o [http://\[IP\\_Servidor\]:81/phpmyadmin/](http://[IP_Servidor]:81/phpmyadmin/) Ejemplo:<http://wmyserver.sytes.net:81/phpmyadmin/>

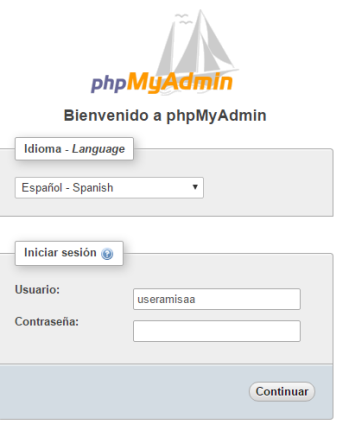

*Figura 18 - MySQL PHPMyAdmin*
# • **Servidor FTP**

- o **Ruta** [ftp://\[IP\\_Servidor\]/](ftp://[IP_Servidor]/) Ejemplo Ruta: ftp://wmyserver.sytes.net/
- o **Usuario:** login Ejemplo: amisaaftp
- o **Contraseña:** contraseña Ejemplo: amisaa
- o **Servidor:** wmyserver.sytes.net
- o **Nombre de usuario:** amisaaftp
- o **Contraseña:** amisaa
- o **Puerto:** 21 (puerto por defecto)
- o Las carpeta donde llegan los archivos enviados por dispositivos maestros llamada ftp.

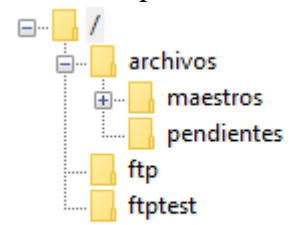

#### *Figura 19 – FTP*

## Manual de técnico

## Tabla de contenido

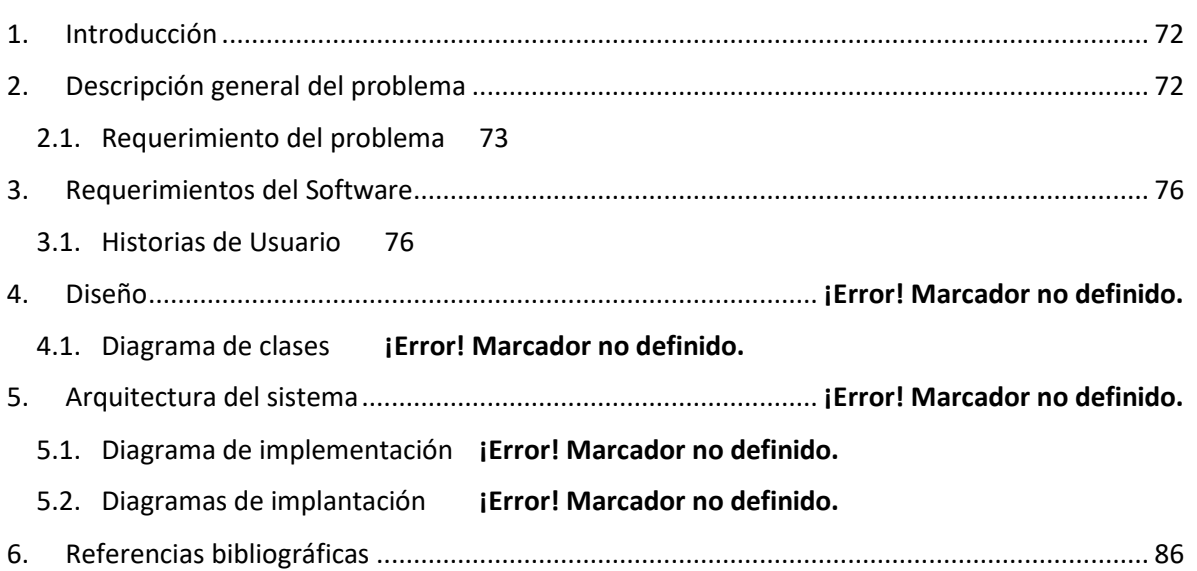

# **Manual Técnico**

## <span id="page-73-0"></span>Introducción

Este manual de soporte técnico está escrito utilizando lenguaje técnico y se crea con el propósito de brindar apoyo al Sistema de Gestión AMI-SAA especificando información concerniente a la construcción del sistema.

## <span id="page-73-1"></span>Descripción general del problema

En un sistema de distribución de energía eléctrica existen dos tipos de pérdidas, las técnicas y las no técnicas. Las primeras se deben a la disipación de energía generada por el paso de una corriente eléctrica a través de elementos conductores como líneas de distribución y transformadores [1]. Las segundas son causadas por factores como errores de facturación y hurto de energía [2]. En países en vías de desarrollo las pérdidas totales de energía (técnicas más no técnicas) constituyen entre el 10% y el 40% de la capacidad total de generación. En el caso de Colombia, el nivel total de pérdidas varió entre el 17.3% y el 18.5% entre los años 1998 y 2009 [3]. Para 2011 dichas pérdidas habían disminuido al 12 %. Sin embargo, la discriminación entre pérdidas técnicas y no técnicas no es trivial, sobre todo en países con obsolescencia en su infraestructura eléctrica en los cuales las pérdidas técnicas no obedecen a estándares internacionales. Las pérdidas no técnicas, debidas principalmente al hurto de energía, además de afectar adversamente las finanzas de los comercializadores de energía [4] [5], constituyen un factor de incertidumbre que dificulta la planificación de la demanda de energía y que en casos extremos como el de Pakistán pueden conllevar al colapso del sistema eléctrico de un país [6], [7].

Los comercializadores pueden determinar las pérdidas totales utilizando balances de energía. Estos balances se pueden realizar en todos los niveles de un sistema de distribución y comercialización de energía. En el nivel más alto comparando la cantidad de energía comprada a los diferentes agentes generadores con la energía facturada a sus clientes en un mismo periodo de tiempo [8]. A nivel de los transformadores de distribución, comparando la energía entregada por estos con la energía registrada por los medidores pertenecientes a su circuito de distribución. La principal dificultad para el desarrollo de estos balances de energía proviene de las asociaciones incorrectas entre transformadores y usuarios. En los operadores de red de nuestro País y en general de países en vías de desarrollo es común que no se conozca cual transformador es el que suministra energía a un determinado usuario.

Conscientes del problema de asociación entre transformadores y usuarios y del vacío tecnológico existente para solucionar tal problema, el Grupo de Automática Industrial de la Universidad del Cauca y la Compañía Energética de Occidente realizaron en 2013-2014 un proyecto conjunto de I+D denominado *Sistema de Amarre Automático*, el cual consistió en desarrollar una tecnología compuesta por dos tipos de dispositivos electrónicos denominados respectivamente PLC\_TU y PLC\_MMS. Los primeros se conectan en las borneras de los medidores de energía de los usuarios y los segundos en la salida de baja tensión de los transformadores de distribución. Una vez por día los PLC\_MMS solicitan a los PLC\_TU que envíen su código de identificación. El PLC\_MMS registra entonces en un medio de almacenamiento no volátil la lista de códigos de identificación recibidos junto con la correspondiente fecha y hora. El intercambio de información entre los PLC\_MMS y los PLC\_TU se efectúa a través de una señal de 135Khz que se inyecta en las líneas de distribución de energía utilizando la tecnología *Power Line Communication.* El sistema desarrollado garantiza así una actualización constante de las

asociaciones entre usuarios y transformadores lo que potencia la correcta realización de balances de energía en transformadores de distribución.

Con el presente proyecto se busca complementar el sistema de asociación usuario-transformador descrito anteriormente con miras a lograr un prototipo de infraestructura de medición capaz de efectuar, además de la asociación usuario-transformador, balances de energía de manera automática en un nuevo sistema que se denomina AMI-SAA.

## <span id="page-74-0"></span>Requerimiento del problema

AMI-SAA realiza la medición remota y actualización de amarres de los clientes de cada transformador conectado al mismo. En la Figura 1 se presenta un diagrama de bloques del sistema AMI-SAA propuesto para un piloto de tres transformadores. Cada transformador tiene asociado un PLC\_MMS que se encarga de entregar una vez por día: (i) la lista de medidores que enviaron su código de identificación, (ii) el valor del consumo de energía registrado por cada uno de los medidores y (iii) el valor del consumo de energía registrado por el macromedidor. Cada PLC\_MMS se comunica vía GPRS a través de un módem con servicio de datos al aplicativo MDC (*Meter Data Collector*) o colector de datos de medidor que guarda la información en una base de datos. Finalmente, a través de una conexión a internet un usuario del sistema empleando terminales TU-1 (computador de escritorio) o un TU-Wireless (TU-2, dispositivo móvil) puede acceder al sistema y enviar órdenes o peticiones a los PLC MMS para que efectúen por ejemplo consultas individuales sobre el estado de asociación de un usuario a su respectivo transformador, entre muchas otras funcionalidades.

Para establecer la comunicación entre un PLC\_MMS y el MDC:

- El PLC MMS solicita comunicación TCP al servidor a través del módem GPRS.
- El MDC habilita el puerto por el cual se recibe la información del PLC\_MMS.
- El MDC recibe la información.
	- o El MDC se encarga de procesar la información y asignarla a las tablas correspondientes en la base de datos.
- El MDC envía respuesta al PLC\_MMS para que el módem cierre la comunicación TCP.

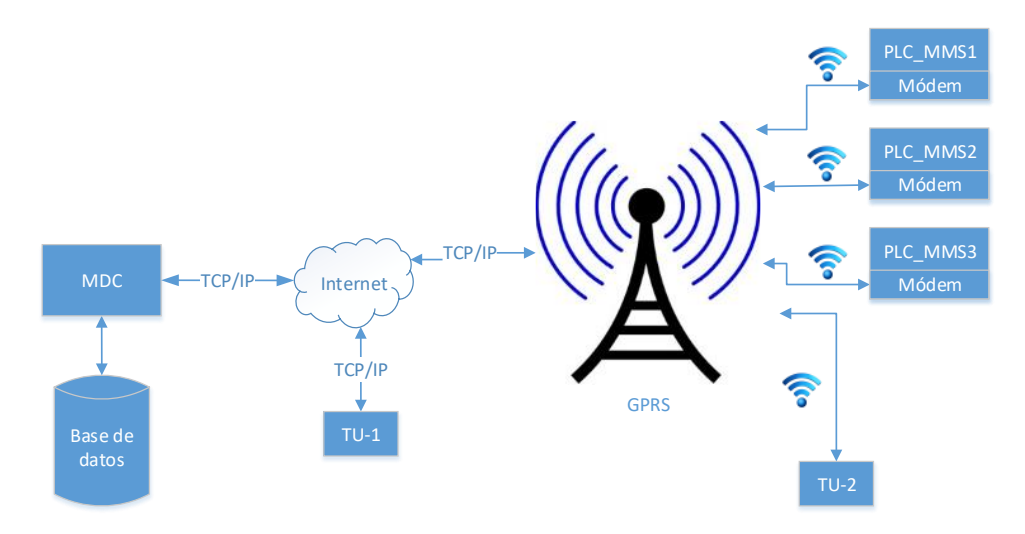

*Figura 20 - Componentes del sistema de medición remota y de balances de energía para transformadores de distribución, nivel PLC\_MMS – MDC.*

Dónde:

**PLC\_MMS:** Sistema Principal de Monitoreo

**MDC**: Colector de datos de medidor

**TU-1:** Terminal (computador de escritorio) con acceso a la aplicación MDC

**TU-2**: (TU\_Wireless) terminal inteligente con plan de datos para acceso a la aplicación MDC.

Un diagrama de bloques del sistema AMI-SAA propuesto para un único transformado se presenta en la Figura 2. En este se aprecia que además de los equipos de medición normalmente instalados en la red de distribución de un transformador: macromedidor y medidores de los clientes, se adicionan una serie de equipos propios de AMI-SAA: un PLC\_MMS que se comunica con el macromedidor y un PLC\_TU que se comunica con un medidor de usuario. Si el transformador tiene N medidores de usuario se deben instalar N unidades tipo PLC\_TU. El PLC\_MMS y los N PLC\_TU conectados a la red de distribución integran una red de comunicación vía PLC.

AMI-SAA incluye la realización de medida concentrada a través de un tipo especial de PLC\_TU denominado PLC\_MC que se encargará de transmitir al PLC\_MMS el estado de amarre y el valor del consumo de energía de cada uno de los medidores que conforman el sistema de medida concentrada. Dichos medidores se supondrán conectados entre sí y con el PLC\_MC mediante una red RS 485. Los PLC\_MC al igual que los PLC\_TU se comunican con el PLC\_ MMS mediante la red de distribución de energía usando PLC.

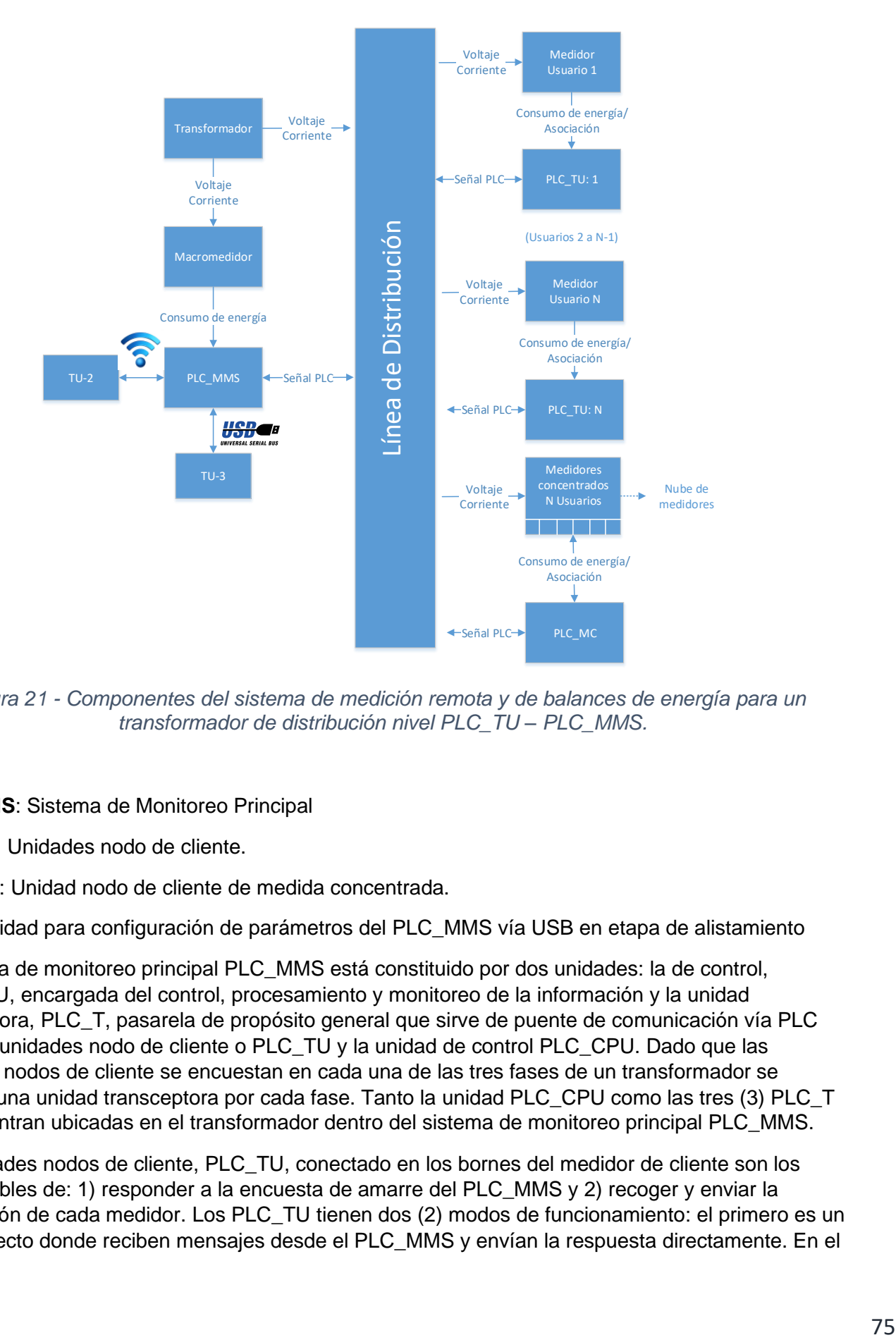

*Figura 21 - Componentes del sistema de medición remota y de balances de energía para un transformador de distribución nivel PLC\_TU – PLC\_MMS.*

Dónde:

**PLC MMS: Sistema de Monitoreo Principal** 

**PLC TU:** Unidades nodo de cliente.

**PLC MC:** Unidad nodo de cliente de medida concentrada.

**TU-3:** Unidad para configuración de parámetros del PLC\_MMS vía USB en etapa de alistamiento

El sistema de monitoreo principal PLC\_MMS está constituido por dos unidades: la de control, PLC CPU, encargada del control, procesamiento y monitoreo de la información y la unidad transceptora, PLC\_T, pasarela de propósito general que sirve de puente de comunicación vía PLC entre las unidades nodo de cliente o PLC\_TU y la unidad de control PLC\_CPU. Dado que las unidades nodos de cliente se encuestan en cada una de las tres fases de un transformador se requiere una unidad transceptora por cada fase. Tanto la unidad PLC\_CPU como las tres (3) PLC\_T se encuentran ubicadas en el transformador dentro del sistema de monitoreo principal PLC\_MMS.

Las unidades nodos de cliente, PLC\_TU, conectado en los bornes del medidor de cliente son los responsables de: 1) responder a la encuesta de amarre del PLC\_MMS y 2) recoger y enviar la información de cada medidor. Los PLC\_TU tienen dos (2) modos de funcionamiento: el primero es un modo directo donde reciben mensajes desde el PLC\_MMS y envían la respuesta directamente. En el

segundo modo los PLC TU se comportan como unidades repetidoras según órdenes del PLC MMS; en modo repetidor los PLC\_TU, son los responsables de retransmitir información de solicitud de encuesta o medida del sistema de monitoreo principal a otros PLC\_TU.

El terminal de usuario dos, TU-2 o TU\_Wireless, es una unidad móvil que permite por ejemplo descargar la información de amarre del sistema de monitoreo y realizar muchas otras consultas, el terminal de usuario 1, TU-1, es una unidad encargada de acceder a la aplicación de gestión a través de una conexión a internet. Por su parte el terminal TU-3 es una unidad encargada de la configuración de parámetros en el PLC\_MMS vía una conexión USB.

## <span id="page-77-0"></span>Requerimientos del Software

## <span id="page-77-1"></span>Historias de Usuario

Debido a la naturaleza del proyecto y su necesidad de administrar el proyecto de manera ágil, facilitar el flujo de información, ayudar a la comunicación entre el equipo de trabajo y la entrega de valor con oportunidad (versiones del software en menos tiempo para efectos de pruebas de laboratorio), la captura de requerimientos se realizó a través de historias de usuario usando la metodología ágil SCRUM.

A continuación se realiza la descripción de las historias de usuario capturadas para el desarrollo del aplicativo de gestión y colector de datos AMI-SAA.

**Historia de Usuario**

## **Número: HU001 Usuario:** Administrador, Brigadista

**Nombre historia:** Gestión de dispositivos PLC\_TU, PLC\_MMS, PLC\_MC

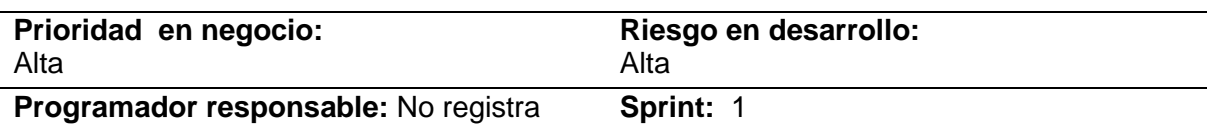

## **Descripción:**

• Yo como brigadista/desarrollador quiero ver, editar y eliminar un PLC-TU**:** A través de una búsqueda por identificador de PLC\_TU o MAC de PLC\_TU se podrá consultar los parámetros de un PLC\_TU. Inicialmente deberá desplegar una tabla con la lista de PLC\_TU a analizar. En la tabla se podrá visualizar el identificador de PLC\_TU la MAC, versión de firmware y estado de vinculación a un producto (en caso de no contar con un producto vinculado debe aparecer "No Vinculado"). Por cada PLC-TU se necesita el número del PLC-TU, numero del producto asignado, ganancia de transmisión, ganancia de recepción, tasa de transmisión, versión del firmware, nivel de ruido para transmisión. Desde la anterior tabla se podrá realizar las siguientes acciones: ver, Editar y , Eliminar. Posterior a la selección de la acción "VER" se desplegará los parámetros de PLC\_TU, los cuales son: Identificador PLC\_TU, Dirección MAC PLC\_TU, Versión de firmware, Estado, Ganancia de transmisión (V), Ganancia de recepción (mV), tasa de transmisión (bps), Retardo de transmisión (ms) e Identificador de producto. Posterior a la selección de la acción "EDITAR" se mostrará un formulario con los siguientes datos: Dirección MAC PLC\_TU (no editable),Versión de firmware, estado, Ganancia de transmisión (V), Ganancia de recepción (mV), tasa de transmisión (bps), Retardo de transmisión (ms) e Identificador de producto. Posterior a la selección de la acción "ELIMINAR" aparecerá una caja de dialogo que dirá "Está seguro que desea eliminar este PLC\_TU" y un par de botón para aceptar o denegar la eliminación del PLC-TU.

- Yo como brigadista/desarrollador quiero ver, editar y eliminar un PLC-MMS y PLC-MC: A través de una búsqueda por identificador de PLC\_TU o MAC de PLC\_TU se podrá consultar los parámetros de un PLC\_TU. Inicialmente deberá desplegar una tabla con la lista de PLC\_MMS o PLC-MC a analizar. En la tabla se podrá visualizar el identificador de PLC\_MMS o PLC-MC la MAC y versión de firmware. Por cada PLC MMS o PLC-MC se necesita el número del PLC MMS o PLC-MC asignado, ganancia de transmisión, ganancia de recepción, tasa de transmisión, versión del firmware, nivel de ruido para transmisión; para el caso de PLC\_MMS, adicionalmente, se muestra el id del trafo al cual está vinculado y el número de celular del PLC-MMS. Desde la anterior tabla se podrá realizar las siguientes acciones: ver, Editar y , Eliminar. Posterior a la selección de la acción "VER" se desplegará los parámetros de PLC\_MMS o PLC-MC, los cuales son: Identificador PLC\_MMS o PLC-MC, Dirección MAC PLC\_MMS o PLC-MC, Versión de firmware, Estado, Ganancia de transmisión (V), Ganancia de recepción (mV), tasa de transmisión (bps) y Retardo de transmisión (ms). para el caso de PLC\_MMS, adicionalmente, se muestra el id del trafo al cual está vinculado y el número de celular del PLC-MMS. Posterior a la selección de la acción "EDITAR" se mostrará un formulario con los siguientes datos: Dirección MAC PLC\_MMS o PLC-MC (no editable),Versión de firmware, Estado, Ganancia de transmisión (V), Ganancia de recepción (mV), tasa de transmisión (bps) y Retardo de transmisión (ms). para el caso de PLC\_MMS, adicionalmente, se muestra el id del trafo al cual está vinculado y el número de celular del PLC-MMS. Posterior a la selección de la acción "ELIMINAR" aparecerá una caja de dialogo que dirá "Está seguro que desea eliminar este PLC-MMS" y/o "Está seguro que desea eliminar este PLC-MC", según el caso, y un par de botones para aceptar o denegar la eliminación del PLC\_MMS o PLC-MC, respectivamente.
- Yo como administrador quiero registrar la información asociada a cada uno de los siguientes dispositivos: PLC\_MMS, PLC\_TU, PLC\_MC: A través de un formulario se podrá ingresar los datos de un por identificador de un PLC\_MMS, PLC\_TU o PLC\_MC, los cuales con los siguientes: Identificador PLC\_MMS, PLC\_TU o PLC\_MC, Dirección MAC PLC\_MMS, PLC\_TU o PLC\_MC, Versión de firmware, Estado, Ganancia de transmisión (V), Ganancia de recepción (mV), asa de transmisión (bps) y Retardo de transmisión (ms).

## **Observaciones:**

**Ninguna** 

**Historia de Usuario**

**Número: HU002 Usuario:** Administrador, Brigadista

**Nombre historia:** Gestión de vínculos

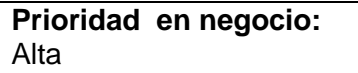

**Riesgo en desarrollo:**  Alta

## **Descripción:**

• Yo como administrador/brigadista quiero realizar vinculaciones o desvinculaciones entre: (1) Producto a un trafo. (2) Producto a un cliente. (3) Producto a un medidor. (4) Producto a un PLC\_TU. (5) PLC\_MMS a un trafo. (6) PLC\_MC y Productos.

## **Observaciones:**

- Ninguna

#### **Historia de Usuario**

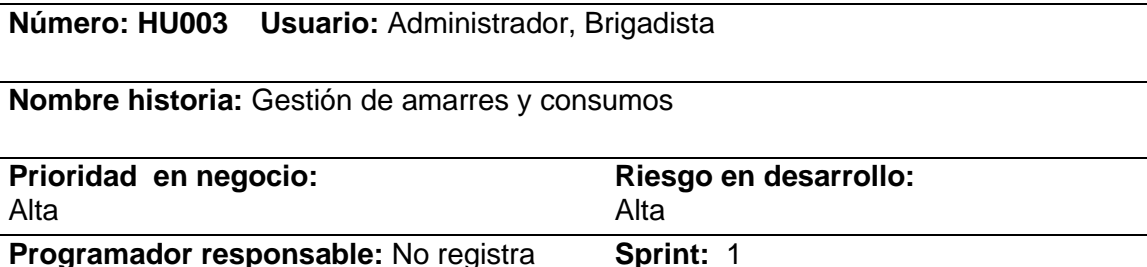

## **Descripción:**

- Yo como administrador/brigadista deseo consultar el estado de amarre de un cliente específico: A través de una búsqueda por cédula, nombre o apellido del cliente se podrá conocer el estado de amarre de dicho cliente, en un intervalo de tiempo seleccionable. C9Posteriormente se podrá seleccionar el cliente, se desplegará la opciones de selección de rango de fecha que se requiere consultar (última semana, último mes, rango de fecha seleccionable); en caso de seleccionar "rango de fecha seleccionable" se debe permitir la selección de "fecha de inicio" y "fecha de fin" a analizar. Desplegar una tabla con nombre del cliente, dirección, trafo al cual ha estado vinculado. Finalmente, se deberá desplegar una formulario con los siguientes datos: Nombre del cliente, Dirección, Producto, trafo al cual está vinculado ( latitud y longitud del trafo) y el estado de amarre de ese cliente en el intervalo de tiempo (Estados: Rojo indicará No amarrado y Verde indicará amarrado). Mediante un botón "seleccionar nuevo cliente" se deberá permitir realizar una nueva consulta. Recomendación la base de datos la cual permite las pruebas tiene información de 2 meses, comprendidos entre el 01 de junio de 2016 y 30 de junio de 2016.
- Yo como administrador/brigadista deseo consultar el listado de clientes conectados en un trafo específico: A través de una búsqueda por identificador del trafo se podrá conocer el listado de clientes conectados a dicho trafo, en un intervalo de tiempo seleccionable. Inicialmente deberá desplegar una lista de trafos a analizar. Posteriormente se podrá seleccionar, posteriormente se desplegará la opciones de selección de rango de fecha que se requiere consultar (última semana, último mes, rango de fecha seleccionable); en caso de seleccionar "rango de fecha seleccionable" se debe permitir la selección de "fecha de inicio" y "fecha de fin" a analizar. Finalmente, en una tabla se desplegar los nombres de los clientes, su dirección, id del producto y estado de amarre de cliente (Estados: Rojo indicará No

amarrado y Verde indicará amarrado). Mediante un botón "seleccionar nuevo trafo" se deberá permitir realizar una nueva consulta.

**Observaciones:**

- Ninguna

**Historia de Usuario**

## **Número: HU004 Usuario:** Administrador, Brigadista

**Nombre historia:** Gestión de amarres en tiempo real (solicitudes)

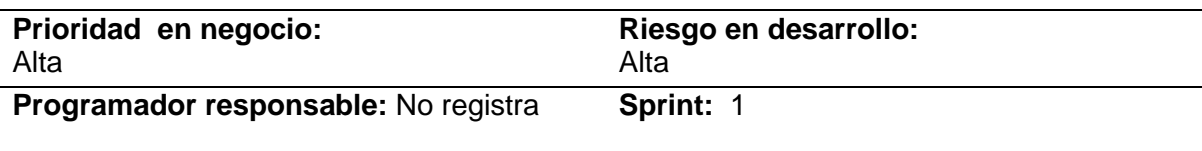

## **Descripción:**

- Plataforma envía solicitudes a la red PLC para conocer el estado de amarre en tiempo real de los clientes de una trafo específico: A través de una búsqueda por identificador del Trafo, se podrá seleccionar el trafo al cual desea enviar la solicitud de estado de amarre; Inicialmente deberá desplegar una lista de trafos a analizar. Posteriormente se podrá seleccionar el trafo y se desplegará una ventana emergente, principalmente, con la Información de "La solicitud de estado de amarres será enviada al trafo xxxx" y las opciones seleccionables de "Enviar solicitud" y "Cancelar". Cuando se seleccione la opción cancelar deberá cancelarse la acción en ejecución y cuando se seleccione la acción "Enviar solicitud" deberá aparecer un texto emergente "su solicitud se ha enviado con éxito" en cuyo caso esto correspondería a que la cuenta tiene msn de texto disponibles; en caso de que posterior a seleccionar "Enviar solicitud" y aparezca un texto emergente que indique "No cuenta con suficiente saldo para enviar la solicitud" indicará que la cuenta que está utilizando la plataforma No cuenta con mensajes de texto disponibles para ejecutar la acción. En caso de enviar la solicitud con éxito - la trama correspondiente a la solicitud será \$@1 - Es relevante expresar que esta trama será entendida por el PLC\_MMS y este posteriormente deberá responder con el listado de todos los usuarios amarrados a ese trafo y sus consumos en el momento de consulta; a pesar de responder con información adicional a la solicitada, en otra HU la plataforma de gestión deberá tener la capacidad de presentar solo la información solicitada.
- Plataforma envía consulta del estado de amarre y consumo en tiempo real a la red PLC de un cliente específico: A través de una búsqueda por cédula, nombre o apellido del cliente se podrá conocer el estado de amarre y consumo de dicho cliente en tiempo real; Inicialmente deberá desplegar una lista con el número de cédula de los clientes, Nombres y apellidos de los clientes a analizar. En la mencionada lista, cada cliente tendrá asignada una opción "seleccionar" (botón); al presionar dicho botón se deberá desplegar un texto emergente con el encabezado "Enviar solicitud de estado de amarre y consumo" y, en dicha ventana, también estará consignado el texto "La consulta de estado de amarre y consumo se solicitará para el cliente" Indicando el número de cédula del cliente seleccionado y su Nombre y Apellido;

adicionalmente, esta ventana contará con la opción de "Enviar solicitud" y "Cancelar". Cuando se seleccione la opción cancelar deberá cancelarse la acción en ejecución y cuando se seleccione la acción "Enviar solicitud" deberá aparecer un texto emergente "su solicitud se ha enviado con éxito" en cuyo caso esto correspondería a que la cuenta tiene mensaje de texto disponibles; en caso que posterior a seleccionar "Enviar solicitud" y aparezca un texto emergente que indique "No cuenta con suficiente saldo para enviar la solicitud" indicará que la cuenta que está utilizando la plataforma No cuenta con mensajes de texto disponibles para ejecutar la acción. En caso de enviar la solicitud con éxito - la trama correspondiente a la solicitud será \$@1 - Es relevante expresar que esta trama será entendida por el PLC\_MMS y este posteriormente deberá responder con la respuesta de amarre y consumo del cliente seleccionado; a pesar de responder con información adicional a la solicitada, en otra HU la plataforma de gestión deberá tener la capacidad de presentar solo la información solicitada.

## **Observaciones:**

- Ninguna

**Historia de Usuario**

**Número: HU005 Usuario:** Sistema

**Nombre historia:** Encuestas y verificación de amarre

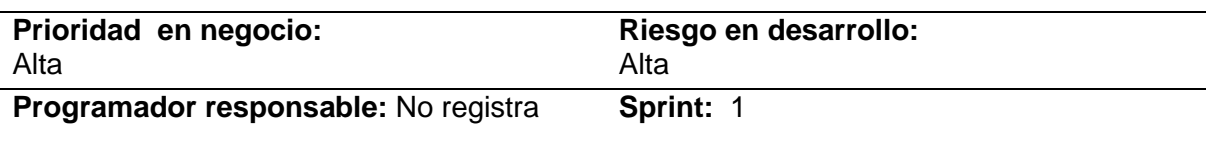

## **Descripción:**

- Deseo que la plataforma de gestión reciba, procese y almacene los archivos .csv enviados a través del protocolo FTP por los dispositivos. Los tipos de archivo son: (1) Tipo 1 (PLC\_TU). (2) Tipo 2 (PLC\_MC). (3) Tipo 3 (Macro). Los archivos enviados vía FTP representan el consumo y amarre del dispositivo.
- Deseo que la plataforma al procesar cada archivo que llegue vía FTP verifique que las siguientes consideraciones: (1) El número total de usuarios encuestados coincida con el número de líneas de dispositivos encuestados. (2) Los IDs de PLC MMS, PLC TU y Macro deben estar registrados y asociados respectivamente en la plataforma. A su vez (a) Los TU y Medidores deben tener un producto asociado. (b) Los Productos asociados deben tener un Trafo asociado (3) Cada archivo debe cumplir con la estructura csv definida para cada tipo (Tipo 1, Tipo 2 y Tipo 3). (4) El contenido de un archivo que no sea válido no será guardado en la base de datos de la plataforma y a cambio dicho archivo será almacenado en un directorio denominado [pendientes] en el servidor. (5) Si un archivo es válido será almacenado en el servidor un una carpeta con nombre del identificador del MMS, Ejemplo: [00000005] y su contenido de amarre y consumo será almacenado en la base de datos de la plataforma respectivamente. (6) Independientemente de que un

archivo sea válido o no en la plataforma debe indicarse del evento con su respectiva notificación.

• Deseo que la plataforma al momento de procesar los archivos realice verificaciones de amarre como: (1) Si es un archivo Tipo 1 (PLC\_TU) se verifique que cada TU encuestado actualmente se encuentra vinculado al Trafo al que se encuentra vinculado en MMS que envía el archivo de encuesta. (2) Si es un archivo Tipo 2 (PLC\_MC) se verifique que cada Medidor encuestado actualmente se encuentra vinculado al Trafo al que se encuentra vinculado en MMS que envía el archivo de encuesta. (3) Si es un archivo que no cumple con lo anterior se debe generar en la plataforma una notificación que indique que "El dispositivo TU ABC que inicialmente estaba vinculado al Trafo XYZ actualmente reporta vinculación al Trafo HJK. Se sugiere revisión.".

## **Observaciones:**

- Ninguna

**Historia de Usuario**

**Número: HU006 Usuario:** Administrador, Brigadista

**Nombre historia:** Ubicación trafos y clientes

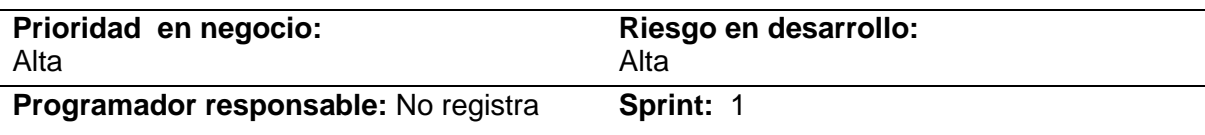

## **Descripción:**

- Como administrador/brigadista deseo ver un mapa geográfico con la ubicación de cada uno de los clientes y los trafos: Debe permitir seleccionar una fecha de inicio y fin para la cual desea ver los mapas, también las opciones de última semana, último mes. Seleccionar el o los trafos sobre los cuales realizar la geográfica. Se debe permitir identificar con marcadores los trafos y clientes. diferenciar de clientes trifásicos y bifasicos. ubicar de manera rápida un cliente, además al dar clic sobre un nodo, desplegar información básica asociada a dicho punto. Debe existir la posibilidad de desplegar en el mapa uno o los trafos específicos con sus clientes (no todos los nodos al tiempo)
- A través de una búsqueda por identificador del Trafo, se podrá seleccionar el trafo, y por ende sus usuarios amarrados, que quiere visualizarse según sus puntos GPS en Google Maps. Adicionalmente se deberá desplegar una lista de trafos a analizar y su potencial selección. En la mencionada lista, cada cliente tendrá asignada una opción "seleccionar" (botón); al presionar dicho botón deberá permitirse la visualización de este (trafo) y sus clientes amarados en Google Maps. en la parte superior de la pantalla deberá permitirse la selección de un nuevo trafo.

## **Observaciones:**

- Ninguna

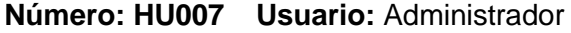

**Nombre historia:** Gestión de clientes

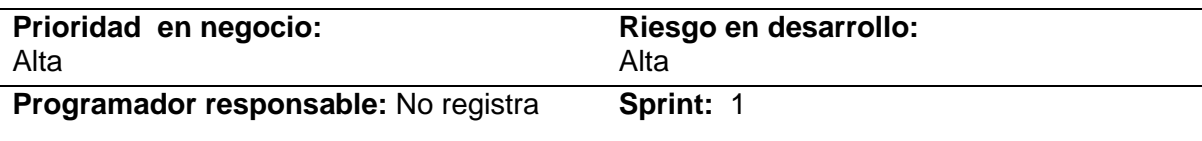

#### **Descripción:**

• Yo como administrador quiero ingresar, borrar, modificar o cambiar de datos de los clientes de la compañía energética asociados al sistema: A través de una búsqueda por Numero de cedula, nombre o apellido se podrá consultar la lista de clientes. Inicialmente deberá desplegar una tabla con la lista de Clientes a analizar. En la tabla se podrá número de cedula, nombre y apellidos, número de celular y dirección. Desde la anterior tabla se podrá realizar las siguientes acciones: ver, Editar y , Eliminar. Posterior a la selección de la acción "VER" se desplegará l Posterior a la selección de la acción "EDITAR" se mostrará un formulario con los siguientes datos: Dirección MAC PLC\_TU (no editable),Versión de firmware, Estado, Ganancia de transmisión (V), Ganancia de recepción (mV), tasa de transmisión (bps), Retardo de transmisión (ms) e Identificador de producto. Posterior a la selección de la acción "ELIMINAR" aparecerá una caja de dialogo que dirá "Está seguro que desea eliminar este PLC\_TU" y un par de botón para aceptar o denegar la eliminación del PLC-TU.

#### **Observaciones:**

- Ninguna

**Historia de Usuario**

**Número: HU008 Usuario:** Administrador

**Nombre historia:** Gestión de productos

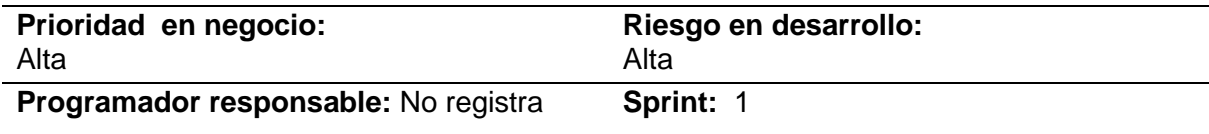

## **Descripción:**

• Yo como administrador quiero ingresar, borrar, modificar o cambiar de datos de los productos de la compañía energética asociados al sistema: A través de una búsqueda por identificador de Producto se podrá consultar Identificador, Latitud, Longitud, Estado del Producto y Vinculado al Cliente. Inicialmente deberá desplegar una tabla con la lista de los Productos a analizar. En la tabla se podrá visualizar el identificador del producto, Latitud, Longitud, Estado del Producto, y Vinculado al Cliente (en caso de no contar un producto vinculado a un Cliente debe aparecer "No Vinculado). Desde la anterior tabla se podrá realizar las siguientes acciones: Editar y Eliminar. Posterior a la selección de la acción "EDITAR" se mostrará un formulario con los siguientes datos: Identificador del producto (no editable), latitud y Longitud, junto a Estado Activo e Inactivo, adicionalmente se desplegará si está o no vinculado. Posterior a la selección de la acción "ELIMINAR" aparecerá una caja de dialogo que dirá "Está seguro que desea eliminar este Producto y un par de botón para aceptar o denegar la eliminación.

## **Observaciones:**

- Ninguna

**Historia de Usuario**

**Número: HU009 Usuario:** Administrador

**Nombre historia:** Gestión de trafos

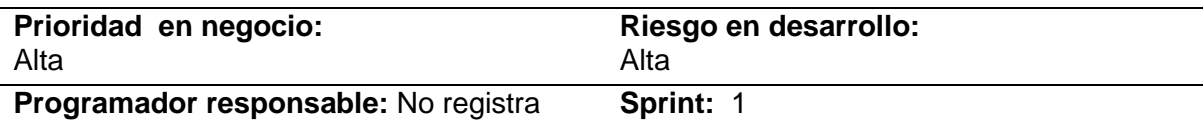

## **Descripción:**

• Yo como administrador quiero ingresar, borrar, modificar o cambiar de datos de los trafos de la compañía energética asociados al sistema: A través de una búsqueda por identificador de Trafo se podrá consultar Identificador, Latitud y Longitud. Inicialmente deberá desplegar una tabla con la lista de los Trafos a analizar. En la tabla se podrá visualizar el identificador del Trafo, Latitud y Longitud. Desde la anterior tabla se podrá realizar las siguientes acciones: Editar y Eliminar. Posterior a la selección de la acción "EDITAR" se mostrará un formulario con los siguientes datos: Identificador del trafo (no editable), latitud y Longitud. Posterior a la selección de la acción "ELIMINAR" aparecerá una caja de dialogo que dirá "Está seguro que desea eliminar este Trafo y un par de botones para aceptar o denegar la eliminación.

## **Observaciones:**

- Ninguna

**Historia de Usuario**

**Número: HU010 Usuario:** Administrador

**Nombre historia:** Gestión de usuarios e inicio de sesión

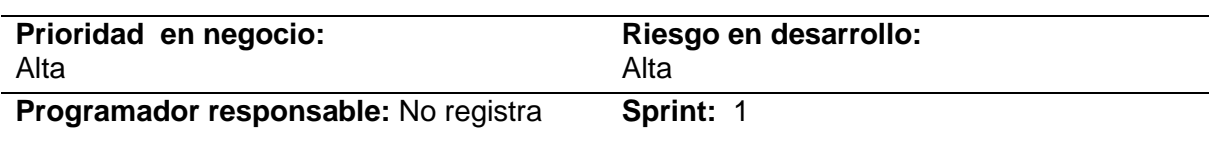

## **Descripción:**

• A través de una búsqueda por número de cédula, nombre o apellidos del usuario se podrá consultar las características de estos. Inicialmente deberá desplegar una tabla con la lista de usuarios a analizar. En la tabla se podrá visualizar el número de cedula del usuario, nombre y apellido. Desde la anterior tabla se podrá realizar las siguientes acciones: ver, Editar y, Eliminar. En la parte superior de la ventana del aplicación de gestión deberá aparecer el nombre del Usuario, la opción salir de la cuenta (con la acción al seleccionar cerrar la cuenta de usuario) y la opción perfil, en esta última el usuario debe poder modificar el número de sus teléfono celular y la contraseña escogida; las demás opciones de modificación dependerán o se realizarás por la acción "EDITAR" de usuarios. Posterior a la selección de la acción "VER" se desplegará el número de cedula, nombre y apellidos del usuario y numero de celular, así como su Login o nombre de usuario (editable) y contraseña. Posterior a la selección de la acción "EDITAR" se mostrará un formulario con los siguientes datos editables: número de cedula (no editable), nombre y apellidos del usuario y numero de celular, así como su Login o nombre de usuario y contraseña. Posterior a la selección de la acción "ELIMINAR" aparecerá una caja de dialogo que dirà "Está seguro que desea eliminar este Usuario" y un par de botón para aceptar o denegar la eliminación del Usuario.

## **Observaciones:**

- Ninguna

**Historia de Usuario**

**Número: HU011 Usuario:** Administrador

**Nombre historia:** Gestión de medidores

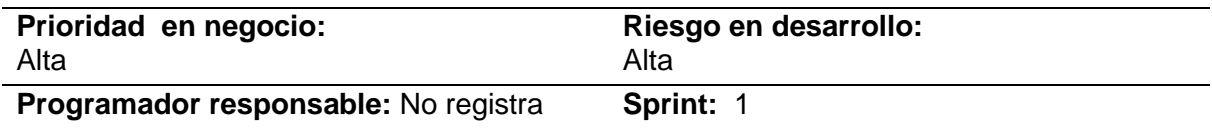

## **Descripción:**

• Yo como administrador quiero ingresar, borrar, modificar o cambiar de datos de los medidores de la compañía energética asociados al sistema: A través de una búsqueda por identificador de Medidor se podrá consultar las características del medidor. Inicialmente deberá desplegar una tabla con la lista de Medidores a analizar. En la tabla se podrá visualizar el identificador del Medidor, Estado del Medidor, Marca, Modelo y Clase del Medidor. Por cada Medidor se necesita el id del Medidor, Estado del Medidor (Físicamente activo, Servicio activado y desactivado), Tipo (Mono, Bifa y Trifasico), Marca, Modelo y Clase del Medidor. Desde la anterior tabla se podrá realizar las siguientes acciones: ver, Editar y , Eliminar. Posterior a la selección de la acción "VER" se desplegará los parámetros de Medidor, los cuales son: id del Medidor, Estado del Medidor (Físicamente activo, Servicio activado y desactivado), Tipo (Mono, Bifa y Trifasico), Marca, Modelo y Clase del Medidor. Posterior a la selección de la acción "EDITAR" se mostrará un formulario con los siguientes datos: id del medidor (no editable), id del Medidor, Estado del Medidor (Físicamente activo, Servicio activado y desactivado), Tipo (Mono, Bifa y Trifasico), Marca, Modelo y Clase del Medidor, adicionalmente informará si está o no vinculado. Posterior a la selección de la acción "ELIMINAR" aparecerá una caja de dialogo que dirá "Está seguro que desea eliminar este Medidor y un par de botón para aceptar o denegar la eliminación del Medidor.

#### **Observaciones:**

- Ninguna

**Historia de Usuario**

**Número: HU012 Usuario:** Administrador

**Nombre historia:** Gestión de macromedidores

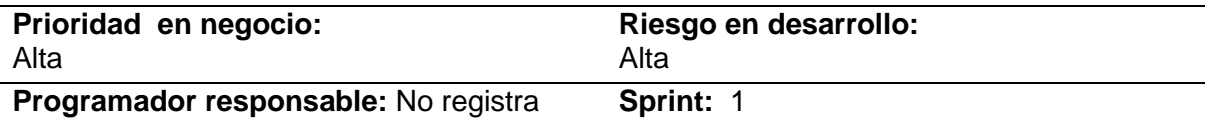

## **Descripción:**

• Yo como administrador quiero ingresar, borrar, modificar o cambiar de datos de los macromedidores de la compañía energética asociados al sistema: A través de una búsqueda por identificador de Macromedidor se podrá consultar las características del Macromedidor. Inicialmente deberá desplegar una tabla con la lista de Macromedidores a analizar. En la tabla se podrá visualizar el identificador del Macromedidor, Tipo, Estado del Macromedidor, y Vinculado al trafo. Por cada Macroedidor se necesita el id del Macromedidor, Estado del Macromedidor (Físicamente activo, Servicio activado y desactivado), Tipo (Mono, Bifa y Trifasico), Marca, Modelo y Clase del Macromedidor. Desde la anterior tabla se podrá realizar las siguientes acciones: ver, Editar y Eliminar. Posterior a la selección de la acción "VER" se desplegará los parámetros de Macromedidor, los cuales son: id del Macromedidor, Estado del Macromedidor (Físicamente activo, Servicio activado y desactivado), Tipo (Mono, Bifa y Trifasico), Marca, Modelo, Clase del Macromedidor y Vinculado al trafo. Posterior a la selección de la acción "EDITAR" se mostrará un formulario con los siguientes datos: id del macromedidor (no editable), id del Macromedidor, Estado del Macromedidor (Físicamente activo, Servicio activado y desactivado), Tipo (Mono, Bifa y Trifasico), Marca, Modelo y Clase del Macromedidor, adicionalmente informará si está o no vinculado. Posterior a la selección de la acción "ELIMINAR" aparecerá una caja de dialogo que dirá "Está seguro que desea eliminar este Macromedidor y un par de botón para aceptar o denegar la eliminación del Macromedidor.

## **Observaciones:**

<span id="page-87-0"></span>**Ninguna** 

Referencias bibliográficas

- [1] S. Kalambe y G. Agnihotri, «Loss minimization techniques used in distribution network: bibliographical survey,» *Renewable and Sustainable Energy Reviews,* vol. 29, nº 0, pp. 184 - 200, 2014.
- [2] E. A. Aranha-Neto y J. Coelho, «Probabilistic methodology for Technical and Non-Technical Losses estimation in distribution system,» *Electric Power Systems Research,* vol. 97, nº 0, pp. 93- 99, 2013.
- [3] Consejo Directivo UPME, «Informe sectorial sobre la evolución de la distribución y comercialización de energía eléctrica en Colombia. Sector Eléctrico Nacional,» Unidad de Planeación Minero Energética de Colombia, Bogotá, D.C, 2012.
- [4] J. Nagi, K. S. Yap, S. K. Tiong, S. K. Ahmed y M. Mohamad, «Nontechnical Loss Detection for Metered Customers in Power Utility Using Support Vector Machines,» *IEEE Transactions on Power Delivery,* vol. 25, nº 2, pp. 1162 - 1171, 2010.
- [5] Amin, S. a. Schwartz, G. a. Cardenas, A. a. Sastry y S.S., «Game-Theoretic Models of Electricity Theft Detection in Smart Utility Networks: Providing New Capabilities with Advanced Metering Infrastructure,» *IEEE Control Systems Magazine,* vol. 35, nº 1, pp. 66 - 81, 2015.
- [6] I. N. Kessides, «Chaos in power: Pakistan's electricity crisis,» *Energy Policy,* vol. 55, nº 0, pp. 271 - 285, 2013.
- [7] F. Jamil, «On the electricity shortage, price and electricity theft nexus,» *Energy Policy,* vol. 54, nº 0, pp. 267 - 272, 2013.
- [8] A. Meffe y C. De Oliveira, «Technical loss calculation by distribution system segment with corrections from measurements,» de *20th International Conference and Exhibition on Electricity Distribution*, Praga, 2009.
- [9] J. Millán, Interviewee, *Amarres Eléctricos.* [Entrevista]. 22 Marzo 2013.
- [10] J. F. Florez, *Sistema de amarre automático,* Popayán, 2012.
- [11] Ariadna Instruments , *Ariadna ILF06, identificador de fases y líneas V1.2.*
- [12] Vivax-Metrotech Corporation, «vivax-metrotech,» [En línea]. Available: www.vivax-metrotech.com. [Último acceso: Marzo 2013].
- [13] Procables, «El correcto uso de cables para acometidas,» *Infocables,* nº 18, Julio 2011.
- [14] J. A. Gonzales Ocampo, «Universidad Nacional de Colombia, Sede Manizales,» [En línea]. Available: http://www.virtual.unal.edu.co/cursos/sedes/manizales/4040007/index.html. [Último acceso: 2013].
- [15] Codensa, «Likinormas,» [En línea]. Available: http://likinormas.micodensa.com/. [Último acceso: Marzo 2013].
- [16] Universidad Nacional, Unidad de planeación minero energética, *Alumbrado público exterior.*
- [17] Ministerio de minas y energía, *Decreto Numero 2424 de Julio 18 de 2006,* 2006.
- [18] Departamento de normas CODENSA, *Generalidades 7.1,* Bogotá, 2012.
- [19] J. Millán y R. A. Gómez, Interviewees, *Topología de redes de baja tension.* [Entrevista]. 29 Mayo 2013.
- [20] R. A. Gómez, Interviewee, *Redes de baja tensión.* [Entrevista]. 11 Junio 2013.
- [21] Schneider Electric, *Medidor de energía y de calidad de energía,* 2009.
- [22] D. M. Echeverri Riqueth y V. H. Madera Martínez, *PLC (Power Line Comunication),* Medellín, 2008.
- [23] S. Ramírez Castaño, Redes de Distribución de Energía, Tercera ed., Manizales, 2004.
- [24] Comision Federal De Electricidad, *Normas De Distribución – Construcción – Instalaciones Aéreas En Media Y Baja Tensión. Terminología,* 2012.
- [25] A. S. Pérez Santos, «Universidad Distrital Francisco José de Caldas,» 2006. [En línea]. Available: http://gemini.udistrital.edu.co/comunidad/grupos/gispud/redeselectricas/indexini.php. [Último acceso: 26 Junio 2013].
- [26] H. A. Bastidas Mora, «Modelando algunas características de las redes eléctricas usadas como canal para proveer telecomunicaciones,» *Ingeniería e Investigación,* vol. 25, nº 003, pp. 111 - 115, 2005.